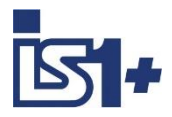

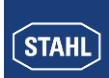

# **Kopplungsbeschreibung**

# **PROFINET**

**für**

# **IS1+ Feldstationen**

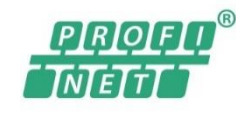

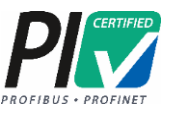

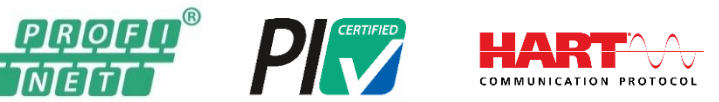

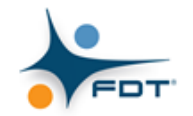

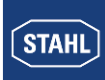

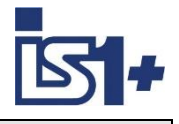

#### **Inhalt**

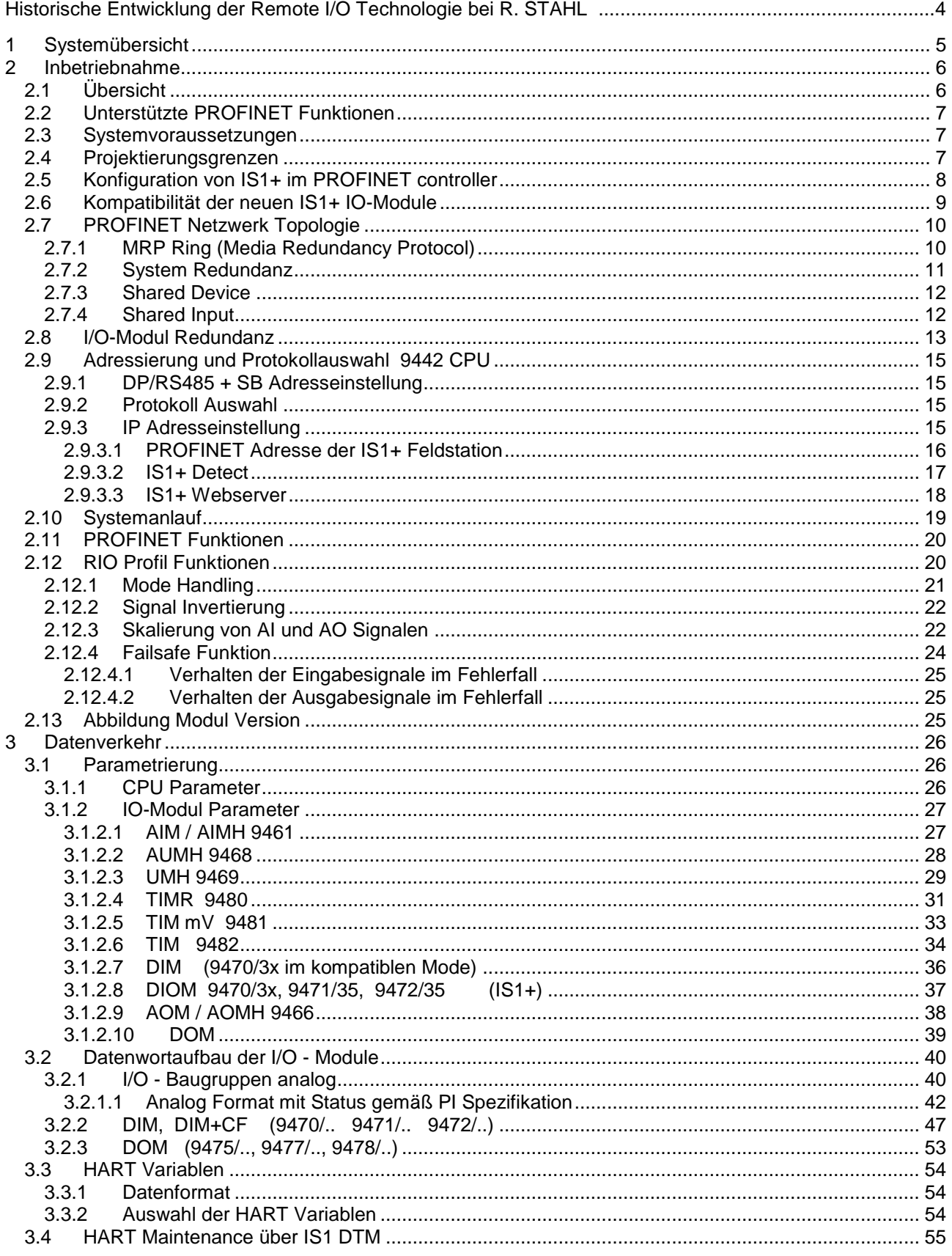

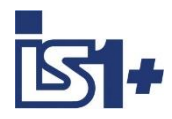

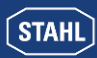

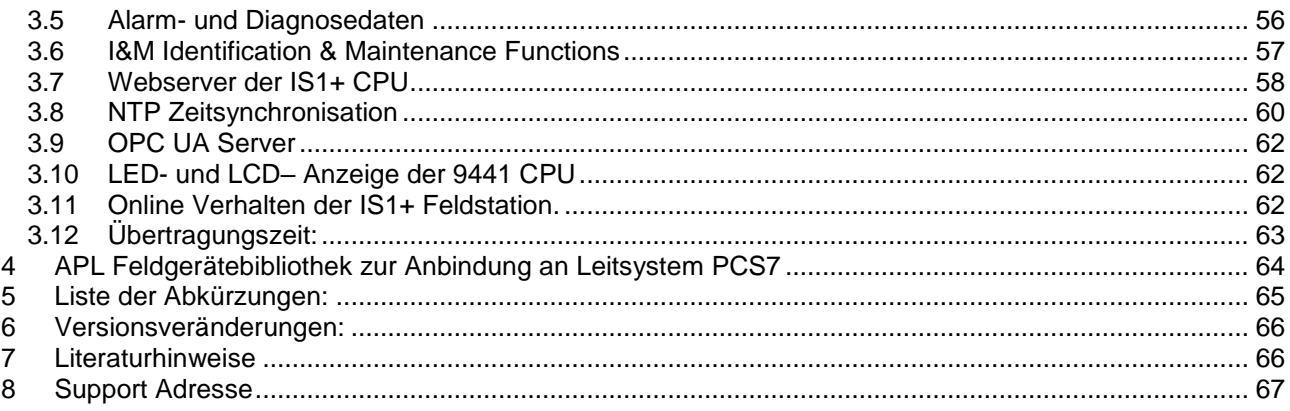

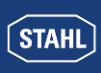

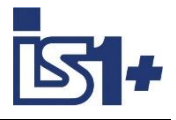

#### **Historische Entwicklung der Remote I/O Technologie bei R. STAHL**

Als einer der ersten Hersteller hat R. STAHL die Vorteile der Remote I/O Technologie für explosionsgefährdete Bereichen erkannt und entwickelt seit mittlerweile über 30 Jahren innovative Produkte und Lösungen. Im Fokus steht hierbei immer der Anwendernutzen: alle Kommunikations-, Versorgungs- und Ein-/Ausgabe-Baugruppen des Systems lassen sich im Betrieb im explosionsgefährdeten Bereich stecken und ziehen. Durch das eigensichere Systemdesign erfolgt die Installation fast wie im sicheren Bereich, es werden keine speziellen Ex d oder Ex p Gehäuse benötigt. Über Remote I/O lassen sich konventionelle und HART-fähige Feldgeräte einfach und kostensparend in moderne, digitale Netzwerkstrukturen einbinden. Umfangreiche Diagnosemöglichkeiten über einen separaten Servicebus oder den Prozessbus erlauben die Einbindung in moderne Plant Asset Management Systeme und erhöhen die Verfügbarkeit der Anlagen.

- 1987 R. STAHL bringt mit dem "Feldbus-System ICS MUX" als weltweit erster Hersteller ein eigensicheres Bussystem zur Erfassung und Ausgabe von Signalen im Ex-Bereich (Zone 1) auf den Markt. Die Ankopplung an Automatisierungssysteme erfolgt über ein in der Warte installiertes Regieendgerät. Die eigensichere Kommunikation zu den in Zone 1 installierten explosionsgeschützten Vorort- oder auch Feldstationen (VOS) erfolgt mittels eines einzigen Koaxialkabels.
- 1993 Auf der Basis von ICS MUX wird die Systemvariante "VOS 200" vorgestellt. Die "VOS 200" ist besser geeignet für kleinere Signalmengen oder dezentrale Automatisierungseinheiten, es ist kein Regieendgerät mehr erforderlich. Multi-Drop wird unterstützt und Kopplungen sind auch redundant möglich.
- 1997 "VOS 200" kann jetzt auch mit dem damals neuen PROFIBUS DP kommunizieren. Dafür entwickelte R. STAHL als erster eine eigensichere Ausführung, die heute mit ein paar Modifikationen als RS485- I.S. im PNO-Standard enthalten ist.
- 2000 Aus den Erfahrungen mit ICS MUX und VOS 200 entsteht ein vollkommen neues Remote I/O IS1. Das System ist deutlich flexibler und einfacher einsetzbar, dabei leistungsfähiger und extrem Kosten sparend. Im Laufe der Jahre entwickelt sich IS1 zum Marktführer in der Zone 1 und ist bis heute weltweit im Einsatz. IS1 unterstützt offene Busprotokolle wie PROFIBUS DP oder Modbus RTU und ist in unterschiedlichen Ausführungen für Zone 1, Zone 2 und sogar Division 1 und 2 verfügbar.
- 2009 IS1 wird um eine neue Kommunikationsbaugruppe für Ethernet erweitert. Damit ist IS1 das erste Remote I/O System, das in der Zone 1 an einem 100 Mbit/s Ethernet arbeitet. Als Kommunikationsmedium wird Lichtwellenleiter mit der Zündschutzart 'op is' verwendet, unterstützte Protokolle sind Modbus TCP, EtherNet/IP und PROFINET.
- 2013 Die I/O-Ebene wird komplett modernisiert und als IS1+ auf den Markt gebracht. Die neuen multifunktionalen I/O-Module haben konfigurierbare Ein-/Ausgänge und eine innovative Diagnosefunktion, die potentielle Modul-Ausfälle bereits 12 Monate vorher meldet. IS1+ ist noch besser für extreme Umgebungsbedingungen von jetzt -40…+75 °C geeignet. Dabei sind die neuen IS1+ Module vollständig kompatibel zu ihren IS1 Vorgängern.
- 2018 Die neue Zone 2 Kopfbaugruppe bestehend aus CPU, Power Modul und Sockel macht IS1+ noch flexibler und vielfältiger einsetzbar. Die bisher unterstützten Protokolle PROFIBUS DP, Modbus TCP+RTU, EtherNet/IP und PROFINET werden jetzt alle von einer CPU unterstützt und sind vom Anwender auswählbar. Die neue Baugruppe hat die gleichen, vorausschauenden Diagnosefunktionen und den erweiterten Temperaturbereich von -40…75 °C wie die IS1+ Module.

Die nachfolgende Beschreibung zeigt die Systemeigenschaften des IS1+ Systems bei Ankopplung an ein Automatisierungssystem über Ethernet mit PROFINET Protokoll.

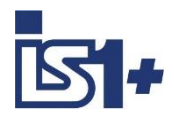

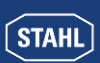

# **1 Systemübersicht**

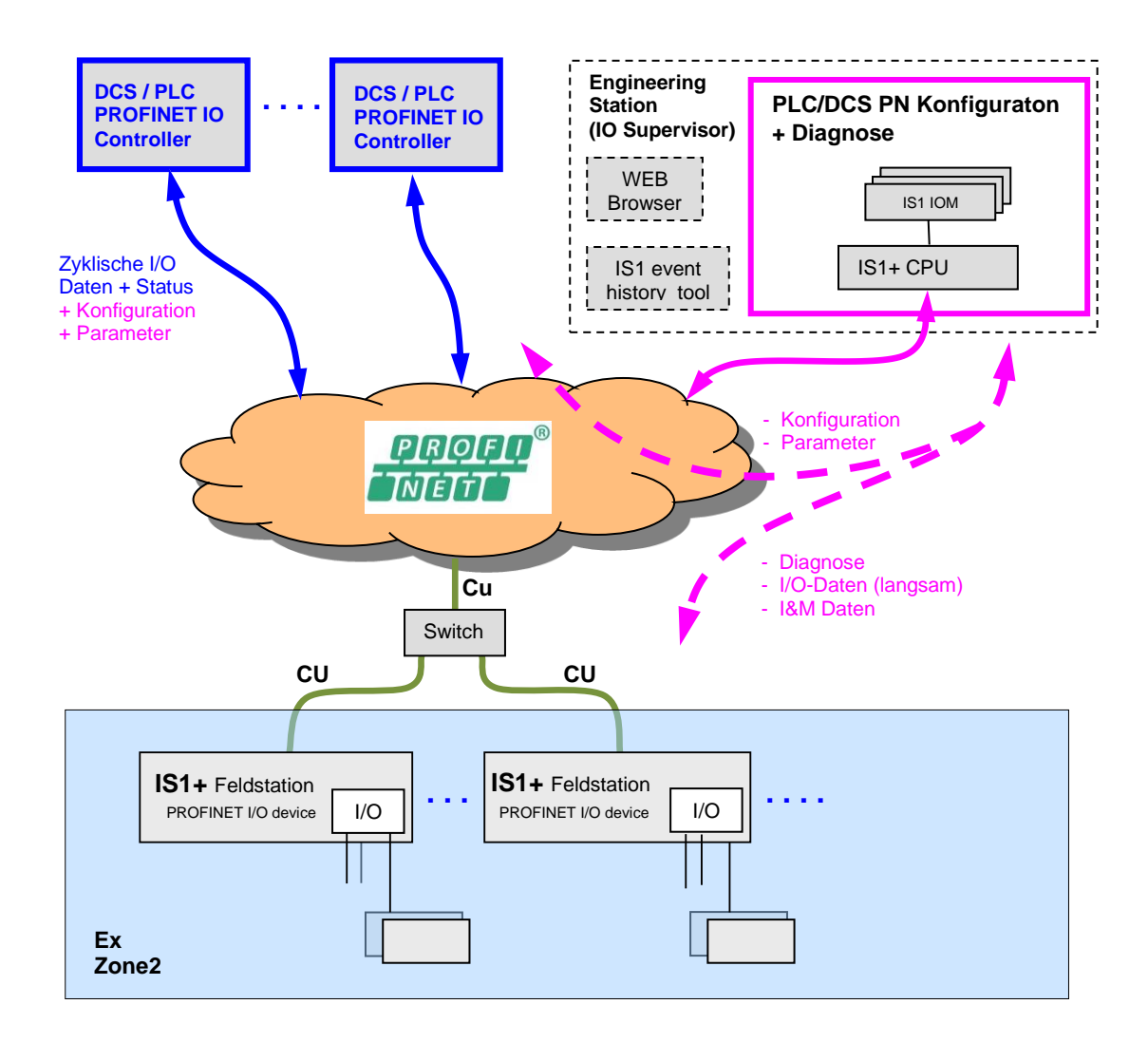

Als komplett explosionsgeschützt aufgebaute Einheit wird die IS1+ Feldstation typischerweise direkt im explosionsgefährdetem Bereich (Zone 1 oder Zone 2) installiert. Eine Installation im sicheren Bereich ist ebenfalls möglich. Das obige Bild zeigt eine Zone 2 Lösung.

Die IS1+ Feldstation verhält sich in einem solchen Netzwerk hierarchisch als PROFINET I/O device.

Die Konfiguration, Parametrierung und Diagnose der Feldstation und deren I/O Module erfolgt mittels GSDML Beschreibung in der Konfigurationssoftware des PROFINET Hosts.

In den IS1+ CPUs ist ein Webserver integriert, welcher zusätzliche Diagnosemöglichkeiten bietet.

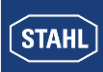

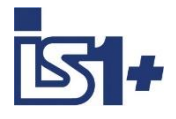

#### **2 Inbetriebnahme**

#### **2.1 Übersicht**

#### **Planung des gesamten PROFINET Netzwerkes:**

- Welche Kontroller sind im Netz
- Welche PN Geräte sind im Netz
- Wahl der Netztopologie und Netzphysik (Switches, Repeater, Glasfaserstrecken ...)
- Eindeutige Vergabe der IP-Adressen oder Geräte Namen im Netzwerk.

#### **Inbetriebnahme durchführen:**

- Mechanische Montage der IS1+ Feldstation
- Mechanische Montage der PROFINET Switches
- Mechanische Montage aller weiteren Busteilnehmer
- Busverbindungen herstellen.
- Spannungsversorgung der IS1+ Feldstation herstellen.
- Spannungsversorgung der Switches und anderer Netzwerkkomponenten herstellen.
- IP-Adressen und Netzwerk Geräte Namen über die Konfigurationssoftware des controllers vergeben.
- IS1+ Feldstation sowie deren IO-Module mittels des GSDML Files und der Konfigurationssoftware des Controllers konfigurieren und parametrieren.
- PN controller programmieren.
- Netzwerk in Betrieb nehmen.
- Verbindung auf Ethernet mittels folgender Hilfsmittel prüfen
	- LED´s an Ethernet Switches
	- Link LED´s der CPU der IS1+ Feldstation
	- "Ping" ausführen. Eine CPU antwortet in jedem Zustand auf einen Ping.
- Kommunikation auf PROFINET mittels folgender Hilfsmittel prüfen
	- Diagnoseinformationen des controllers sowie dessen Netzwerk Management Software.
	- LED´s an der CPU der IS1+ Feldstation
	- Webserver in IS1+ CPU
- E/A-Signale mittels folgender Hilfsmittel prüfen
	- Signal- und Diagnose Informationen des controllers.

Allgemeine Hinweise bezüglich PROFINET siehe auch folgende Dokumente der PNO:

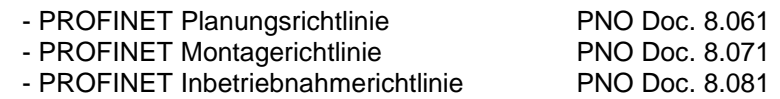

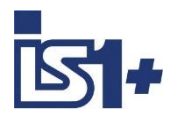

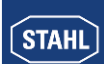

#### **2.2 Unterstützte PROFINET Funktionen**

- PROFINET RT V2.3 einschließlich legacy mode
- Device gemäß Conformance Class B
- Application Class "High Availability" mit Focus auf System Redundanz und Dynamic Reconfiguration.
- MRP Client Medien Redundanz Protokoll (Ring)
- System Redundanz S2 Support von redundanten PLC/DCS \*1)
- Shared Device Verteilung von Submodulen auf verschiedene Steuerungen \*1)
- Shared Input Mehrfachzugriff auf Eingänge von verschiedenen Steuerungen \*1)
- 1024 Byte I/O Daten (inclusive IOPS/IOCS)
- Max 16 physikalische Steckplätze für I/O Module
- 4 ms Minimum Device Interval
- I&M 0 … 3 (Identification and Maintenance Data)
- MIB Unterstützung (IF MIB, LLDP MIB, LLDP EXT MIB, MAU MIB, PNIO MIB) Topologie Prüfung (neighbor MRP data, peer partner port)
- SNMP V2 Topologie Erkennung und Messung der Kabellängen (Simple Network Management Protocol)
- NumberOfAR=3 -> max. Anzahl von Application Relationships (ARs) für z.B. Shared Device, System Redundanz und Supervisor AR (Engineering Tool).
- \*1) **Achtung!** Shared Device und Shared Input können nicht in Kombination mit System Redundanz S2 verwendet werden!

#### **2.3 Systemvoraussetzungen**

#### **Hardwarevoraussetzungen:**

- IS1 Feldstation mit CPU 9441/12-00-00. Einzelsockel 9492/12-11-31 oder redundanter Sockel 9492/12-11-32
- IS1+ Feldstation mit CPU 9442/35-10-00, Sockel 9496/.. und Power Modul PM 9445/..

#### **Softwarevoraussetzungen:**

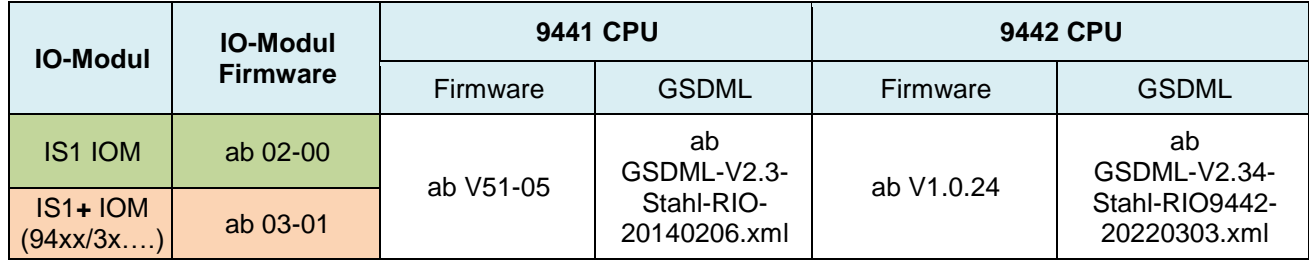

#### **2.4 Projektierungsgrenzen**

Für die Projektierung einer IS1+ Feldstation gelten die allgemeinen Regeln gemäß Betriebsanleitung IS1+.

#### **Maximal 1024 Byte zyklische Input- + Output Daten + Submodul Status IOPS/IOCS sind zulässig.** Das begrenzt mögliche IO-Modul Projektierungen z. B. bei 16 IO-Modulen mit vielen zusätzlichen Submodulen für HART und CF.

Die Grenzen und Anforderungen der verwendeten PROFINET Controller sowie Netzwerk Komponenten sind bei der Projektierung ebenfalls zu beachten.

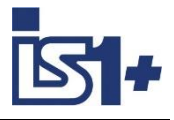

#### **2.5 Konfiguration von IS1+ im PROFINET controller**

Das exakte Vorgehen der Projektierung entnehmen Sie bitte der Dokumentation des Controllers. Durch die weitgehende Normung von PROFINET erfolgt die Projektierung von PROFINET Geräten auch bei Produkten unterschiedlicher Hersteller in sehr ähnlicher Form. Für IS1+ Feldstation sind Gerätebeschreibungen in Form von GSDML Dateien verfügbar. In diesen Dateien sind alle für den Controller wichtigen Informationen über Kommunikationsverhalten, Signale und Parameter der IS1+ Feldstation enthalten. Die GSDML Datei wird von der Konfigurationssoftware des Controllers eingelesen. Aus der GSDML Datei entnimmt der Konfigurator des Controllers die Information über die in einer IS1+ Feldstation möglichen Modultypen und deren Eigenschaften. Die nachfolgende Tabelle zeigt die unterstützten IO-Modul Typen:

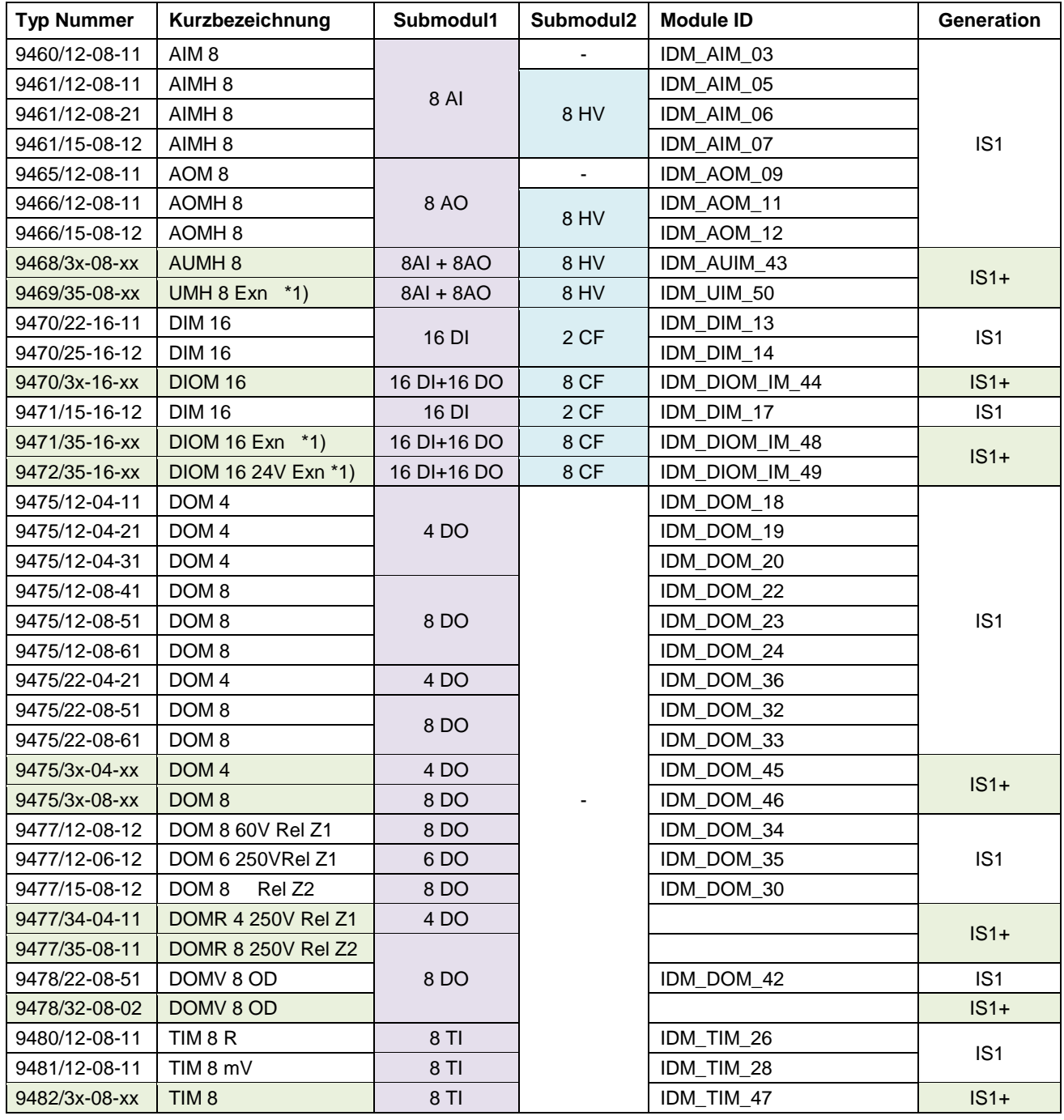

\*1) Exn IO-Module sind nur in Ex Zone 2 zulässig und werden nur mit der 9442 CPU unterstützt. Im kompatiblen Mode können diese IOM auch mit 9441 CPUs betrieben werden, siehe [Kompatibilität der neuen IS1+ IO-Module.](#page-8-0)

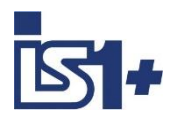

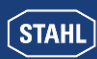

#### <span id="page-8-0"></span>**2.6 Kompatibilität der neuen IS1+ IO-Module**

Neue IS1+ IO-Module können in bestehenden Anlagen bisherige IS1 IO-Module vollständig funktionskompatibel ersetzen. Eine Änderung der Projektierung ist in diesem Fall nicht erforderlich. Erkennen die IS1+ IO-Module eine zulässige Projektierung der bisherigen IS1 IO-Module, so schalten diese

in einen kompatiblen Mode und verhalten sich wie das bisher projektierte IO-Modul.

Sollen Zusatzfunktionen der IS1+ IO-Module genutzt werden, welche über die Funktionen der bisherigen IO-Module hinausgehen, sind die neuen IS1+ IO-Module gemäß Ihrer neuen Typnummer zu projektieren.

#### **Übersicht der kompatiblen IO-Module:**

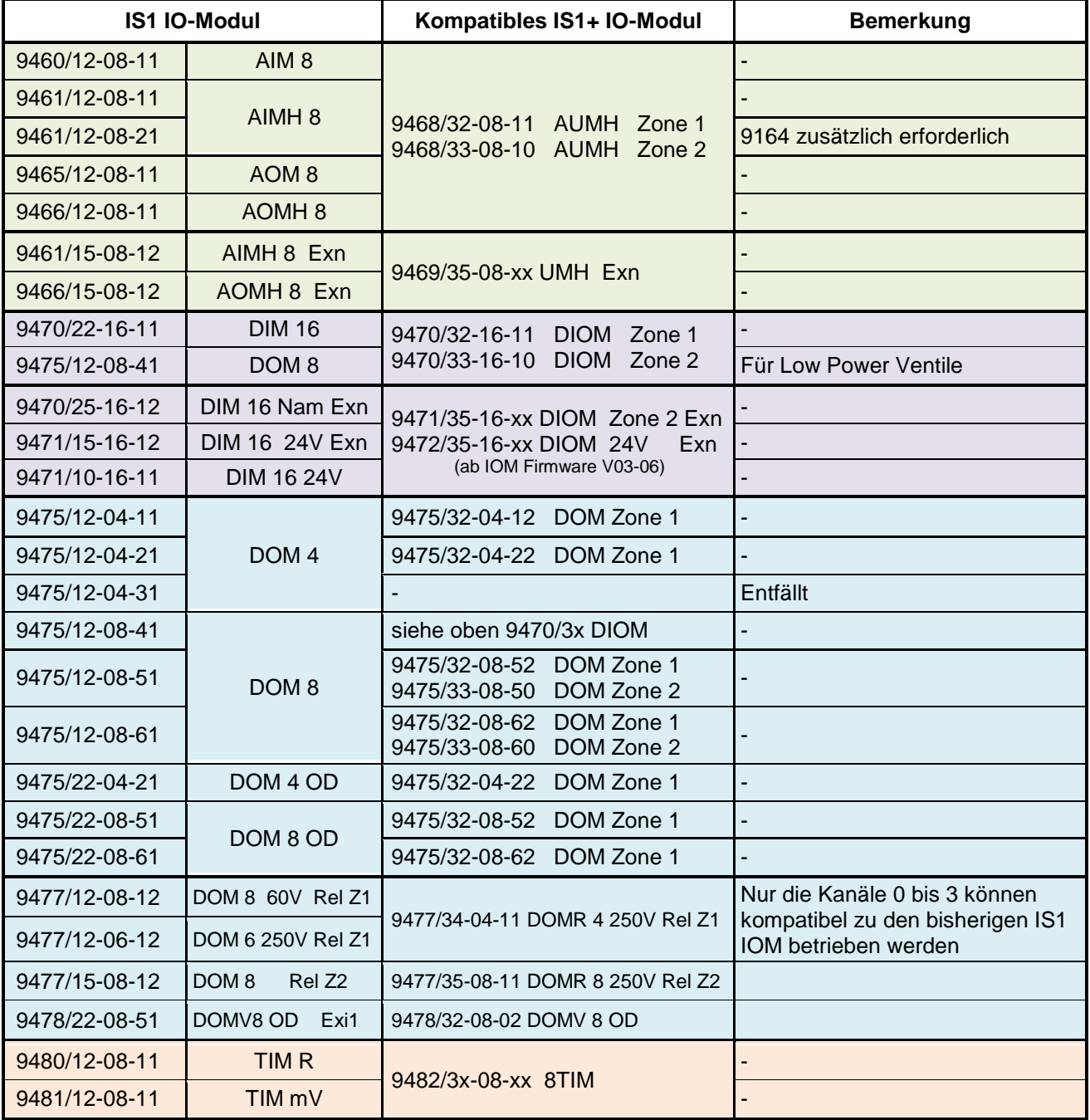

**Hinweis:** Der real gesteckte Typ wird über I&M gemeldet. Bei IO-Modulen im kompatiblen Mode wird der gesteckte Typ daher nur in der online Diagnose angezeigt. Offline wird der konfigurierte Typ angezeigt.

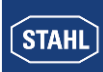

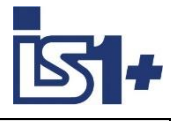

#### **2.7 PROFINET Netzwerk Topologie**

Die IS1+ 9442 CPU verfügt über zwei Ethernet Ports (Anschüsse X2, P1 sowie X2, P2) welche über einen Ethernet Switch intern verbunden sind. Damit ist es möglich, Ethernet Stern-, Linien- (Daisy Chain) sowie MRP Ring topologien aufzubauen (Media Redundancy Protocol). Die IS1+ 9441 CPU verfügt über nur einen Ethernet Port. Dadurch werden hier nur Stern Topologien unterstützt.

Zum Aufbau von Ringstrukturen sind MRP fähige Komponenten gemäß PROFINET Spezifikation zu verwenden und geeignet zu konfigurieren.

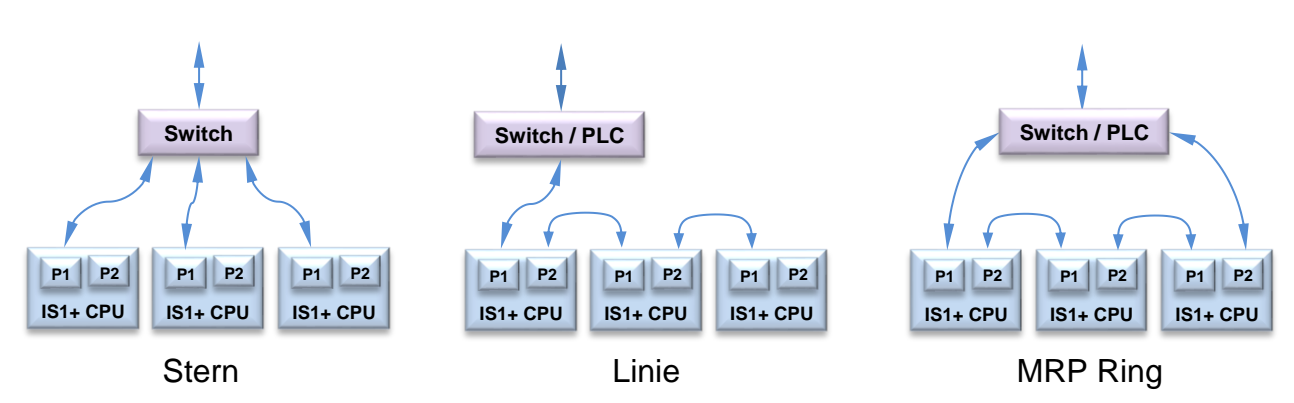

**Maintenance Hinweis:** Während einem Software Update einer 9442 CPU werden der interne Switch und der Port P2 der 9442 CPU deaktiviert. Über Port P2 nachgeschaltete Netzwerk Teilnehmer sind in dieser Betriebsphase daher nicht erreichbar.

#### **2.7.1 MRP Ring (Media Redundancy Protocol)**

#### **Voraussetzungen für den störungsfreien Betrieb mit dem Medienredundanzverfahren MRP**

- Bei MRP Ringtopologien ist die zulässige Geräte Anzahl je Ring begrenzt (z. B. typisch 50 Geräte). Details siehe Betriebsanleitung des Ring Managers.
- Eine Überschreitung der Geräteanzahl kann zum Ausfall des Datenverkehrs führen. Der Ring, in dem Sie MRP einsetzen wollen, darf nur aus Geräten bestehen, die diese
- Funktion unterstützen. Alle Geräte müssen über ihre Ringports miteinander verbunden sein.
- Bei allen Geräten im Ring muss "MRP" aktiviert sein alle Geräte als "MRP Client" außer einem Gerät mit der Rolle "Manager".
- Alternativ können mehrere Geräte im Ring die Rolle "Manager (Auto)" besitzen. Die Geräte mit der Rolle "Manager (Auto)" handeln dann unter sich aus, wer die Aufgabe des Redundanzmanagers übernimmt. In diesem Fall darf kein Gerät die Rolle "Manager" besitzen.
- Die IS1+ 9442 CPU besitzt die Rolle "MRP Client".
- Rekonfigurationszeit eines MRP Rings nach Fehler: typ. 200 ms
- MRP gemäß Norm IEC 62439-2

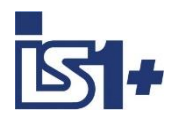

**STAHL** 

#### Kopplungsbeschreibung PROFINET

#### **Regel zum Laden der Geräte einer MRP-Domain**

- Beim Laden von Geräten einer MRP-Domain (eines Ringes) kann es zu kreisenden Frames und damit zum Ausfall des Netzwerks kommen, wenn eine ungültige MRP-Projektierung vorliegt.
- Beispiel: Sie ändern die MRP-Rollen von mehreren Geräten und laden nacheinander die Konfiguration in die beteiligten Geräte. Es können Konfigurationen entstehen, die den oben genannten Regeln widersprechen, z. B. könnten Geräte mit der Rolle "Manager" und "Manager (auto)" zu einem Zeitpunkt gleichzeitig im Ring existieren.
- Damit eine ungültige MRP-Konfiguration nicht zu einem Ausfall des Netzwerks führt, lösen Sie vor dem Laden den Ring.
- Gehen Sie folgendermaßen vor:
	- 1. Lösen Sie den Ring.

2. Laden Sie die fehlerfreie und konsistente MRP-Projektierung aus Ihrem Projekt in alle beteiligten Geräte und stellen Sie sicher, dass sich die Geräte im Datenaustausch befinden.

3. Schließen Sie den Ring.

#### **MRP und Realtime (RT) Beispiel: Beispiel:**

RT-Betrieb ist bei der Verwendung von MRP möglich. Während der Rekonfigurationszeit des Rings nach einem Fehler werden die I/O Daten eingefroren.

**Achtung! Wählen Sie die Ansprechüberwachungszeit der IO-Devices ausreichend groß. Typisch >= 200 ms.**

Die RT-Kommunikation wird unterbrochen (Stationsausfall), wenn die Rekonfigurationszeit des Rings größer als die gewählte Ansprechüberwachungszeit der IO-Devices ist.

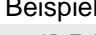

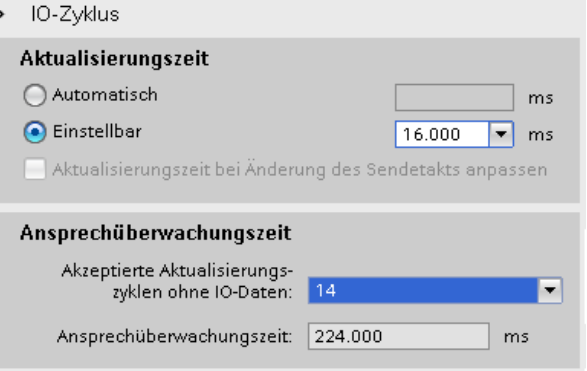

#### **2.7.2 System Redundanz**

#### **Single Network Access Point NAP mit zwei IO Controllern – S2**

Die IS1+ 9442 CPU unterstützt die PROFINET S2 Systemredundanz gemäß PNO Spez. (PNO Doc. 7.122). Redundante IO Controller, welche diese Funktion unterstützen sind für Projektierung und Betrieb erforderlich.

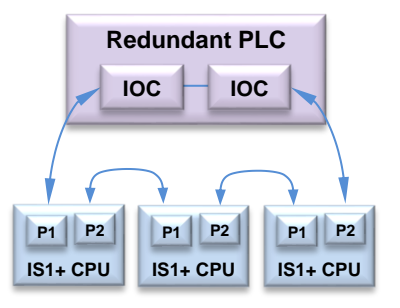

#### **Beispiel für die S2 Systemredundanz:**

- Redundant IO Controller
- Single IS1+ CPUs (NAP)
- MRP Ring

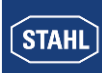

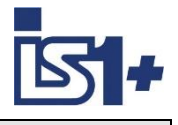

#### **2.7.3 Shared Device**

Die IS1+ 9442 CPU unterstützt die PROFINET Funktion ´Shared Device´ welche es ermöglicht, die Module bzw. Submodule eines IO‑Devices zwischen verschiedenen IO‑Controllern (IOC) logisch aufzuteilen. Jedes Submodul eines Shared Devices wird exklusiv einem IO‑Controller zugeordnet.

Die Funktion ´Shared Device´ muss auch von den verwendeten IO-Controllern unterstützt werden um diese verwenden zu können. Bei der Projektierung von IO‑Controllern mit Shared Devices sind einige Besonderheiten zu beachten. Diese entnehmen Sie bitte der Betriebsanleitung der IO-Controller.

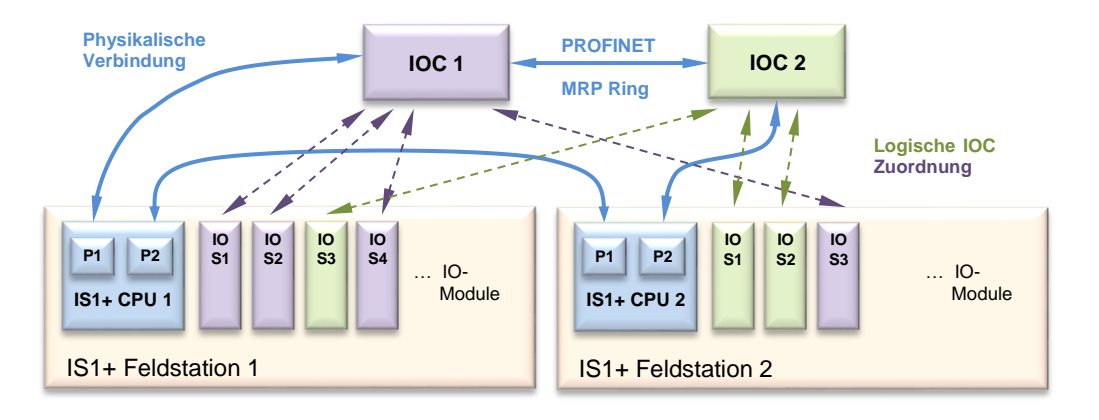

#### **2.7.4 Shared Input**

Die IS1+ 9442 CPU unterstützt die PROFINET Funktion ´Shared Input´ Mehrere IO-Controller lesen die gleichen Input Daten in einem IO-Device. Details entnehmen Sie bitte der Betriebsanleitung der IO-Controller.

#### **Achtung!**

Shared Device und Shared Input können nicht in Kombination mit System Redundanz S2 verwendet werden!

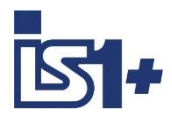

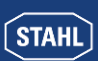

#### **2.8 I/O-Modul Redundanz**

Zur Erhöhung der Verfügbarkeit können zwei I/O-Module gleichen Typs mit einem 9491 Termination Board sowie zugehörigen Verbindungskabeln zu einem redundanten I/O-Modul Paar zusammengeschaltet werden. Details zur Projektierung und Verdrahtung von redundanten I/O Modulen siehe: Betriebsanleitung 9491 Termination Board.

#### **I/O Redundanz wird für folgende I/O Modul Typen unterstützt:**

- 9468/3x-08-xx ab HW Rev. B in Vorbereitung
- 9469/35-08-xx
- 9471/35-16-xx in Vorbereitung
- 9472/35-16-xx
- 9475/3x-0x-xx in Vorbereitung

#### **Systemvorraussetzungen für I/O Modul Redundanz:**

- IS1+ 9442 CPU Firmware ab V1.0.24
- Zwei I/O Module mit identischer Typ Nummer und Firmware ab V04-xx
- Sensor/Aktor Verdrahtung über 9491 Termination Boards und Verbindungs Kabel
- PROFINET ab: GSDML-V2.34-Stahl-RIO9442-20210722.xml
- Optional: I.S.Wizard und IS1 DTM Hardware Datenbank HWDB ab V3.0.4.22

#### **Projektierung:**

Zur Bildung eines redundanten I/O-Modul Paares sind zwei I/O-Module gleichen Typs auf zwei aufeinander folgenen Steckplätzen zu projektieren. Das Modul mit der kleineren Steckplatzadresse (linkes IOM) wird regulär in einer beliegigen Betriebsart mit I/O-Daten projektiert. Mit den I/O-Daten dieses Moduls wird die Applikationssoftware in der SPS verknüpft.

Das Modul mit der größeren Steckplatzadresse (rechtes IOM) ist mit identischer Typ Nummer sowie dem Zusatz ´Redundant´ zu projektieren. Dieser Modulbeschreiber verwendet keine I/O-Daten und keine eigenen Modulparameter.

Wird von der IS1 CPU die Projektierung eines redundanten Paares erkannt, so werden die Parameter des linken IO-Moduls im IS1 System automatisch zum rechten I/O-Modul kopiert. Die Prozess- Status- und Signaldiagnose Daten beider Module eines redundanten Paares werden immer über den Modulbeschreiber des linken IO-Moduls mit der Applikation ausgetauscht. Das projektierte linke Modul ist somit Stellvertreter für das I/O-Modul Paar.

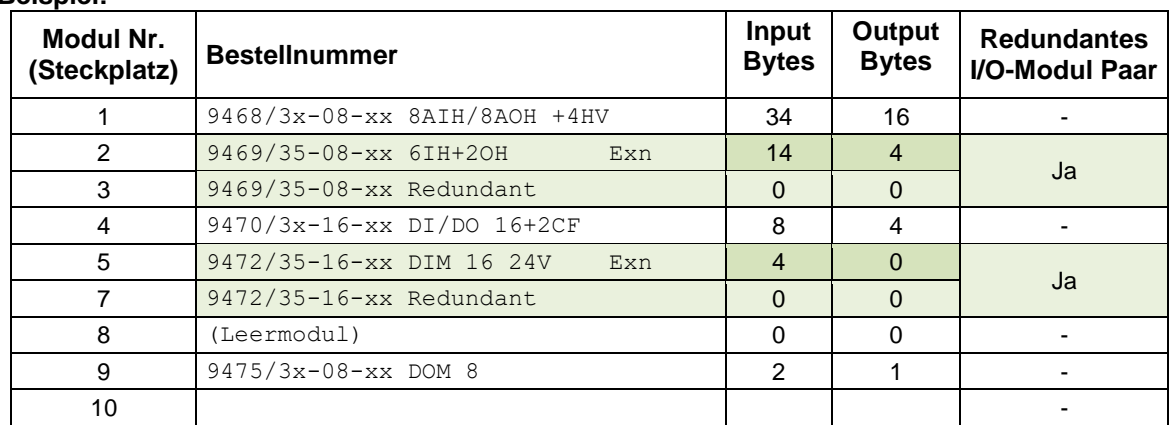

#### **Beispiel:**

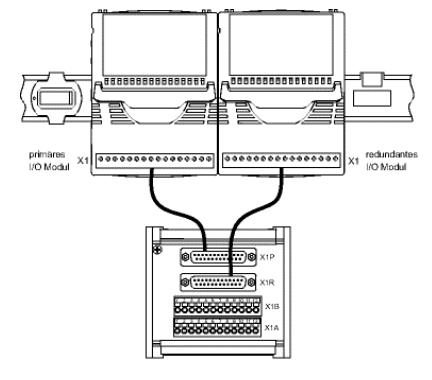

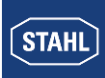

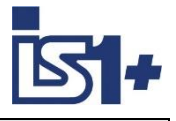

#### **Signal Status:**

Der Status ist ´OK´, wenn das Signal noch lebt (mindestens ein IO-Modul eines redundanten Paares liefert ein gültiges Signal) und ist ´Bad´ bei Signal Ausfall (keines der beiden IO-Module liefert ein gültiges Signal).

#### **Signal Fehler:**

Signalfehler (Leitungsunterbrechung LU/ Kurzschluss KS) werden in der Signaldiagnose am linken IO-Modul angezeigt, unabhängig von welchem IO-Modul der Fehler detektiert wurde, da dieses IO-Modul der Repräsentant des Paares ist.

An den Signalfehler LEDs der IO-Module ist erkennbar, ob Signalfehler nur vom linken, rechten oder von beiden IO-Modulen eines Paares detektiert wurden.

#### **Modul Fehler:**

Modulfehler wie z. B. IOM meldet sich nicht, Wartungsbedarf Modul, Fehler Steckplatz Adressierung, Übertemperatur, HW-Fehler, … werden wie bisher am betroffenen IO-Modul Slot angezeigt.

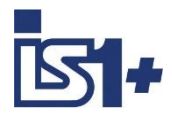

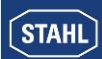

#### **2.9 Adressierung und Protokollauswahl 9442 CPU**

#### **2.9.1 DP/RS485 + SB Adresseinstellung**

Für die Protokolle PROFIBUS sowie STAHL Servicebus über USB/RS485 wird von der 9442 CPU eine gemeinsame Stationsadresse verwendet, welche über zwei Drehschalter S2, S3 auf dem ersten IS1+ Sockel (Bank 0) einstellbar ist.

Die Schalter befinden sich unter der linken CPU.

Dies hat den Vorteil, dass die Schalter während des Betriebs nicht versehentlich verändert werden können. **Eine Übernahme von veränderten Schalterstellungen erfolgt immer erst nach CPU Boot.**

Adressbereich 0 – 127 (0 – 99 bei Sockel mit HW-Rev. A)

Eingestellte Adresse = S2 x 10 + S3

Hex Switch:  $A = 10, B = 11, ...$ 

Beispiel: Adresse = 113 S2 = B (11), S3 = 3 (11 x 10 + 3 = 113) Bei Adresseinstellung > 127 ist der Teilnehmer am Bus nicht erreichbar, M/S LED an CPU blinkt sowie Fehlermeldung in Event History in Webserver.

# 3485

#### **2.9.2 Protokoll Auswahl**

Das zu verwendende AS Protokoll wird bei der 9442 CPU per Drehschalter S1 im Sockel fest gewählt. Damit bleibt die AS Protokoll Auswahl und Adresse bei CPU Tausch erhalten. Nach Veränderungen der Protokoll Auswahl sind zum Protokoll passende Konfigurations- und Parameter Daten zu erstellen und in die IS1+ Feldstation zu laden.

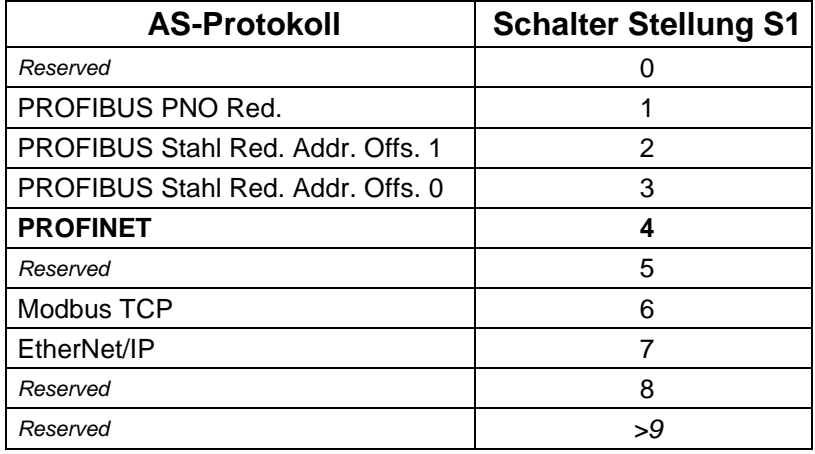

#### **2.9.3 IP Adresseinstellung**

Die 9442 IS1+ CPU verwendet für die Ethernet Kommunikation zwei separate IP Adressen:

- IP-AS: PROFINET Realtime Bus zu Automatisierungs-System
- IP-SB: Service Bus Funktionen: Web-Server, IS1-DTM, HART, Standard TCP Traffic, SW-Update

Durch diese Trennung der IP Adressen wird eine verbesserte Unabhängigkeit der verschiedenen Datenströme erreicht auch wenn beide Datenströme über dieselben Ethernet Ports ablaufen.

Eine Veränderung der IP-Adressen ist während aktivem Data Exchange zum Automatisieungsgerät gesperrt.

**Achtung!** IP-AS und IP-SB Adressen sowie Gerätenamen einer CPU müssen wie alle Adressen eines Ethernet Netzwerkes einmalig und eindeutig sein!

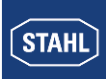

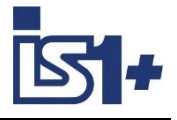

Es ist zu beachten, dass auch die IP-Adressinformationen im Sockelspeicher der IS1+ CPU gespeichert werden. Bei Austausch von CPUs bleiben Konfigurations- und Adressinformationen einer IS1+ Feldstation daher erhalten.

#### **2.9.3.1 PROFINET Adresse der IS1+ Feldstation**

Für die Adressierung einer IS1+ Feldstation sind folgende Angaben notwendig:

- Gerätename
- IP Adresse
- SubNet Maske
- optional: Gateway

Die Einstellung der Adressen einer IS1+ Feldstation kann erfolgen über:

- Bevorzugt bei Betrieb von PROFINET
	- o durch Netzwerk Konfigurationssoftware des Controllers (PN IO-Supervisor)
- Optional möglich (z. B. für Betrieb ohne PN IO-Supervisor bei Inbetriebnahme)
	- o Bedientaster und Display an der IS1 9441 CPU.
	- o BOOTP Server (optional nur bei 9441 CPU)
	- o IS1+ Webserver
	- o IS1+ Detect Tool (nur mit 9442 CPU)

#### **PROFINET Namenskonventionen**

- Beschränkung auf 127 Zeichen insgesamt (Buchstaben "a" bis "z", Ziffern "0" bis "9", Bindestrich oder Punkt)
- Ein Namensbestandteil innerhalb des Gerätenamens, d. h. eine Zeichenkette zwischen zwei Punkten, darf max. 63 Zeichen lang sein.
- Keine Sonderzeichen wie Umlaute, Klammern, Unterstrich, Schrägstrich, Blank etc. Der Bindestrich ist das einzige erlaubte Sonderzeichen.
- Im Gerätenamen dürfen keine Großbuchstaben verwendet werden.
- Der Gerätename darf nicht mit den Zeichen "-" oder "." beginnen und auch nicht mit diesem Zeichen enden.
- Der Gerätename darf nicht mit Ziffern beginnen.
- Der Gerätename darf nicht die Form n.n.n.n haben ( n = 0...999 ).
- **•** Der Gerätename darf nicht mit der Zeichenfolge "port-xyz-" beginnen  $(x,y,z = 0...9)$ .

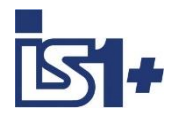

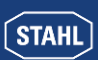

#### **2.9.3.2 IS1+ Detect**

Mittels des Tools ´IS1+ Detect´ kann eine Liste der physikalisch über Ethernet erreichbaren IS1+ Feldstationen mit 9442 CPU erstellt werden und die bisher eingestellten IP Adressen der gefundenen Stationen angezeigt werden. Dies gilt auch für IS1+ Stationen welche außerhalb des über IP adressierbaren Netzwerk Adressbereiches liegen.

Bei Bedarf können die IP-SB Adressen über das Tool verändert werden, so dass diese nachfolgend im adressierbaren IP Adressraum des Netzwerkes liegen. Damit sind die IS1+ Stationen über die integrierten Web Server erreichbar.

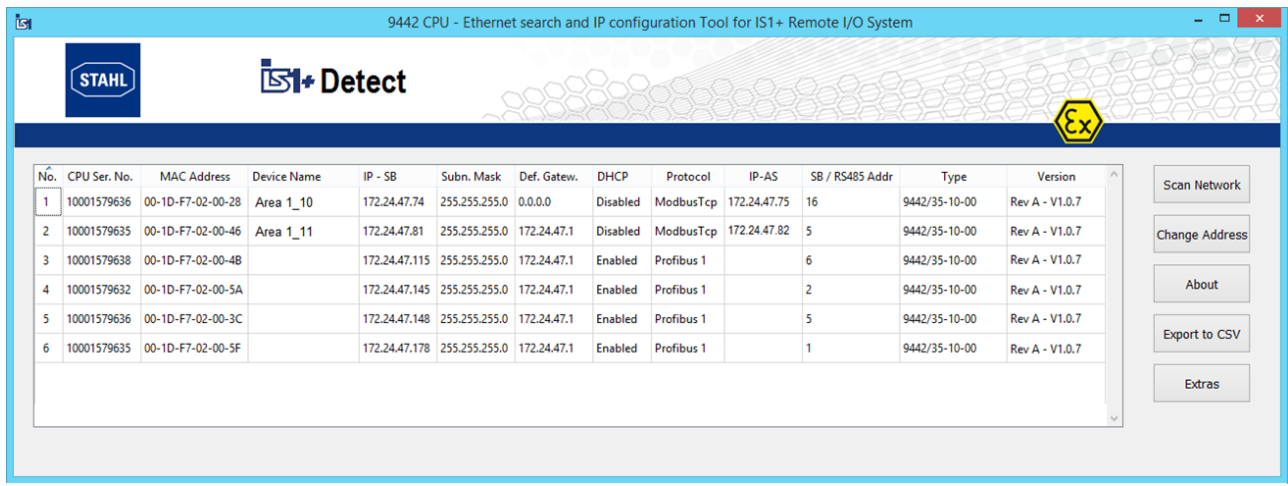

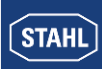

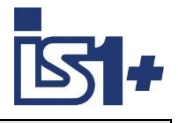

#### **2.9.3.3 IS1+ Webserver**

Die Einstellung der IP-AS Adresse für die PROFINET Schnittstelle sowie der IP-SB Adresse kann optional über den Webserver der 9442 CPU erfolgen.

Bei redundanten IS1 CPUs werden die Adressen IP-AS, IP-SB sowie die Device Namen beider CPUs (linkeund rechte CPU) im IS1+ Webserver angezeigt wobei der Web Server mit einer der beiden CPUs verbunden ist (connected).

Die IP-SB sowie IP-AS Adressen können mit gültigem User Login nur von der CPU verändert werden, mit welcher der Webserver aktuell verbunden ist. Eine Änderung ist nur möglich, wenn sich die IS1 CPU nicht im DataExchange mit einem AS befindet und DHCP disabled ist.

Eine bestehende Verbindung zum Webserver wird nach einer Änderung der IP-SB geschlossen und muss zu der geänderten IP-SB Adresse neu geöffnet werden.

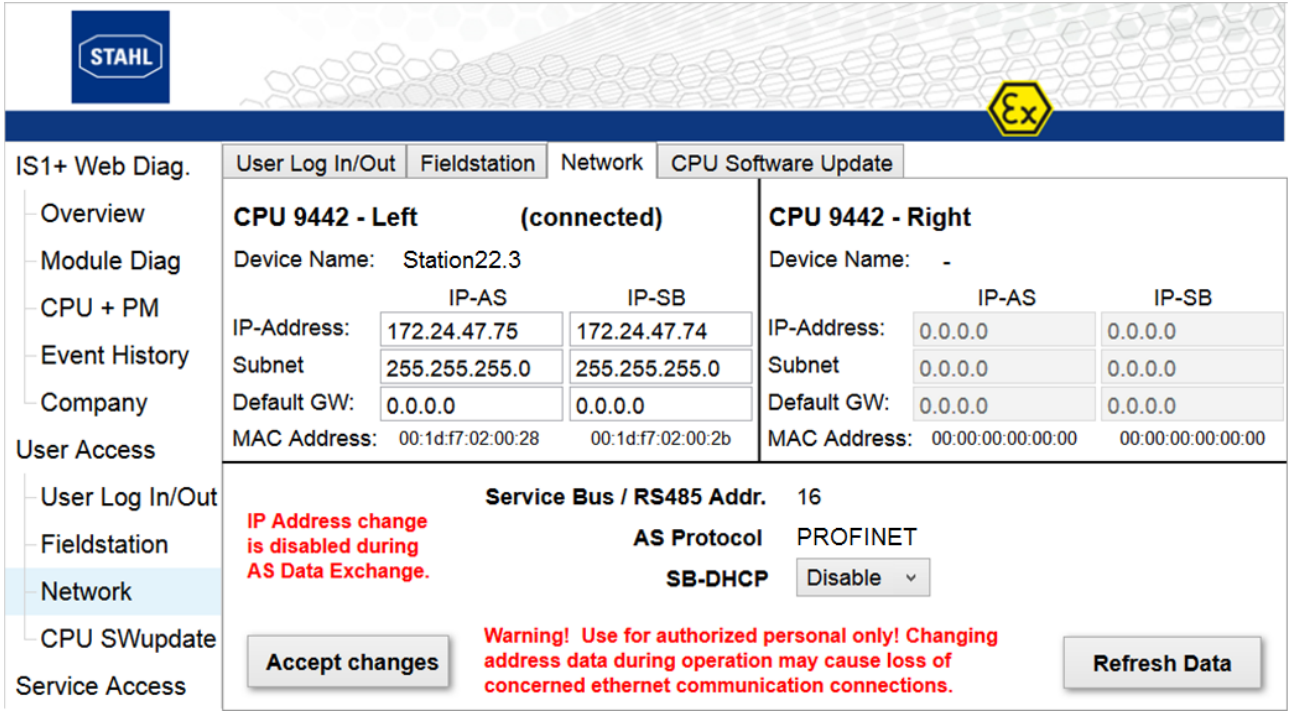

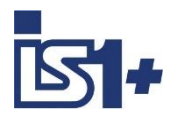

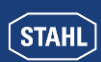

#### **2.10 Systemanlauf**

Nach Power On wird der gesamte IS1+ interne Datenbereich der Output Register mit dem Wert 0x8000 initialisiert. Alle Ausgabesignale verbleiben damit in Sicherheitsstellung. Die restlichen Datenbereiche werden mit 0x0000 initialisiert.

Die IS1+ CPU verbleibt im Zustand "Data Exchange verlassen", solange bis der zyklische Data Exchange vom IO Controller gestartet wird.

Die Ausgabesignale verbleiben so lange in Sicherheitsstellung, bis gültige Ausgabedaten (IOPS=Good) von den AS geschrieben werden.

Das Anlaufverhalten der zyklischen Kommunikation zwischen einem PROFINET Controller und einem PROFINET Device (IS1+) ist genormt und wird vom PN Controller automatisch abgewickelt. Während des Anlaufvorganges tauschen PN Controller und IS1+ CPU Informationen über Datenblocklänge, Aufbau der Datenblöcke (Aufteilung in Module), Parameter, .... aus.

Bei einem Tausch von IO-Modulen während des Betriebs werden nach Ziehen und dem Stecken eines IO-Moduls vom gleichen Typ die Modulparameter automatisch von der IS1+ CPU zum IO-Modul übertragen und es erfolgt ein automatischer Wiederanlauf des IO-Moduls -> Hot Swap IO-Modul.

**Ausnahme** Modul TIM R 9480/.. : Der Kalibrierwert bei 2 Leiter Schaltung ist im IO-Modul gespeichert. Bei Modultausch ist ein neuer Abgleich erforderlich.

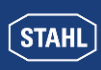

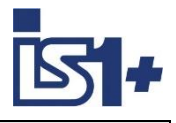

#### **2.11 PROFINET Funktionen**

Die Gerätebeschreibung erfolgt bei PROFINET per **GSDML (Generic Station Description Markup Language)** und geht von der Beschreibungstiefe wesentlich über die Möglichkeiten der PROFIBUS GSD hinaus. Die GSDML basiert auf XML. Mit einem XML-Schema steht eine datenbankartige Datenstruktur zur Verfügung.

Damit ergibt sich im Vergleich zu allen bisher mit IS1 realisierten AS Protokollen eine erweiterte und komfortablere Systemintegration. Vielfältige Details der in IS1+ enthaltenen Funktionen und ´Application Relations (AR)´ sind in der GSDML beschrieben und können damit vom Engineering System automatisiert genutzt werden.

Von der PNO wird das Tool ´PROFINET XML Viewer´ für PNO Mitglieder zur Verfügung gestellt, welches eine komfortable Darstellung von GSDML Datei Inhalten ermöglicht.

Die Adressierung wurde bei PN um eine Ebene gegenüber PROFIBUS erweitert.

Ein Modul kann logische Submodule enthalten. Jedes Submodul kann eine Gruppe von Signalen enthalten. Bei IS1+ nutzen wir dies um z.B. bei einem AIM ein Submodul mit 8 AI Signalen und weitere Submodule mit HART Variablen abzubilden. Damit kann die zyklische Übertragung von HART Variablen zum AS optional bei Bedarf konfiguriert werden.

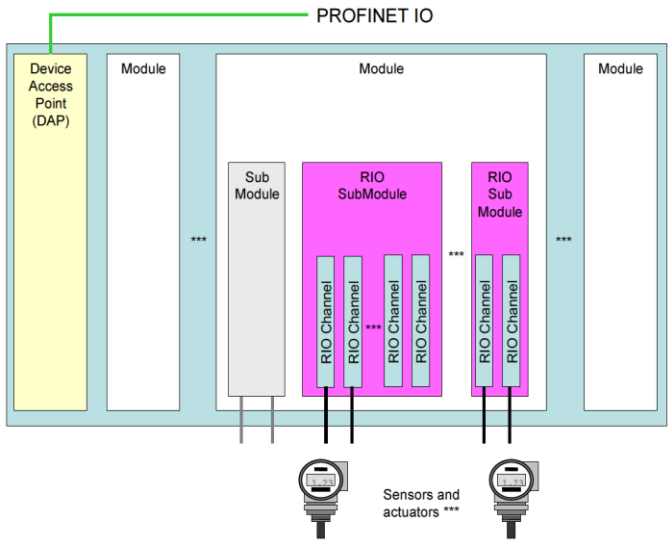

#### **2.12 RIO Profil Funktionen**

Signalverhalten, Datenformate und Parameter von DI, DO, AI und AO Signalen werden von IS1+ gemäß PNO Profil ´PROFINET RIO for PA´ Doc. 3.232 abgebildet.

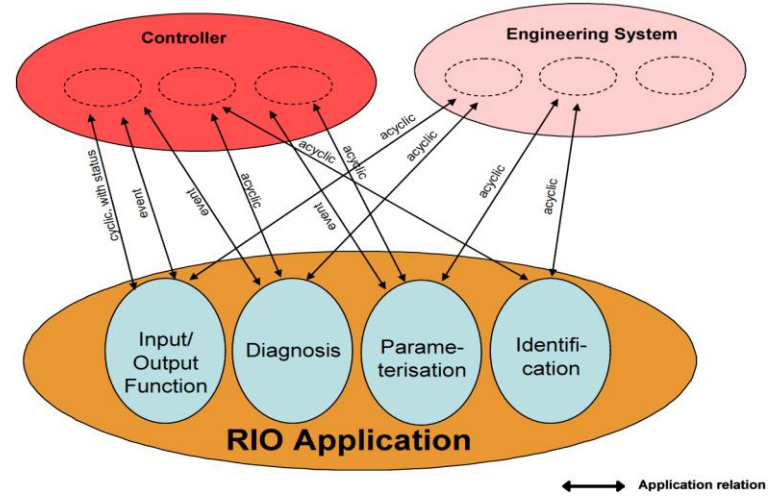

Gerätefunktionen sind mittels Transducer- und Function Blöcken abgebildet welche teilweise ähnlich der Definitionen der PROFIBUS PA Spezifikation sind.

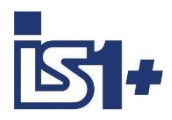

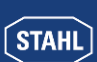

#### Beispiel: AI

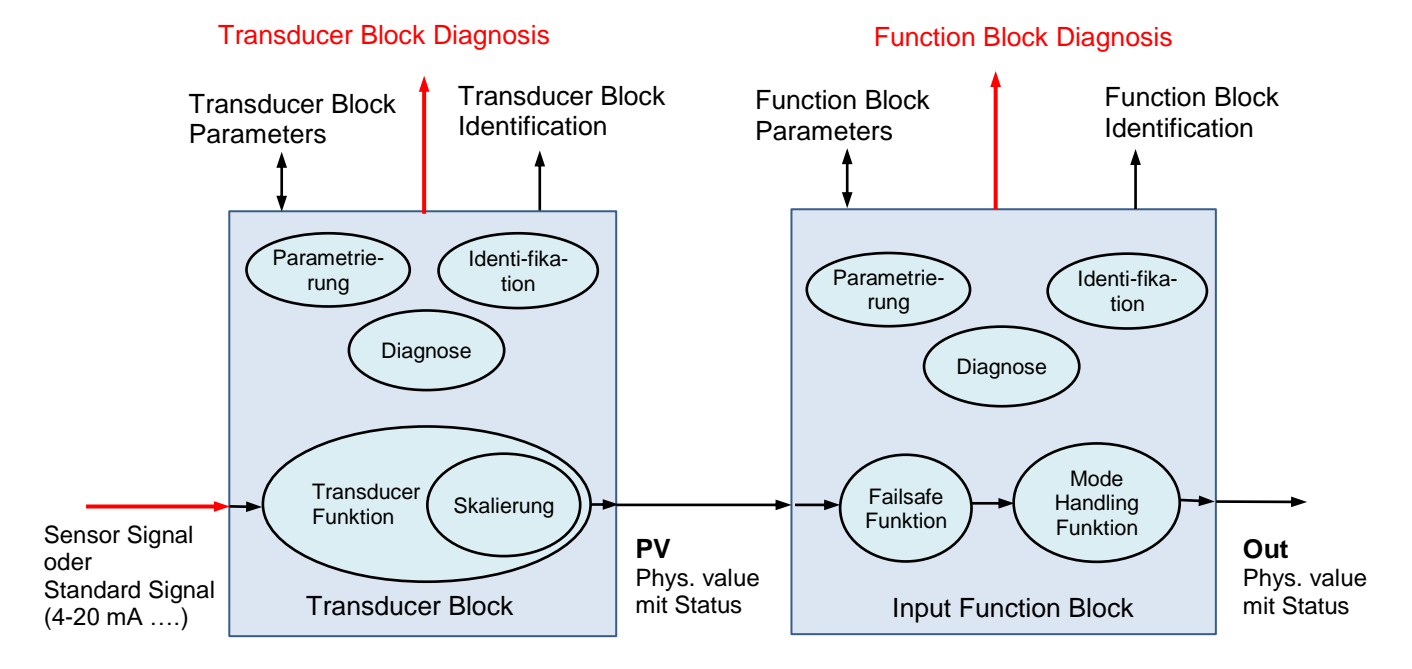

#### **2.12.1 Mode Handling**

#### **Achtung!**

Mode Handling ist für alle Signale vorbereitet, wird von der 9442 CPU derzeit nicht unterstützt.

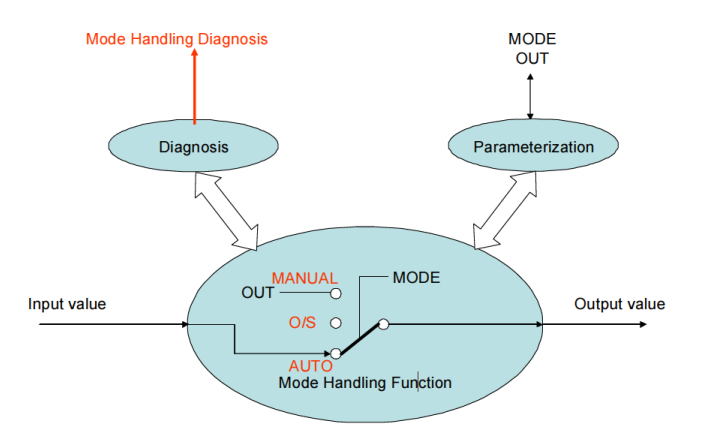

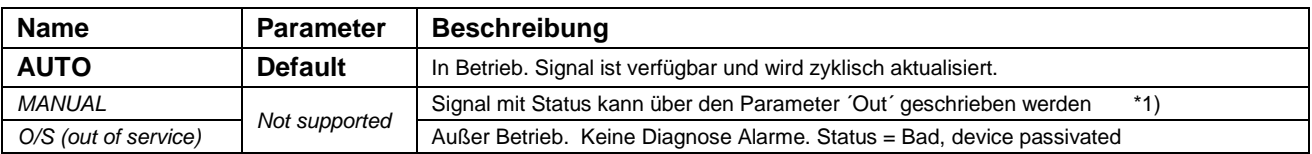

\*1) Das Beschreiben von RIO for PA profilkonformen FB Parametern wie z.B. Parameter ´Out´ über Datensätze ist in IS1 vorbereitet, wird jedoch von aktuellen Tools derzeit noch nicht unterstützt.

<span id="page-21-0"></span>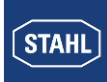

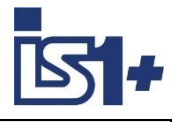

#### **2.12.2 Signal Invertierung**

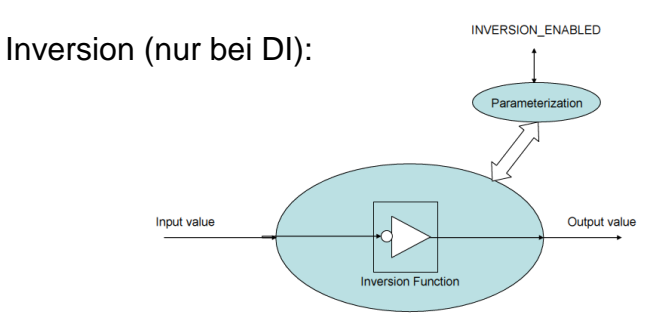

#### **2.12.3 Skalierung von AI und AO Signalen**

Mit der Skalierungsfunktion kann ein standard Signal  $(z.B. 4 - 20 mA)$ in ein Signal mit beliebiger physikalischer Einheit (z.B. m3/h) umgerechnet werden.

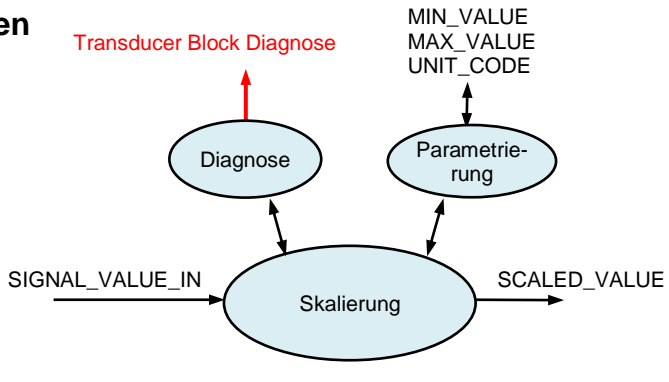

#### **Feste Skalierung (Default)**

Bei allen Einstellungen von UNIT\_CODE **außer** ´Textual Unit definition´ wie z. B. mA, °C, mV, Ohm, % … werden die Skalierungsparameter in der IS1+ CPU intern fest vorgegeben und auf die gewählte Unit skaliert. **-> Eingaben bei MIN\_VALUE, MAX\_VALUE und UNIT\_TEXT haben in diesem Fall keine Wirkung.**

# **Freie Skalierung:**

Eine freie Skalierung über die Parameter MIN\_VALUE und MAX\_VALUE ist möglich, wenn der Parameter UNIT\_CODE = 1995 ´ **Textual Unit definition** ´ eingestellt wird.

In diesem Fall kann über den Parameter UNIT\_TEXT ein beliebiger UNIT String zugeordnet werden. Die Einstellungen von SIGNAL\_TYPE bzw. SENSOR\_TYPE haben Einfluss auf den Nennwert des Messbereichs (0% und 100%) auf welchen sich die Skalierung bezieht.

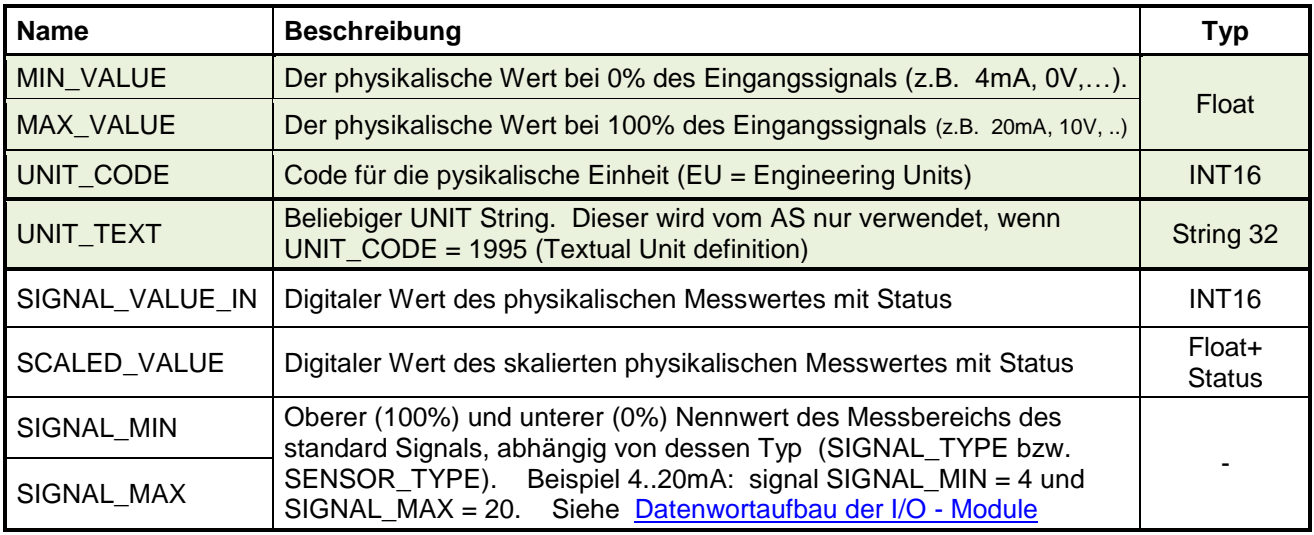

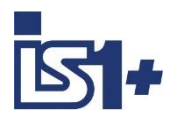

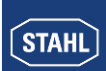

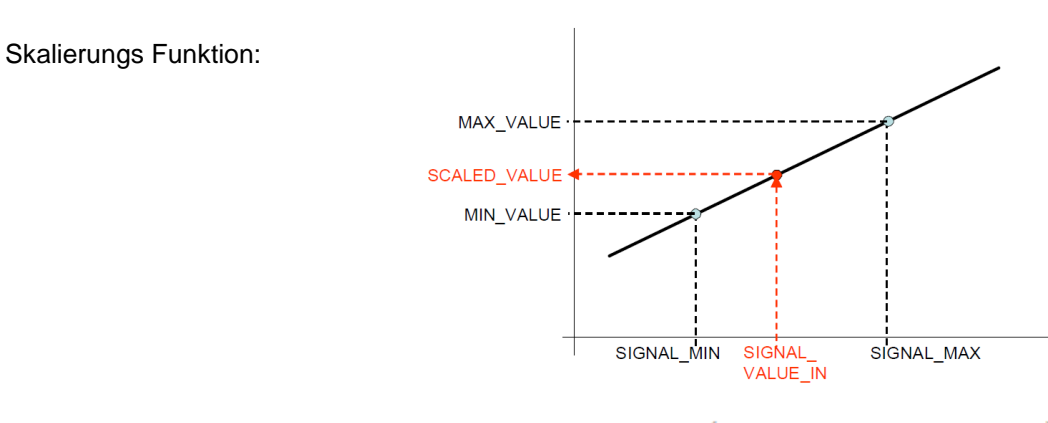

# $\texttt{SCALED\_VALUE} = (\texttt{SIGNAL\_VALUE\_IN-SIGNAL\_MIN}) \frac{(\texttt{MAX\_VALUE - MIN\_VALUE})}{(\texttt{SIGNAL\_MAX - SIGNAL\_MIN})} + \texttt{MIN\_VALUE}$

Bei AO Signalen wird die Funktion invers verwendet.

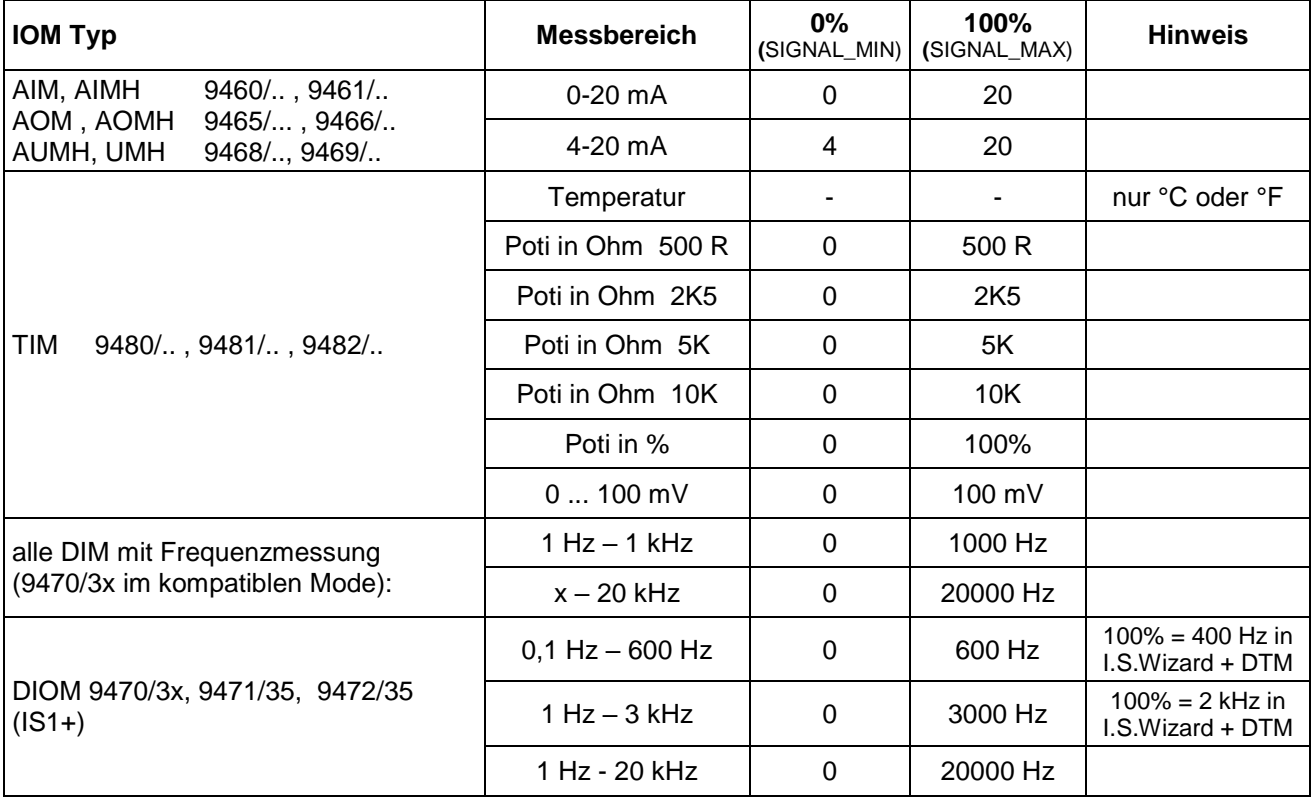

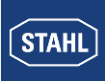

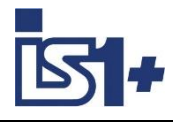

Beispiele für gängige UNIT Codes:

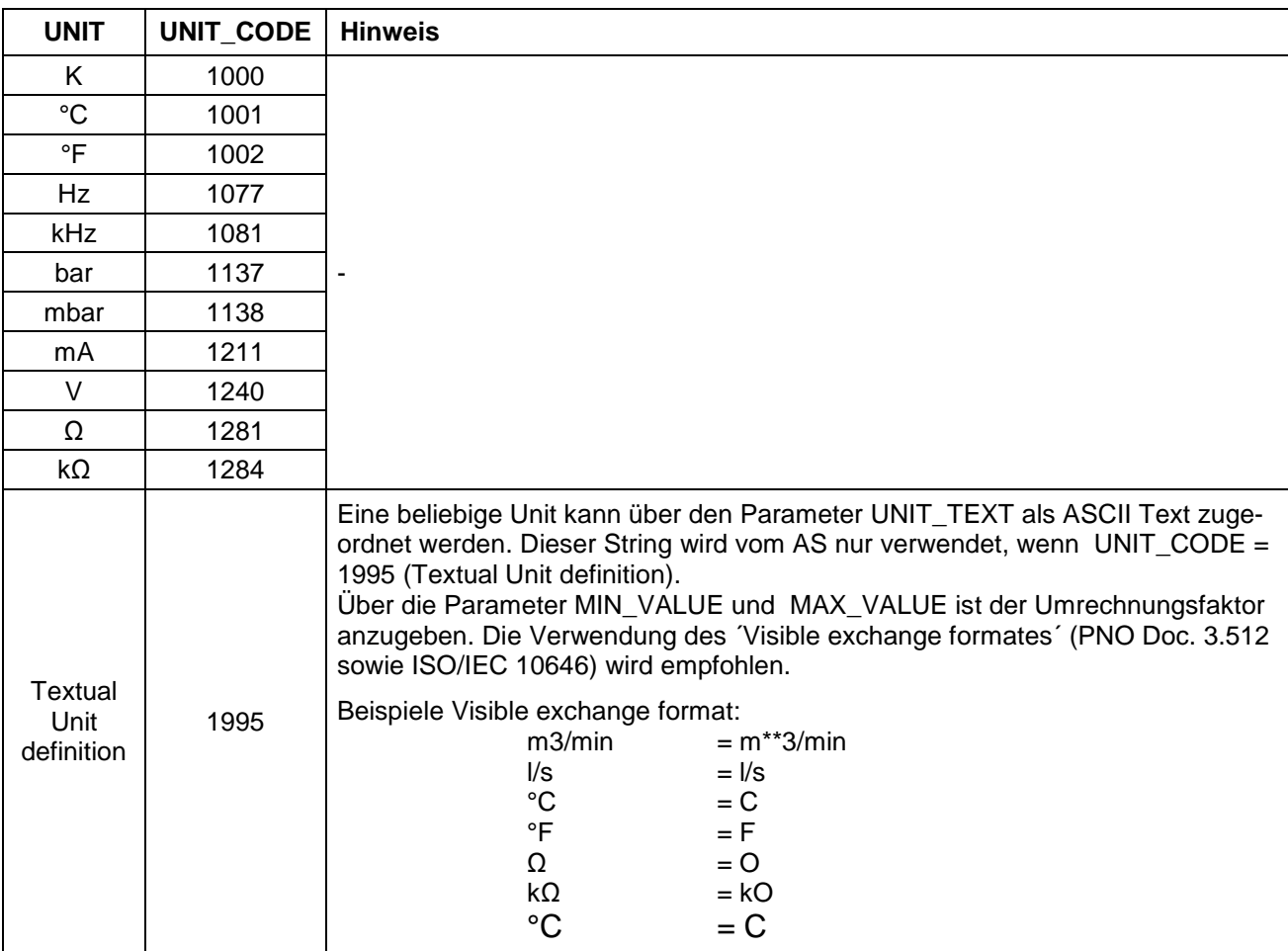

# **2.12.4 Failsafe Funktion**

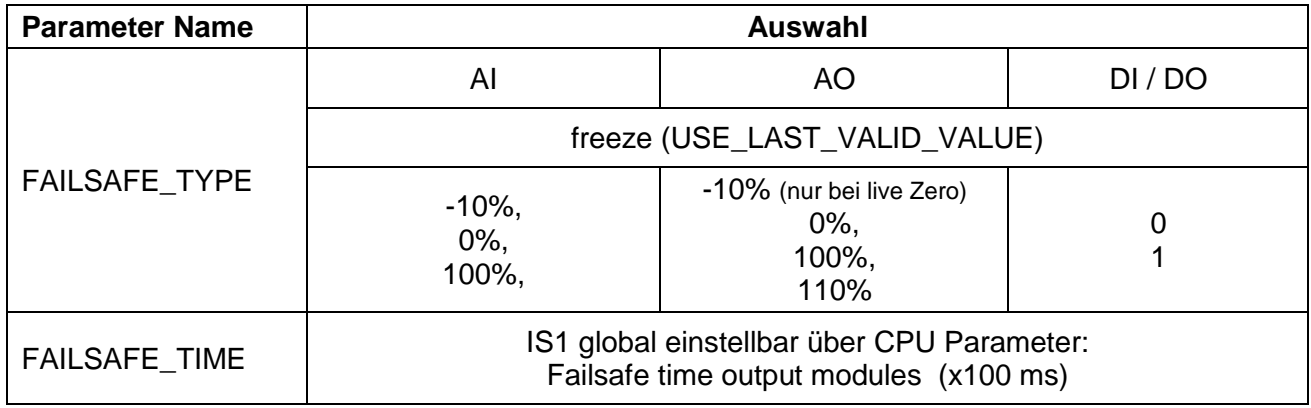

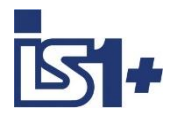

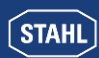

#### **2.12.4.1 Verhalten der Eingabesignale im Fehlerfall**

Kann durch eine Störung (Kurzschluss, Drahtbruch, Baugruppendefekt ...) kein gültiger Signalwert gebildet werden, so wird ein Alarm zum AS übertragen sowie eine Diagnoseinformation erzeugt welche vom AS sowie dem Engineering System gelesen werden kann. Trotz bestehender Störung werden weiterhin zyklische Daten einschließlich Signal Status zum AS übertragen. Die Eingangssignale der I/O Module werden gemäß der Einstellungen von Failsafe Function in den sicheren Zustand gebracht und der Fehler im Signalstatus angezeigt.

#### <span id="page-24-0"></span>**2.12.4.2 Verhalten der Ausgabesignale im Fehlerfall**

#### **Kommunikationsfehler zwischen Host und IS1+ Feldstation:**

Der zyklische Datenverkehr zwischen PROFINET Host und IS1+ wird in der IS1+ CPU überwacht. Bei einem Ausfall der zyklischen Kommunikation zum PROFINET controller oder wenn die Ausgabedaten vom PROFINET controller als ungültig gekennzeichnet werden (IOPS = Bad), werden die Ausgänge der I/O Module gemäß den Einstellungen der Parameter ´Failsafe Function´ in den sicheren Zustand gebracht.

#### **Kommunikationsfehler zwischen CPU und Output Modul:**

Auf den Ausgabe Modulen befinden sich Watchdog - Schaltungen, welche die Datenübertragung zwischen der CPU und den Ausgabe Modulen überwachen. Bekommt ein Ausgabe Modul länger als

T<sub>Mod</sub> (Parameter ´Failsafe time output modules´) keine gültigen Daten übermittelt, werden die Ausgänge des Moduls gemäß der Einstellungen von Failsafe Function in den sicheren Zustand gebracht.

T<sub>Mod</sub> ist als CPM Parameter ´Failsafe time output modules´ global für eine IS1+ Feldstation parametrierbar im Bereich 100 ms bis 25,5 Sek. (Defaultwert: 100 ms).

#### **Signalstatus**

Abhängig vom CPU Parameter ´Ignore Output Signal Status´ können Ausgabesignale mit Signalstatus ungleich = OK gemäß den Einstellungen von Failsafe Function in den sicheren Zustand gebracht werden. Siehe [Analog Format mit Status gemäß PI Spezifikation](#page-41-0)

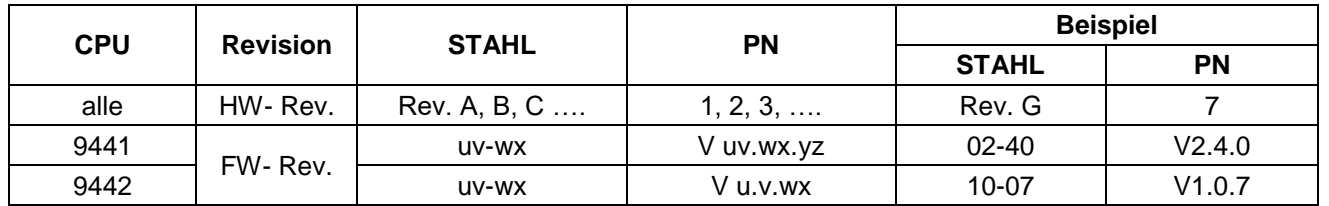

#### **2.13 Abbildung Modul Version**

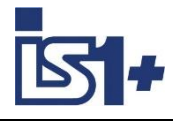

## **3 Datenverkehr**

#### **3.1 Parametrierung**

#### **3.1.1 CPU Parameter**

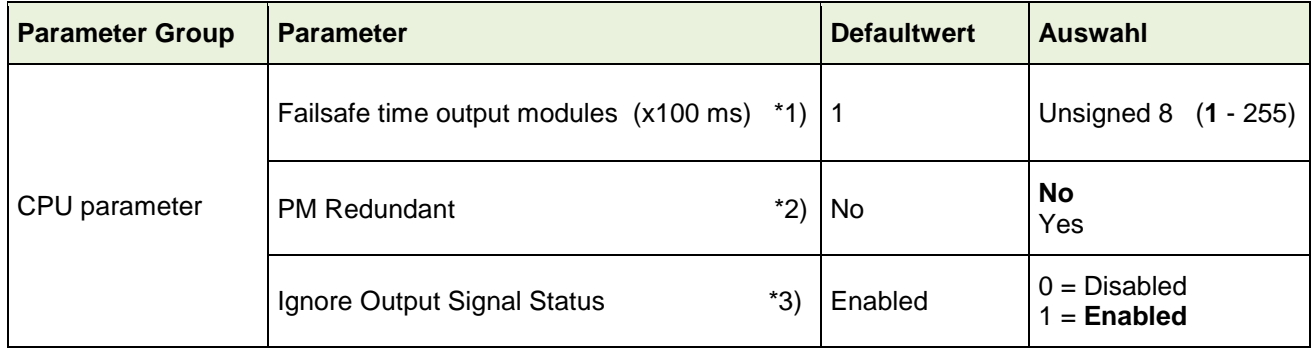

- \*1) siehe [Verhalten der Ausgabesignale im Fehlerfall](#page-24-0)
- \*2) nur 9442 CPU mit 9445 Power Module
- \*3) 9442 CPU ab FW V1.0.16 und GSDML-V2.33-Stahl-RIO9442-20190903.xml Details siehe [Analog Format mit Status gemäß PI Spezifikation](#page-41-0)

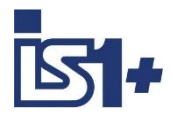

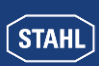

#### **3.1.2 IO-Modul Parameter**

### **3.1.2.1 AIM / AIMH 9461**

#### **Modul Parameter**

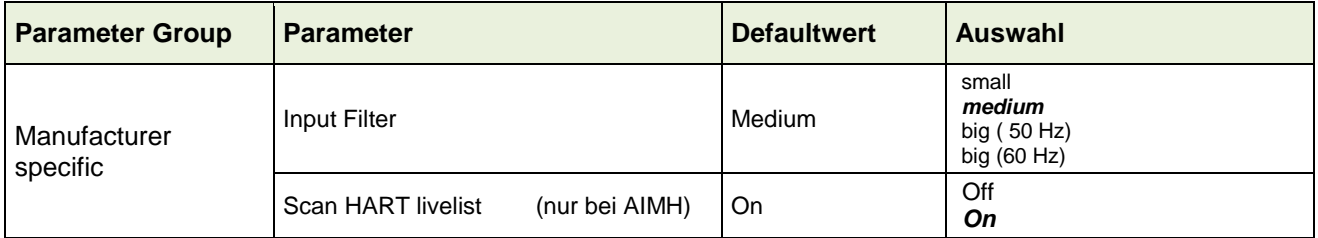

#### **Signal Parameter**

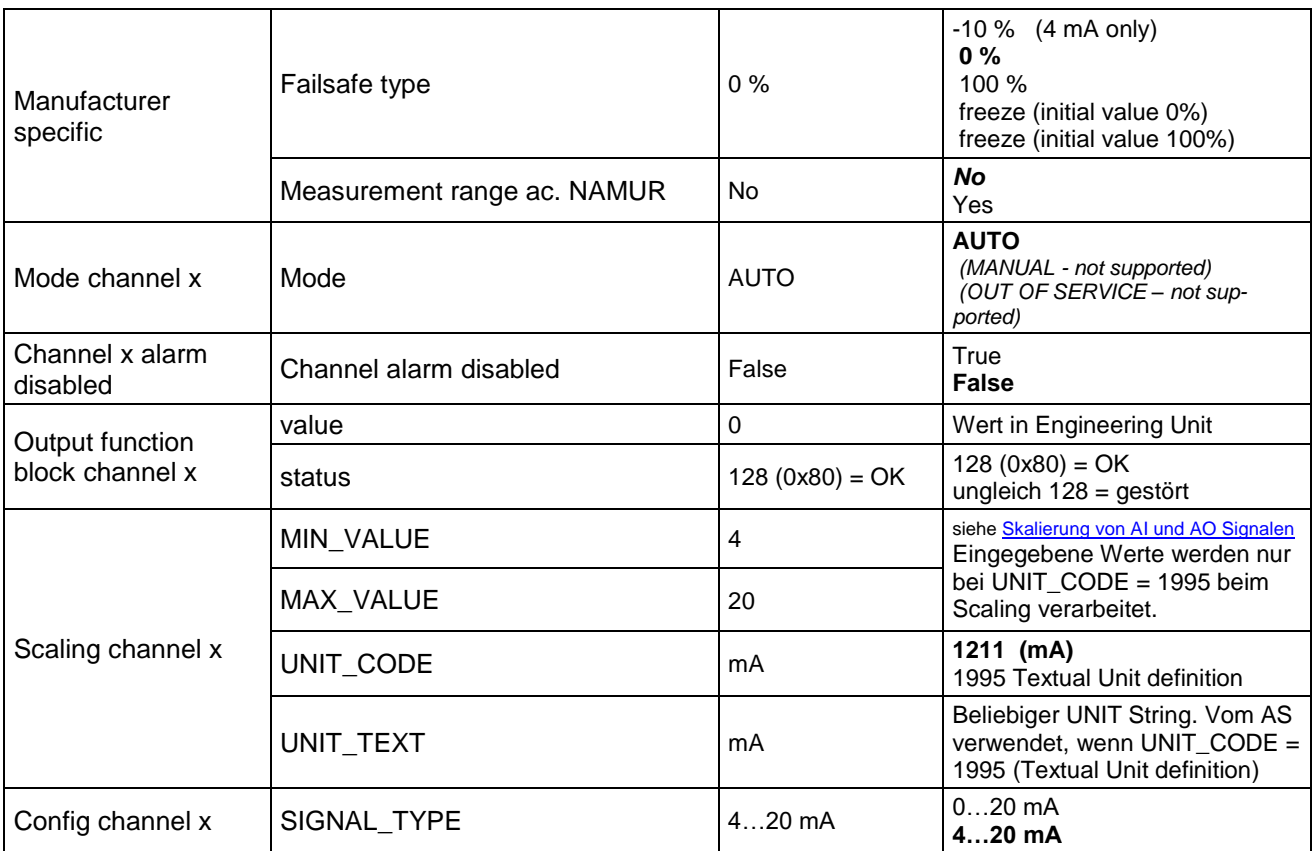

#### **Mapping HART Variablen** - Mapping HART Variablen in Submodul 2

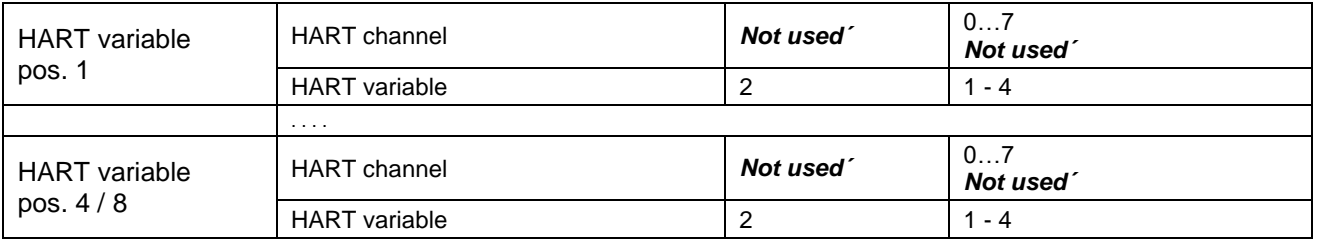

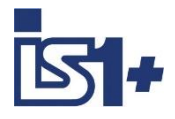

#### **3.1.2.2 AUMH 9468**

#### **Modul Parameter**

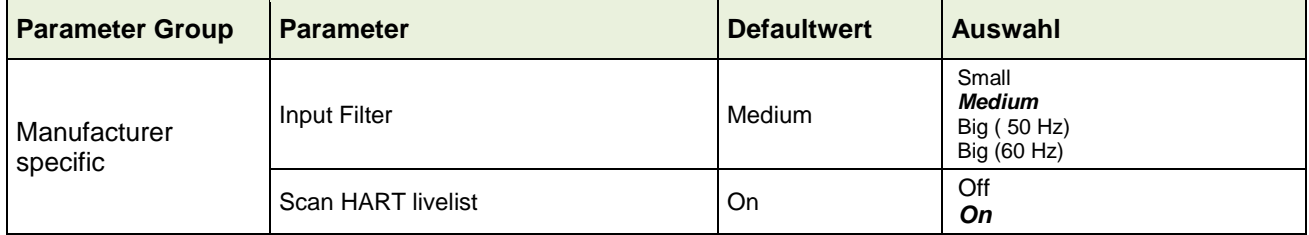

#### **Signal Parameter**

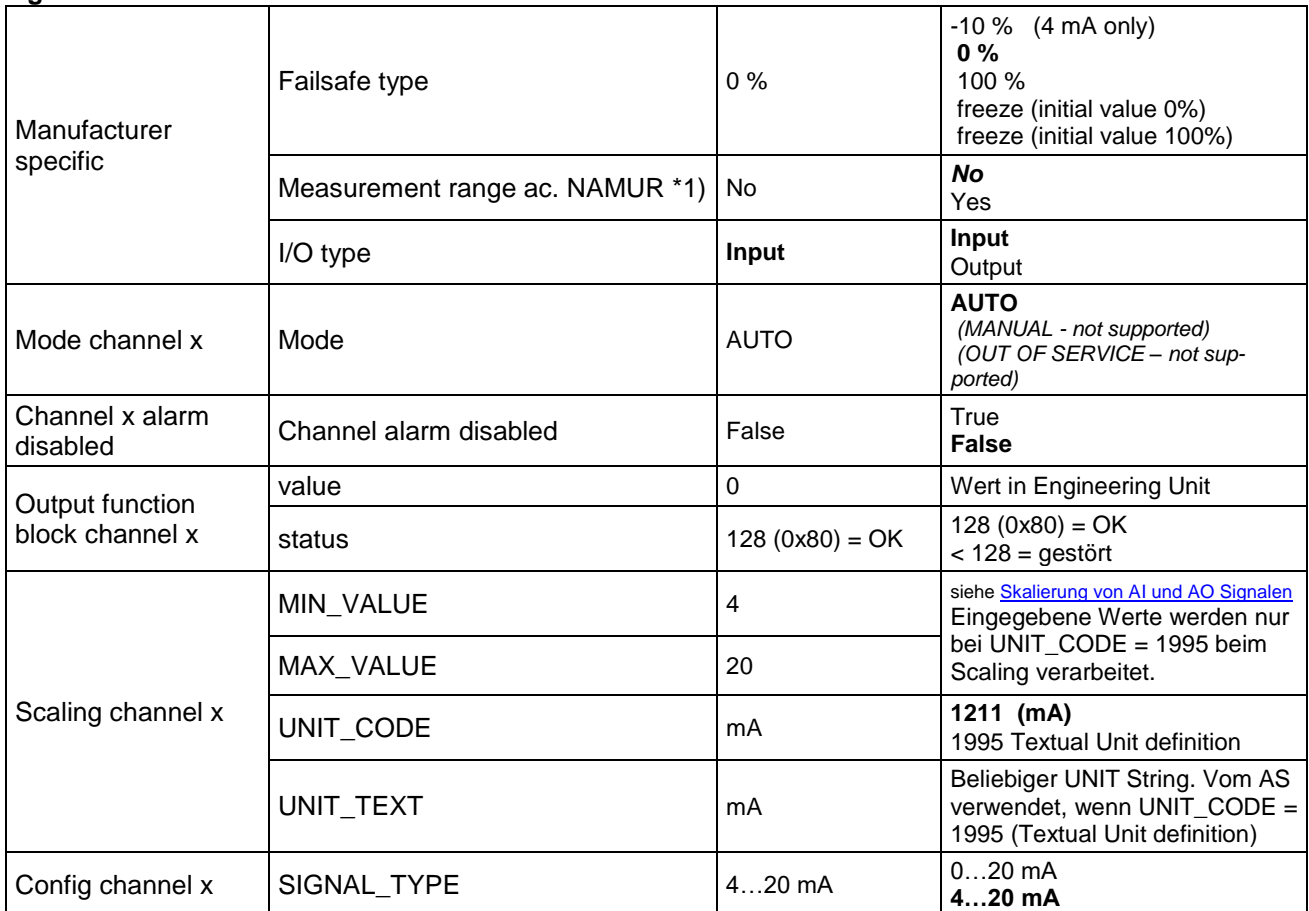

\*1) Die Parameter ´Messber. grenzen gem. NAMUR´ gelten nur für Input Signale! Bei umschaltbaren AI/AO Signalen ist der Parameter aber immer sichtbar und bei AO wirkungslos!

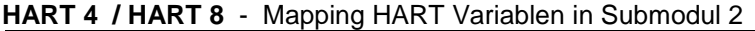

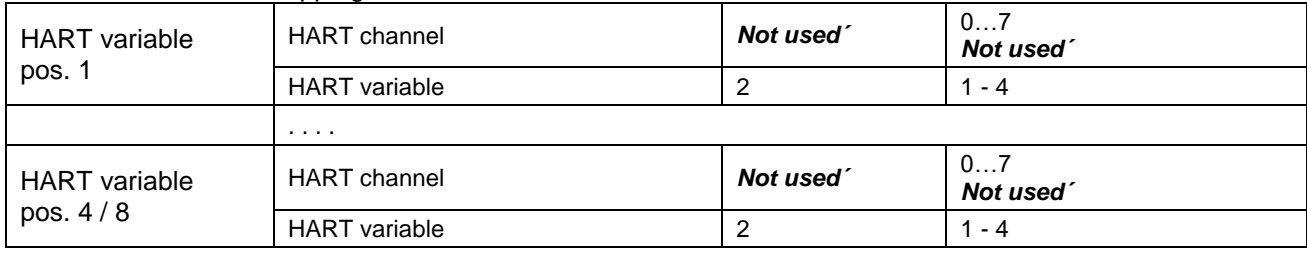

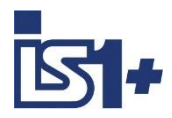

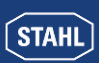

#### **3.1.2.3 UMH 9469**

#### **Modul Parameter**

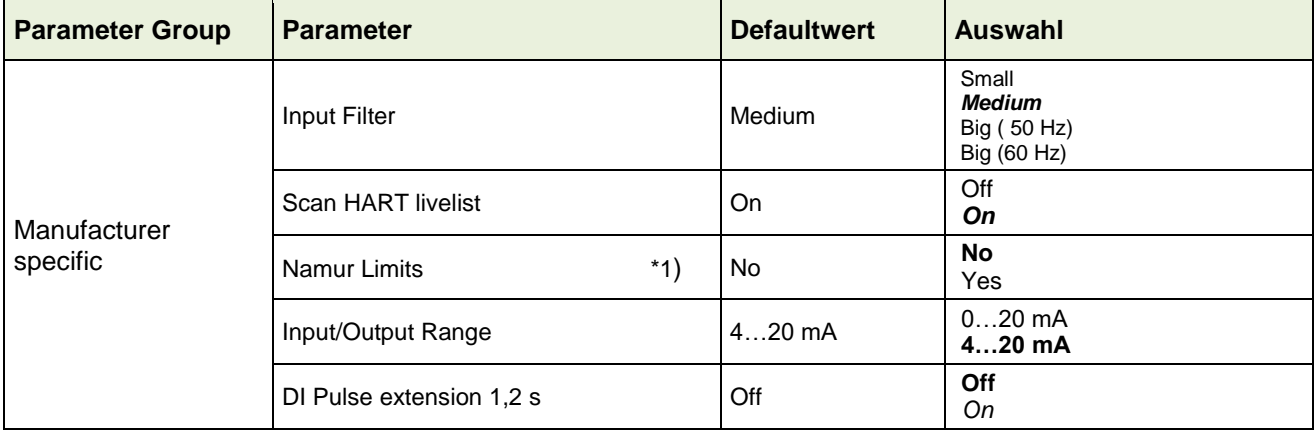

#### **Signal Parameter**

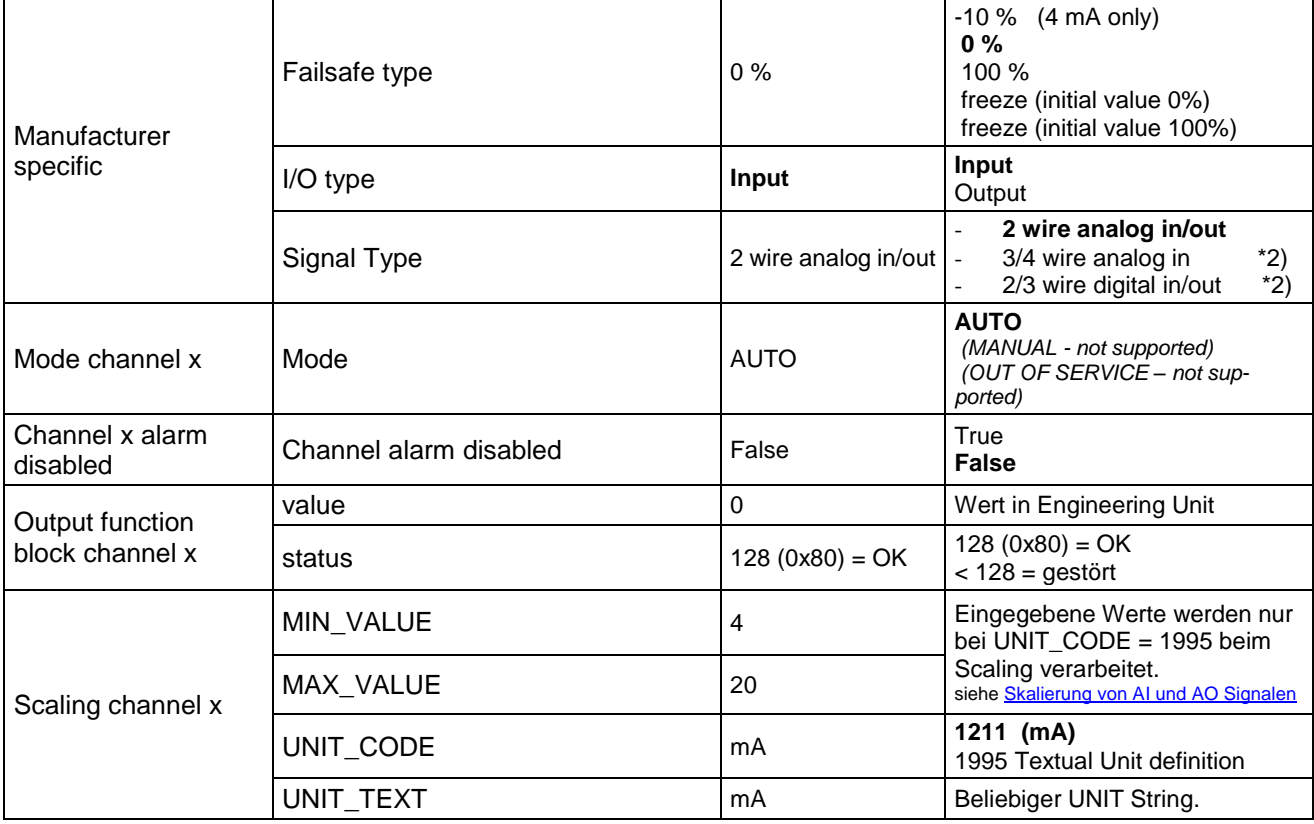

\*1) Der Parameter Namur Limits (Messbereichs Grenzen gem. NAMUR) ist nur bei Analogen Input Signalen wirksam!

\*2) 3/4 wire analog in und 2/3 wire digital in/out sind nur für die Kanäle 4 bis 7 verfügbar.

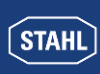

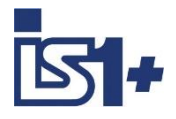

#### **HART 4 / HART 8** - Mapping HART Variablen in Submodul 2

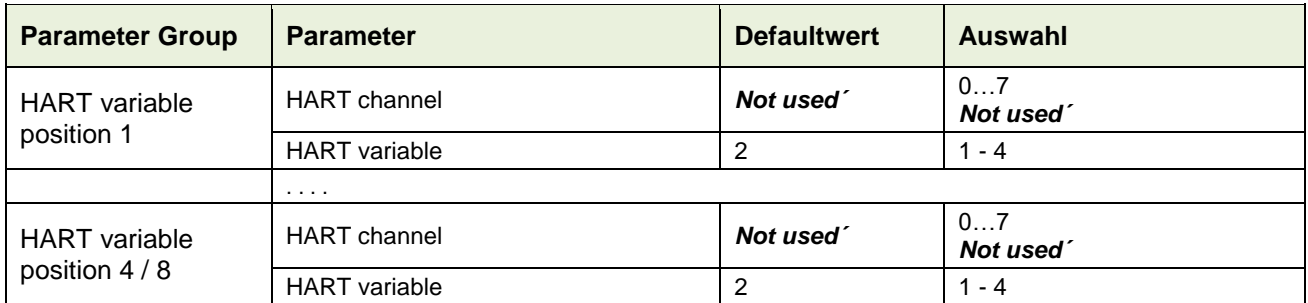

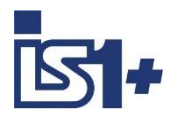

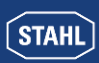

#### **3.1.2.4 TIMR 9480**

#### **Modul Parameter**

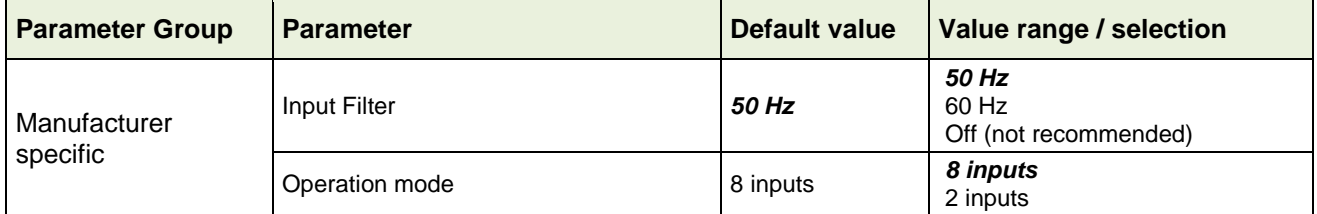

#### **Signal Parameter**

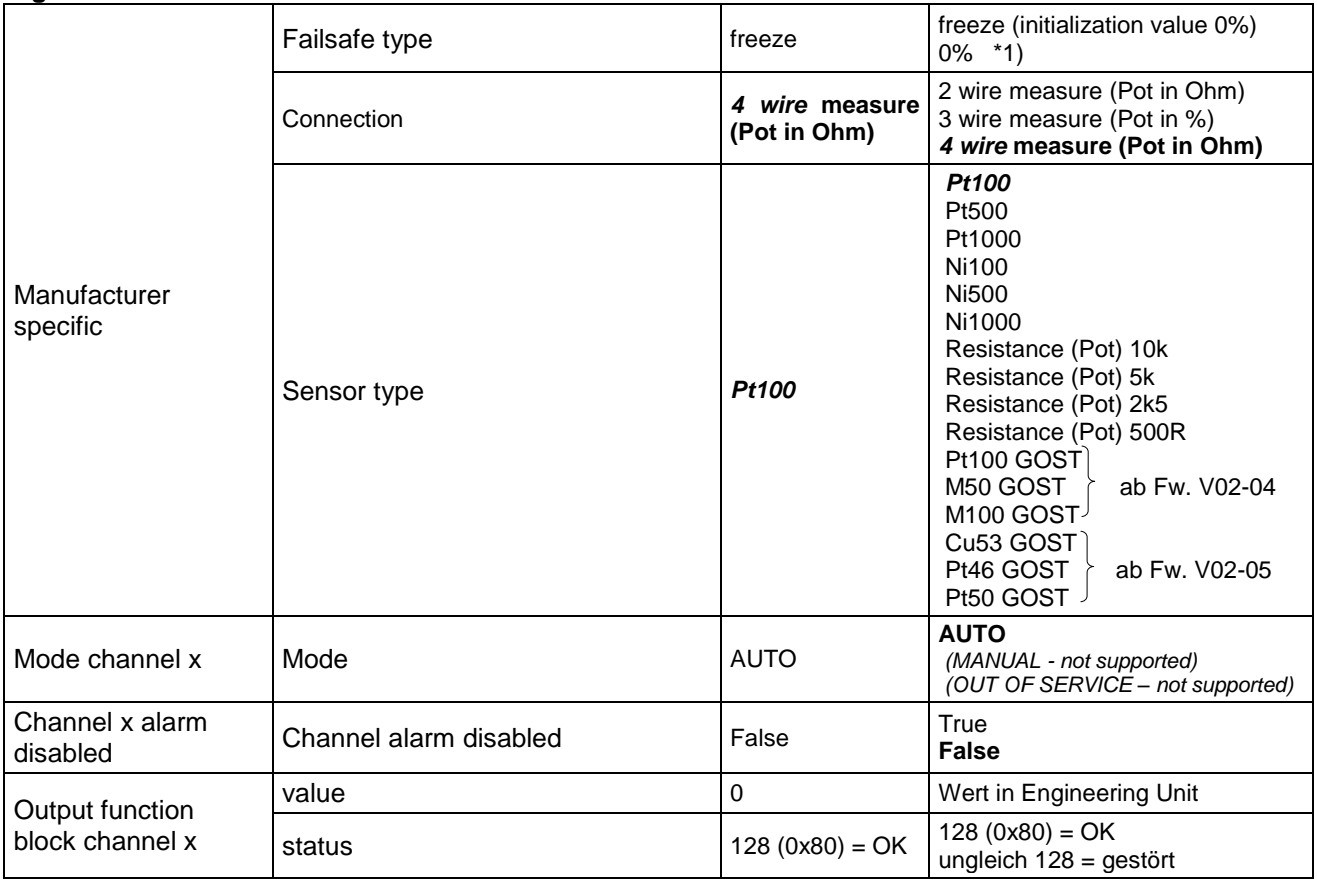

\*1) Im Fehlerfall wird 0% = Unteres Ende des Messbereiches des eingestellten Sensor Typs geliefert. (-273.1°C für Temperatur Eingänge)

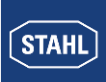

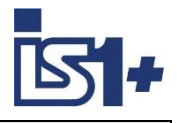

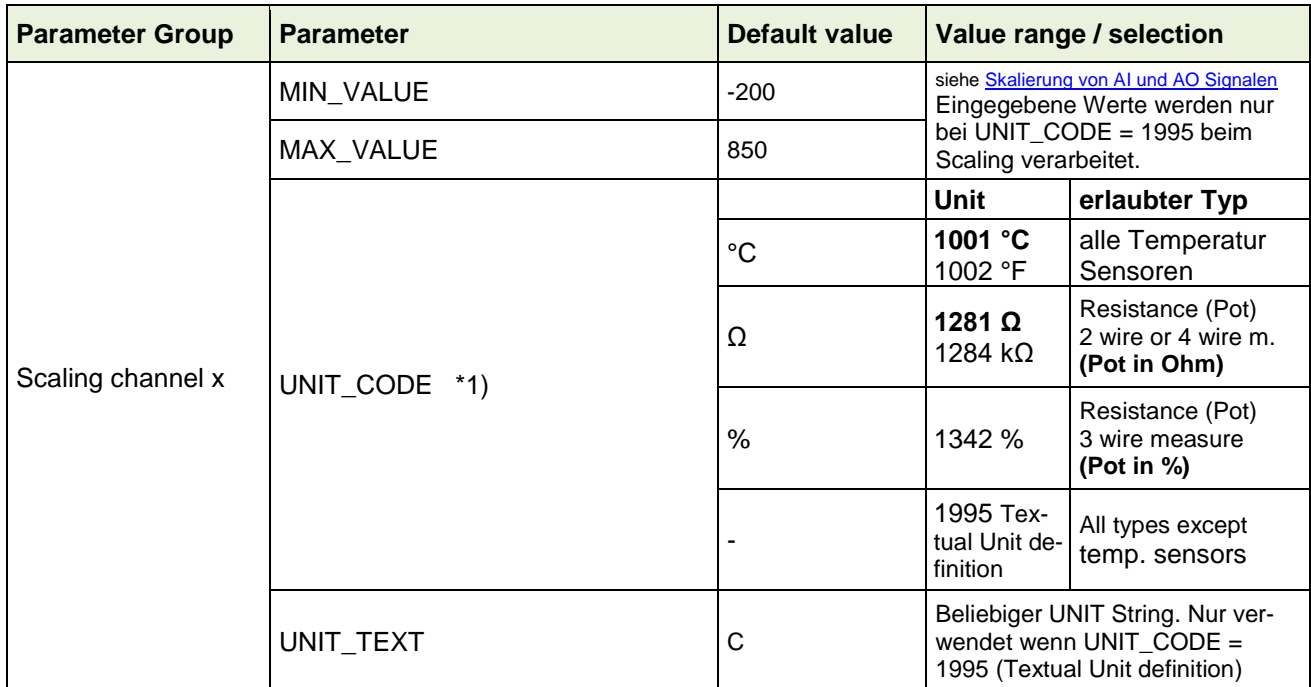

\*1) **Achtung!** Erlaubte Unit Codes sind abhängig vom Parameter ´Sensor Type´ und bei Auswahl ´Resistance (Pot)´ zusätzlich vom Parameter ´Connection´.

Der eingestellte Unit Code wird bei unzulässigen Kombinationen ignoriert und die default Unit mit zugehöriger default Skalierung für den gewählten Sensor Typ verwendet.

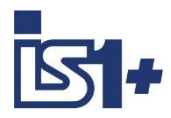

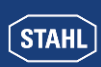

#### **3.1.2.5 TIM mV 9481**

#### **Modul Parameter**

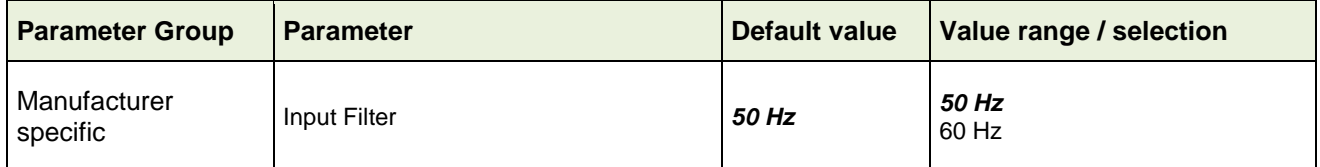

#### **Signal Parameter**

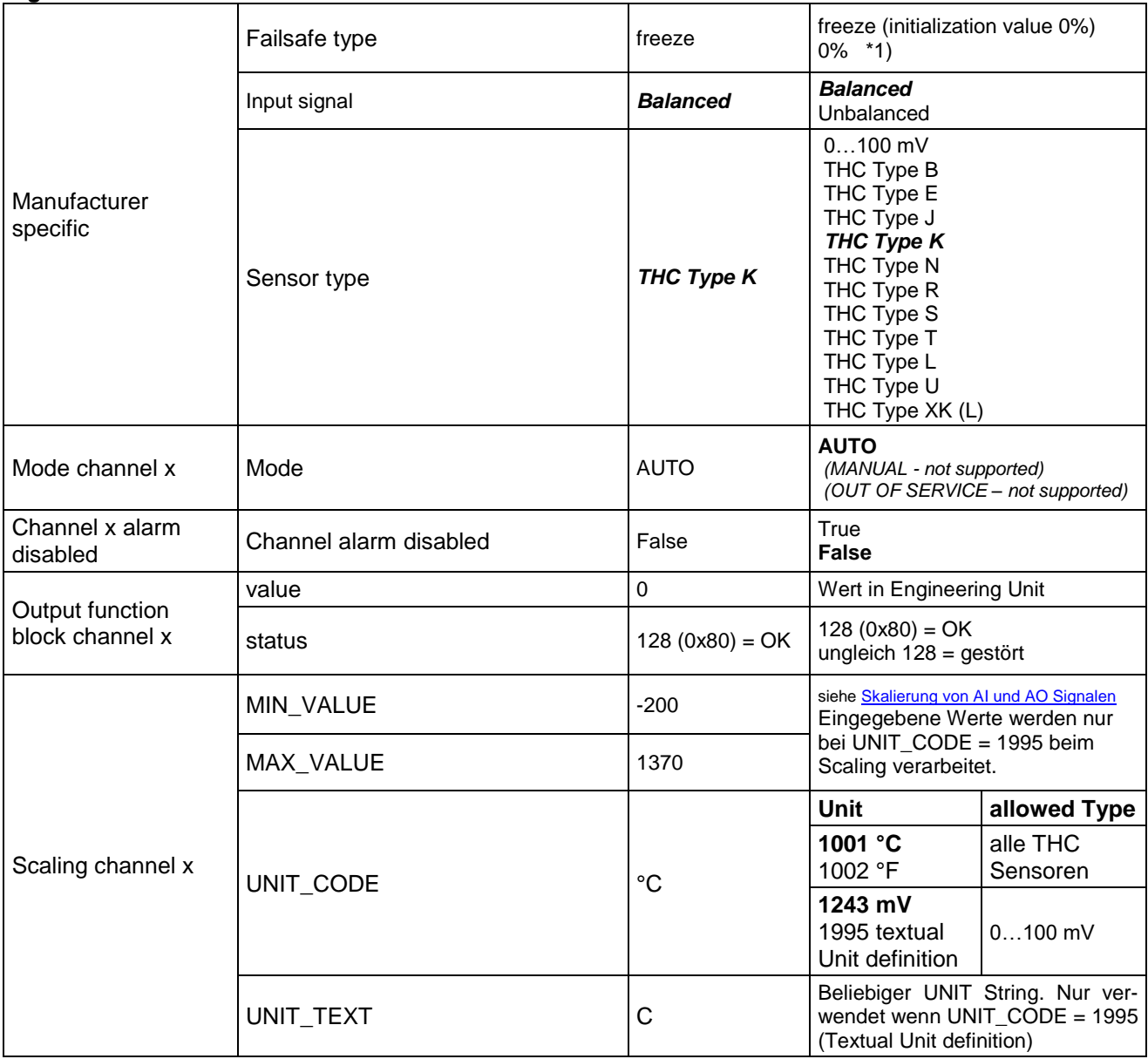

#### \*1) Im Fehlerfall wird 0% = Unteres Ende des Messbereiches des eingestellten Sensor Typs geliefert. (-273.1°C für Temperatur Eingänge)

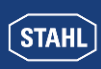

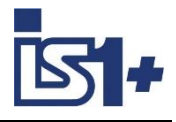

#### **3.1.2.6 TIM 9482**

#### **Module parameter**

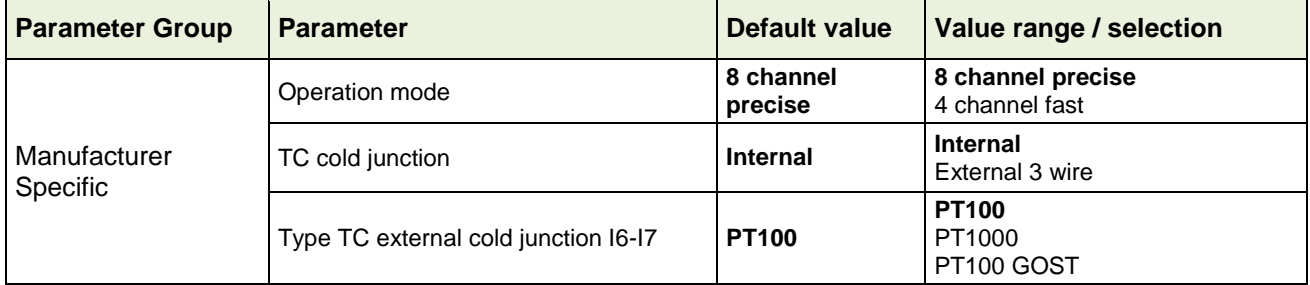

#### **Signal parameter**

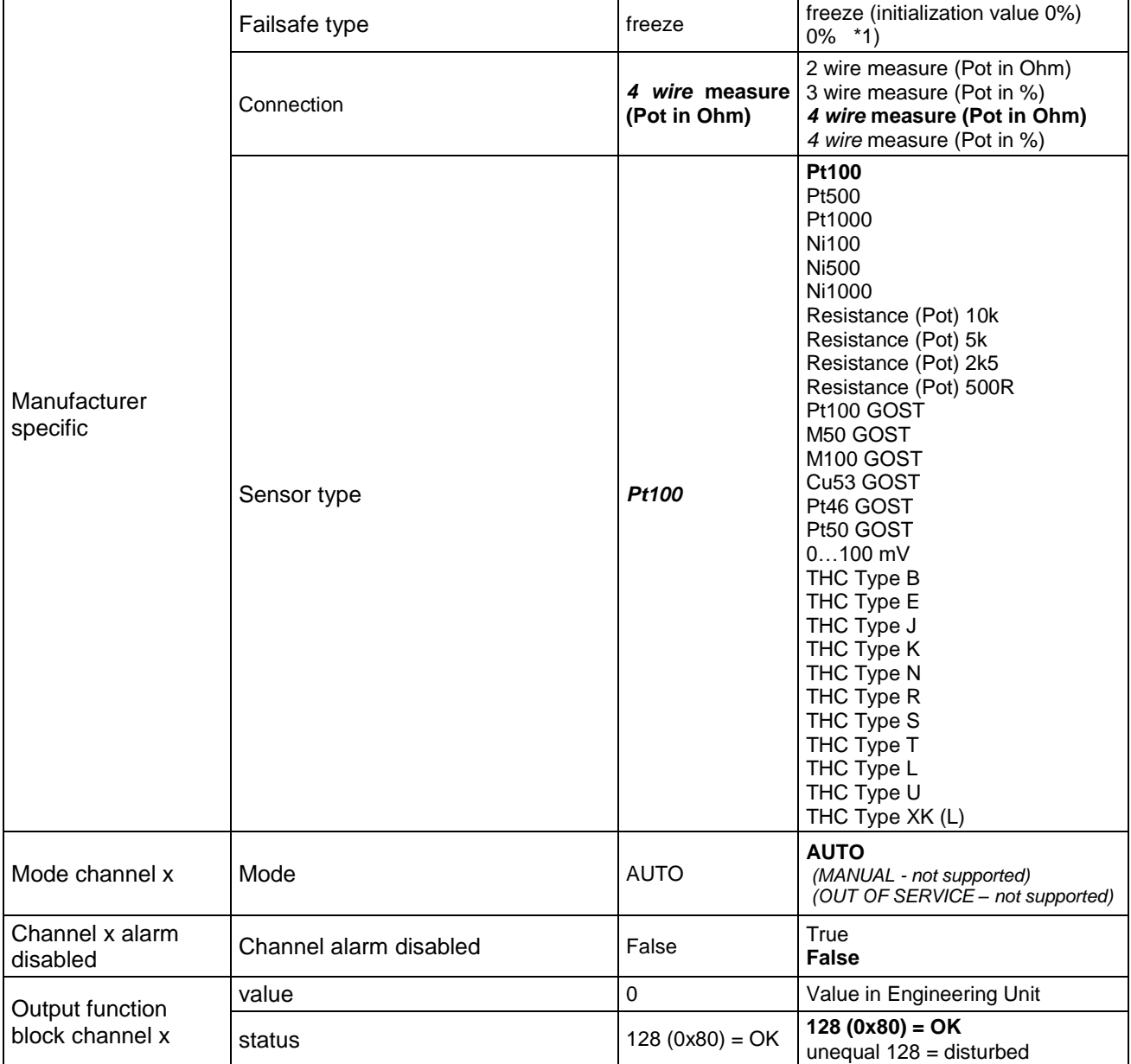

\*1) Im Fehlerfall wird 0% = -273.1°C für Temperatur Eingänge geliefert.

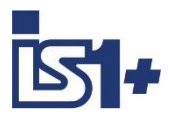

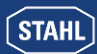

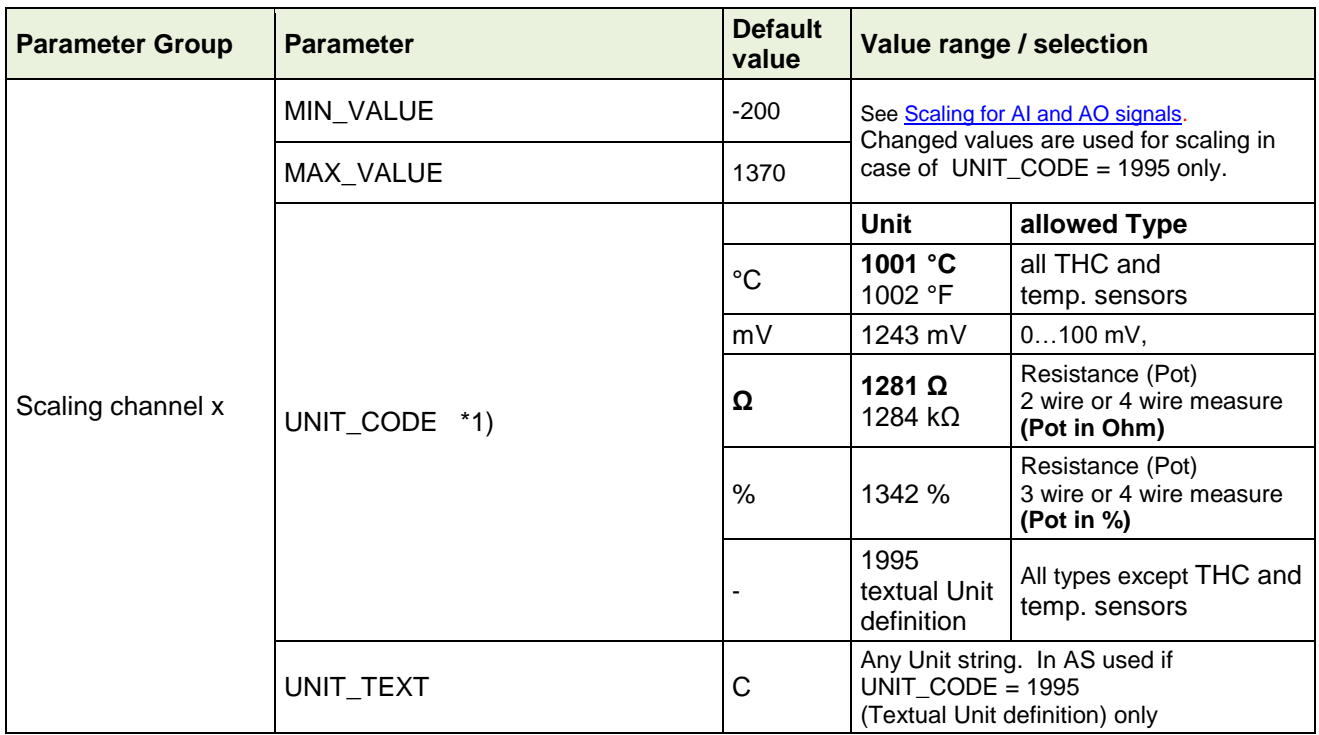

\*1) **Achtung!** Erlaubte Unit Codes sind abhängig vom Parameter ´Sensor Type´ und bei Auswahl ´Resistance (Pot)´ zusätzlich vom Parameter ´Connection´.

Der eingestellte Unit Code wird bei unzulässigen Kombinationen ignoriert und die default Unit mit zugehöriger default Skalierung für den gewählten Sensor Typ verwendet.

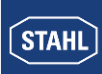

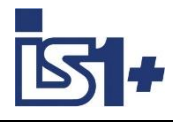

#### **3.1.2.7 DIM (9470/3x im kompatiblen Mode)**

#### **Modul Parameter**

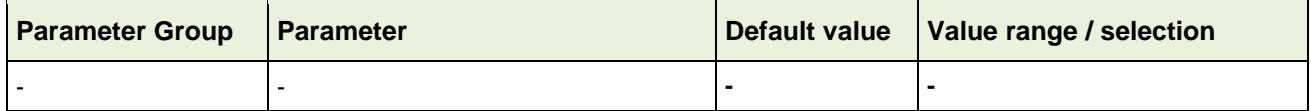

#### **Signal Parameter**

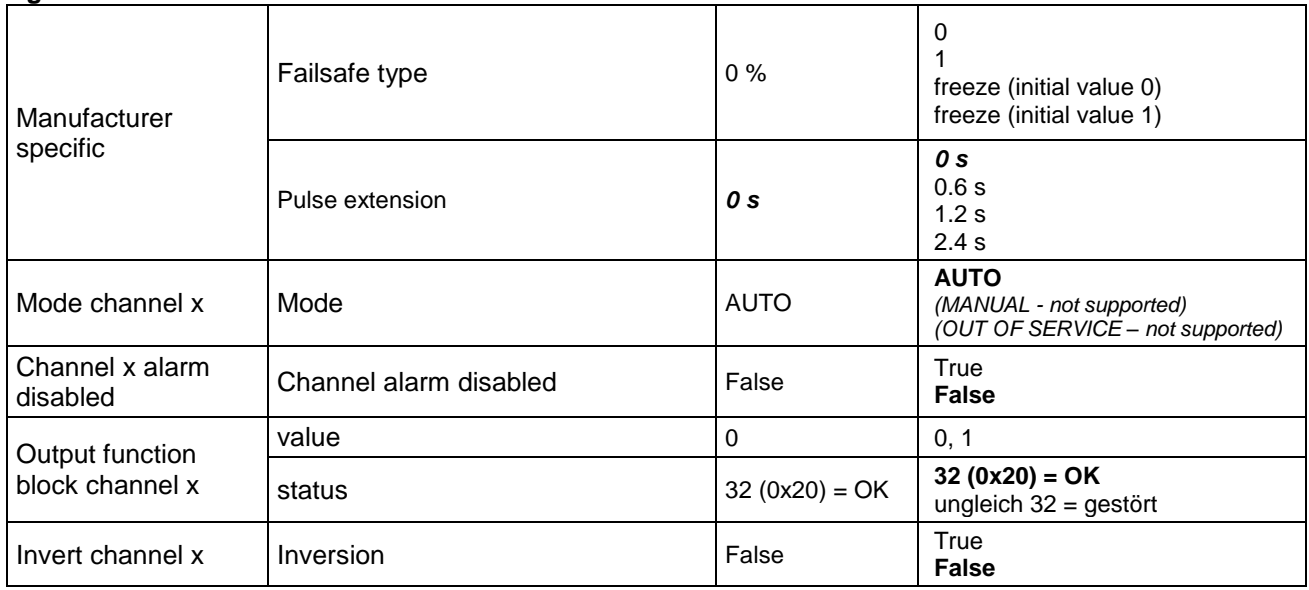

#### **Counter Frequency 2 chan** - Parameter Submodul 2

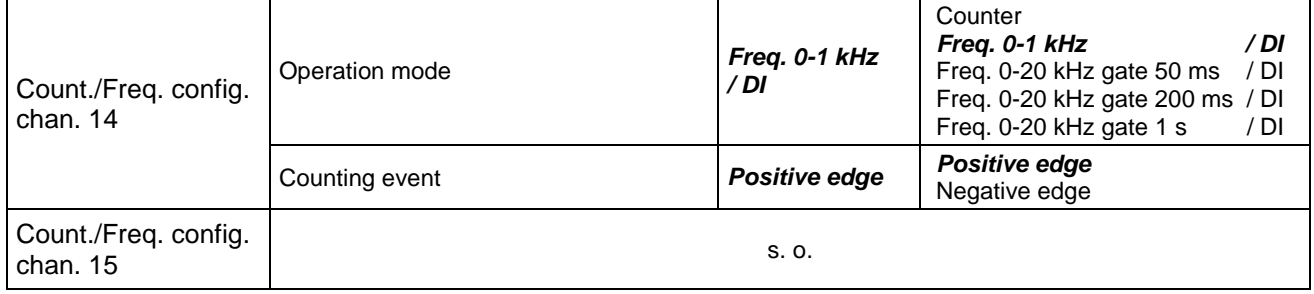

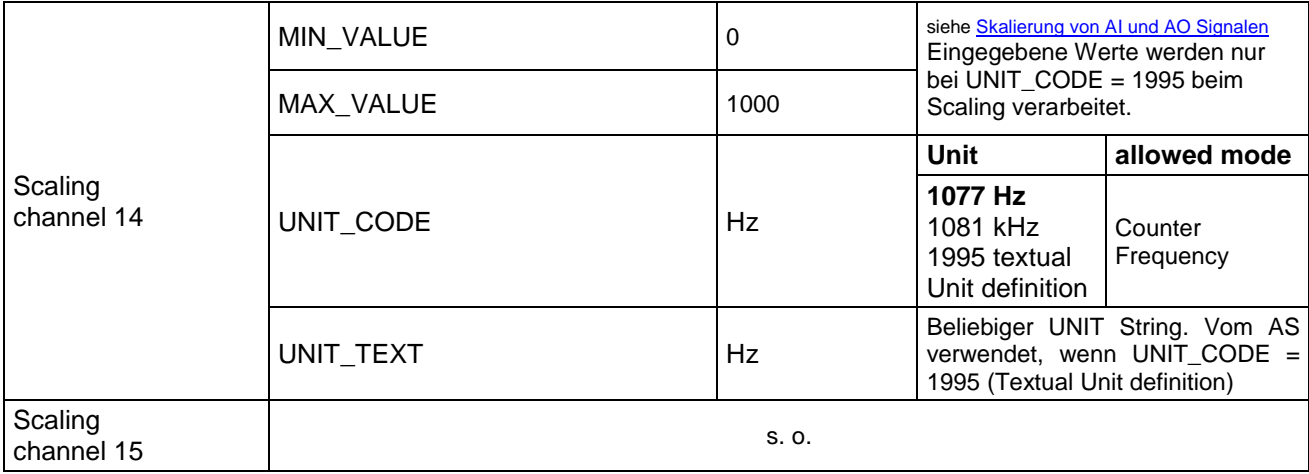

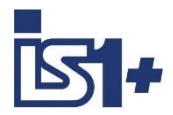

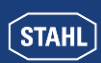

#### **3.1.2.8 DIOM 9470/3x, 9471/35, 9472/35 (IS1+)**

#### **Modul Parameter**

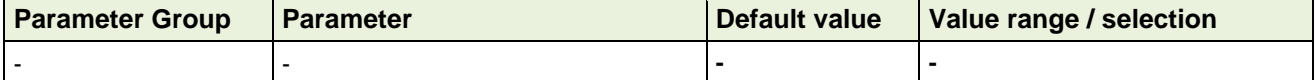

#### **Signal / Signal Pair Parameter**

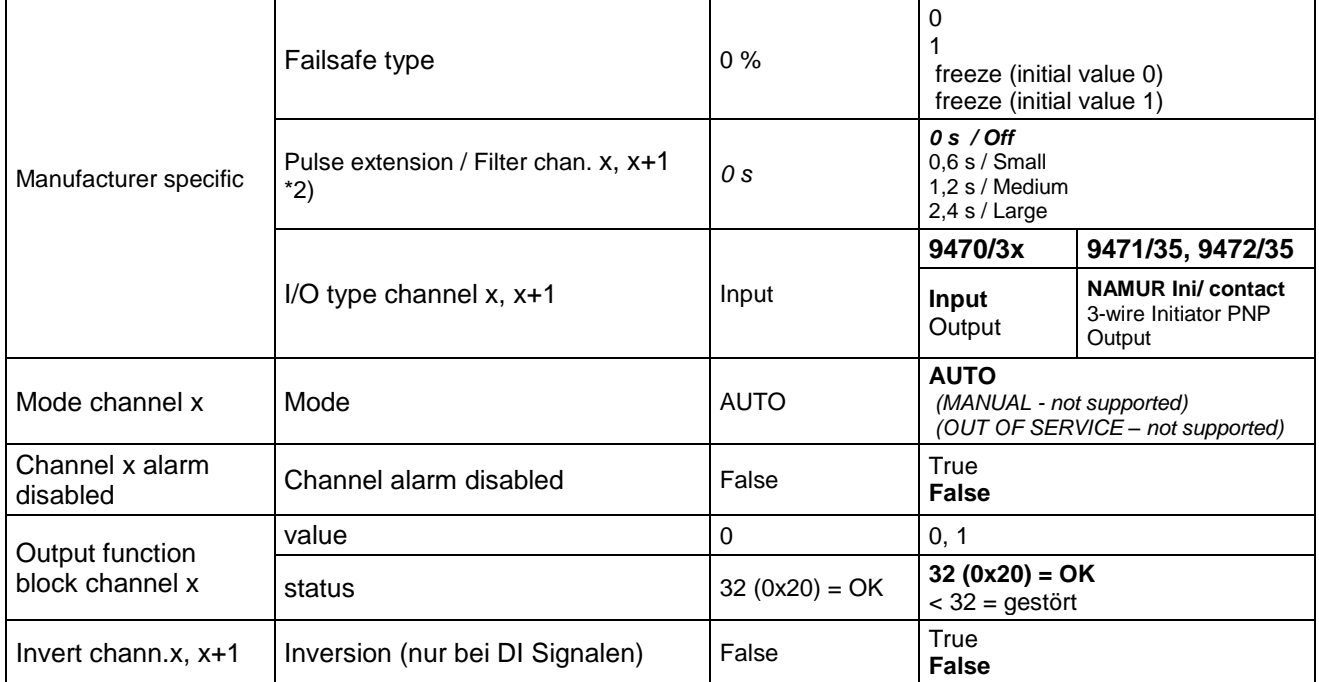

#### **Counter+Frequency 8 chan** - Parameter Submodul 2

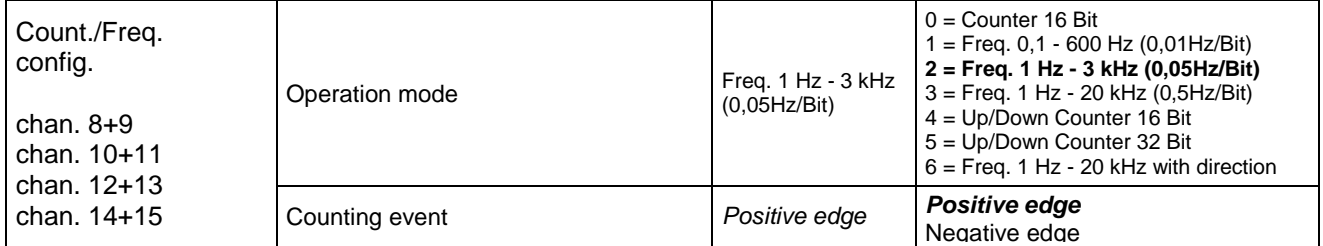

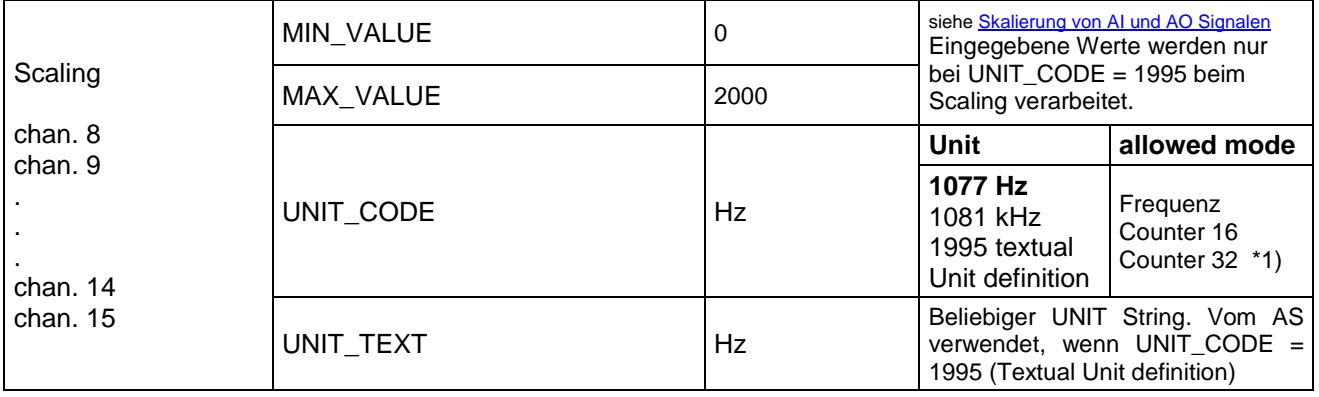

\*1) Scaling parameter of fist channel of a pair are used for scaling.

\*2) Filter active for Frequency Measurement only, Pulse extension active for DI/Counter only

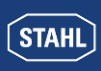

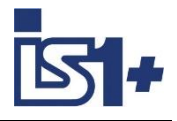

#### **3.1.2.9 AOM / AOMH 9466**

#### **Modul Parameter**

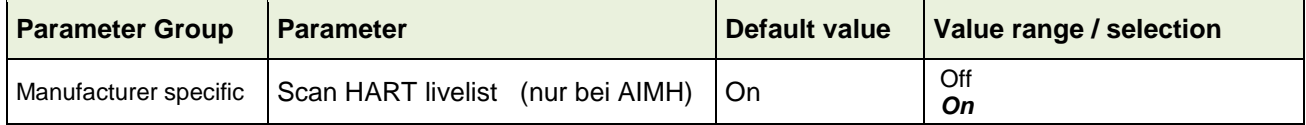

#### **Signal Parameter**

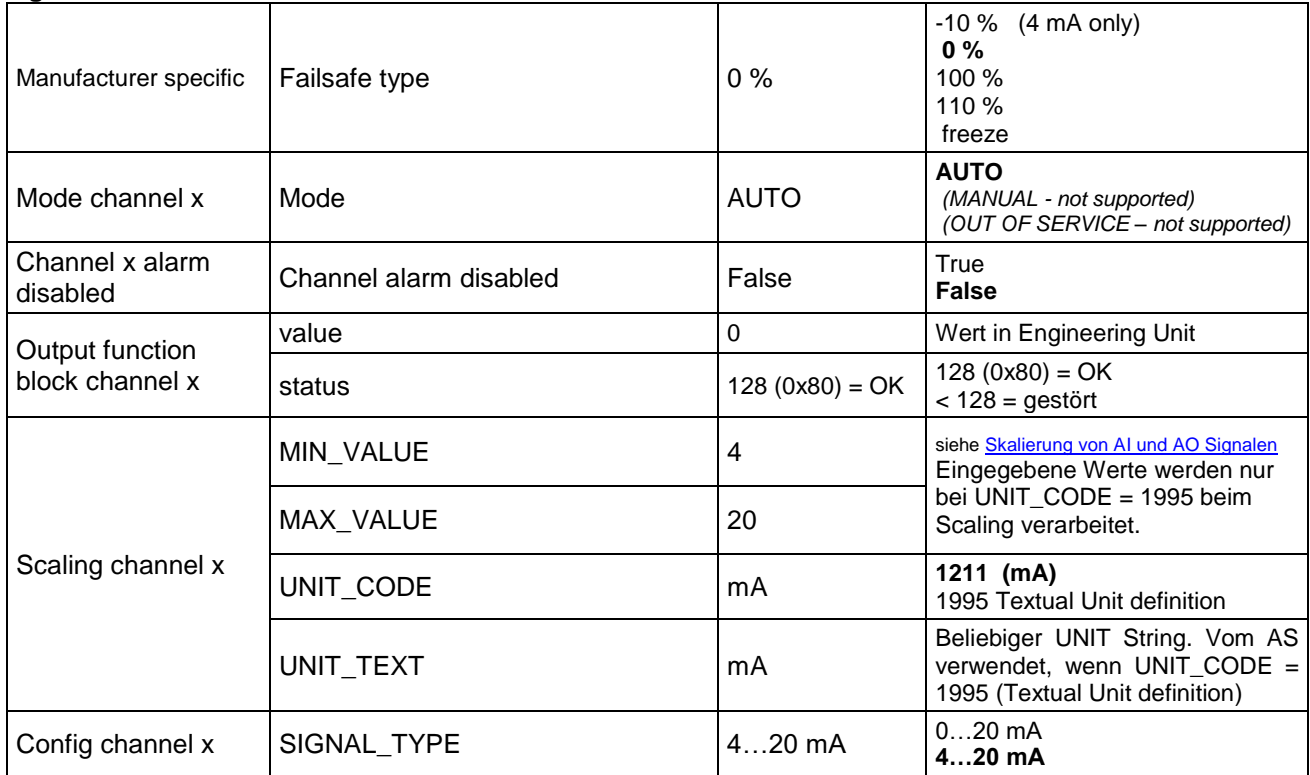

#### **HART 8** - Mapping HART Variablen in Submodul 2

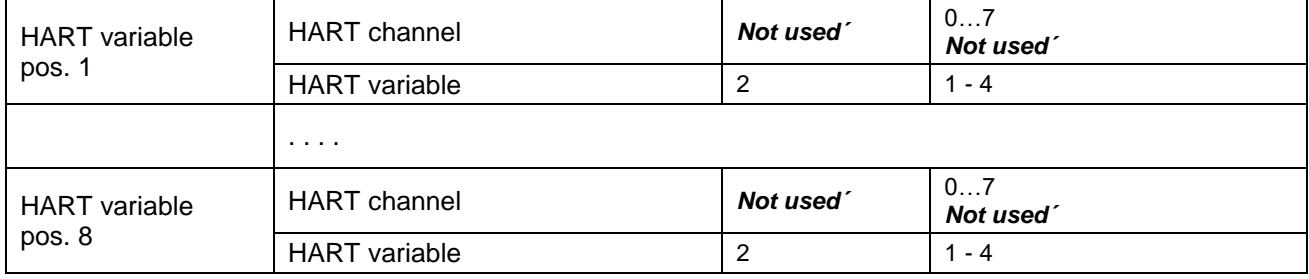

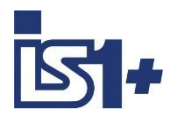

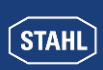

#### **3.1.2.10 DOM**

#### **Modul Parameter**

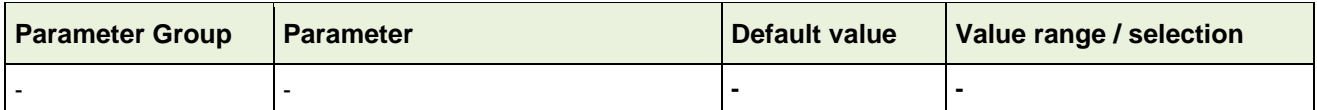

#### **Signal Parameter**

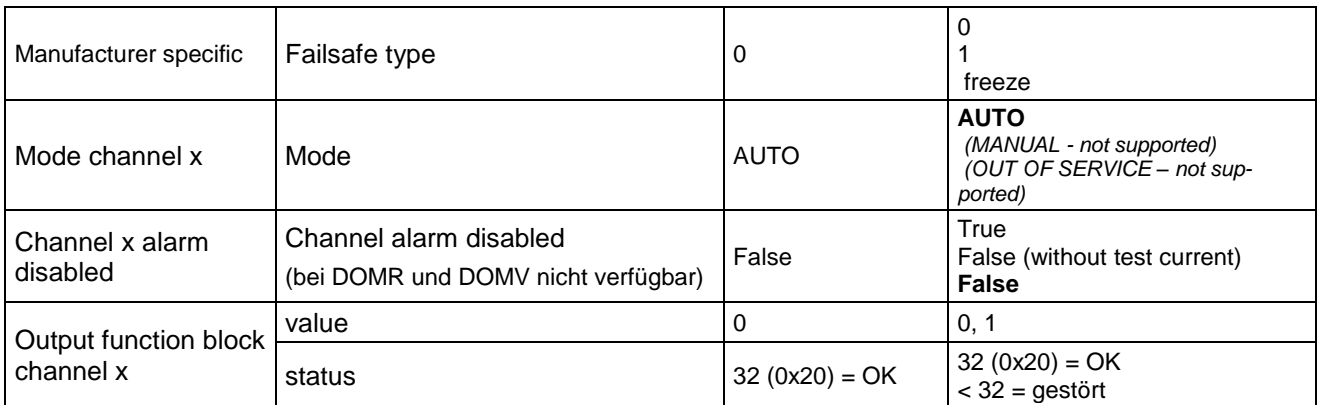

#### **Signal Pair Parameter S0+1, S2+3, S4+5, S6+7**

<span id="page-38-0"></span>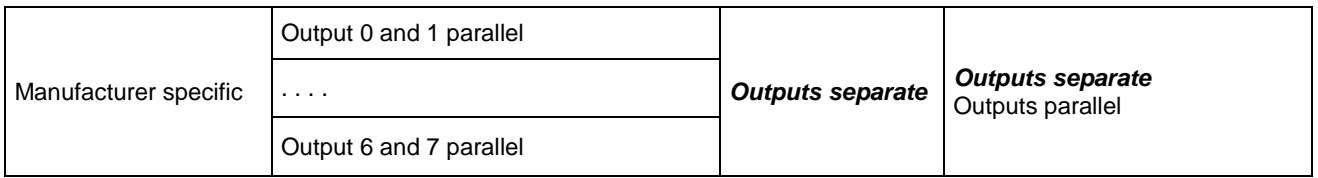

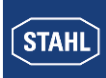

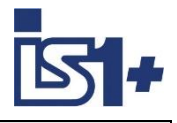

#### **3.2 Datenwortaufbau der I/O - Module**

#### **3.2.1 I/O - Baugruppen analog**

Analogsignale werden zwischen der IS1+ Feldstation und einem Automatisierungssystem im Float Format mit Status ausgetauscht. Die Umrechnung von und zu Gleitkommavariablen mit physikalischer Größe (siehe [Skalierung von AI und AO Signalen](#page-21-0)) erfolgt in IS1.

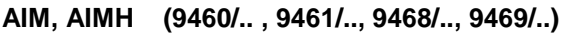

**0 – 20 mA** 

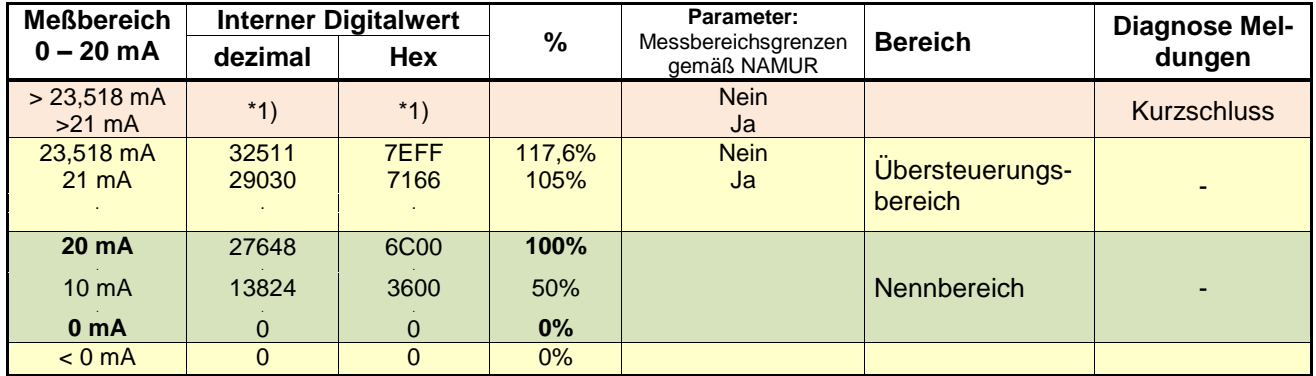

#### **4 – 20 mA**

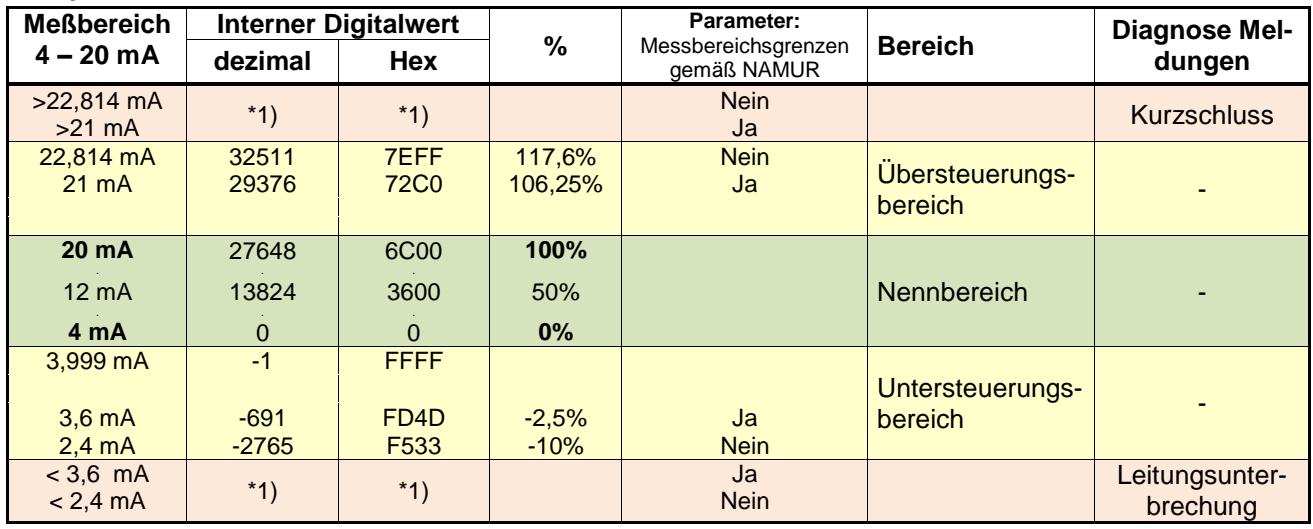

\*1) Im Fehlerfall wird ein interner Status Code übertragen.

#### **Messbereichsgrenzen gemäß NAMUR:**

Die Grenze des Messbereiches zum Kurzschluss- und Leitungsunterbrechungsbereich kann über den Parameter ´Messbereichsgrenzen gemäß NAMUR´ bei allen AIM gemäß obiger Tabelle gewählt werden. Bei 9468 AUMH gelten die Parameter ´Messber. grenzen gem. NAMUR´ nur für Input Signale! Bei umschaltbaren AI/AO Signalen ist der Parameter immer sichtbar und bei AO wirkungslos!

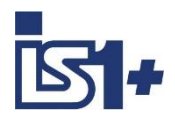

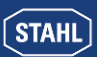

#### **Datenwortaufbau zyklische Analog Daten**

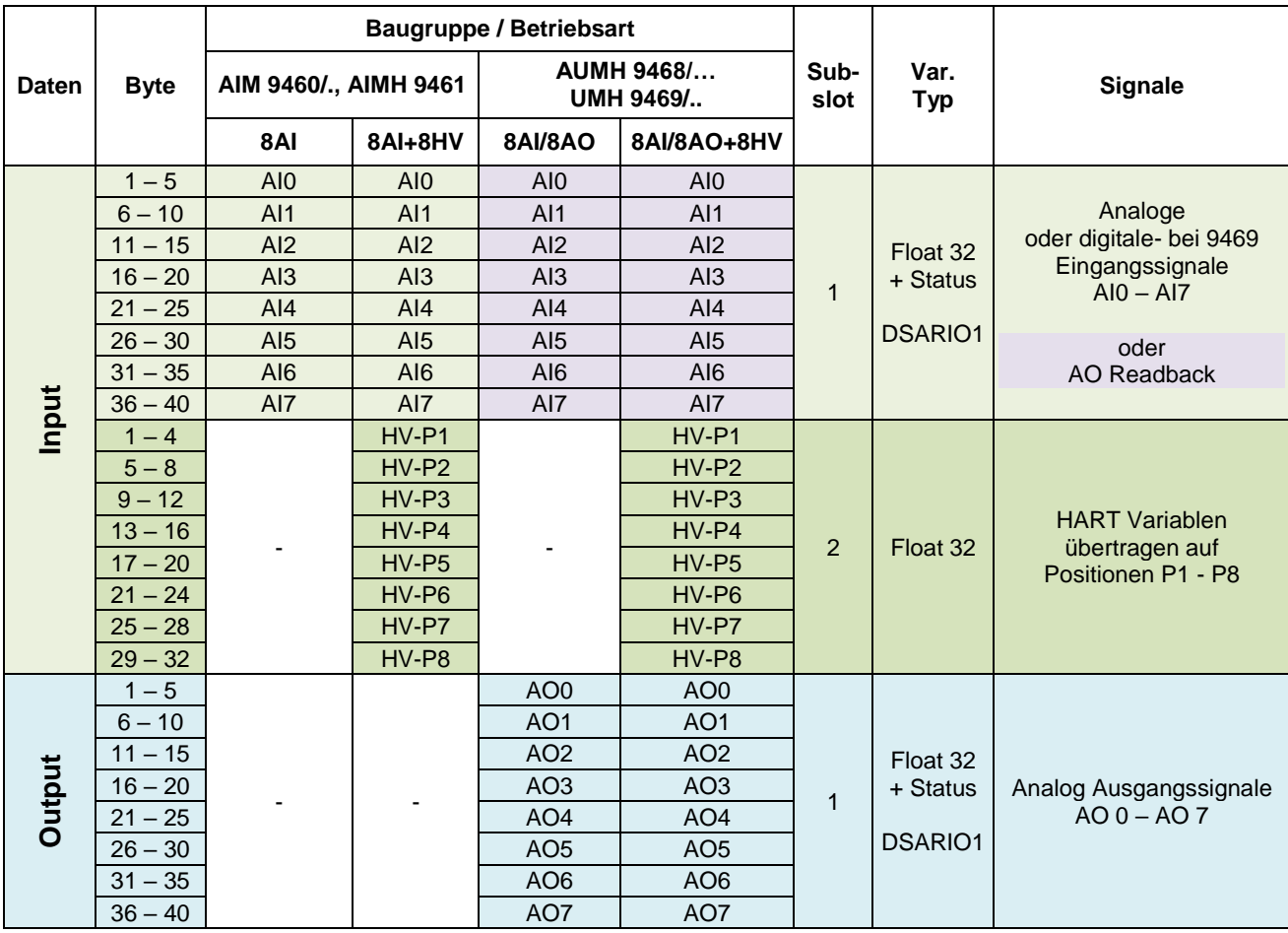

#### **Readback:**

Bei allen als AO parametrierten Kanälen kann der ausgegebene Wert über das zugehörige AI Signal zurückgelesen werden (Readback). Bei Parametrierung eines Kanals als AI hat das zugehörige AO Signal keine Wirkung.

#### **Datenaufbau 9469**

Die Kanäle 4 bis 7 des UMH 9469 Moduls können mittels der Parameter ´Connection´ sowie ´I/O type´ umgeschaltet werden:

- **2 wire analog in/out**
- **3/4 wire analog in**
- **digital in/out**

Über Profinet werden davon unabhängig immer 5 Byte je Signal übertragen. Der Daten Typ DSDRIO1 wird bei 9469 bei Digitalwerten nicht verwendet. Hier gilt:

<span id="page-40-0"></span>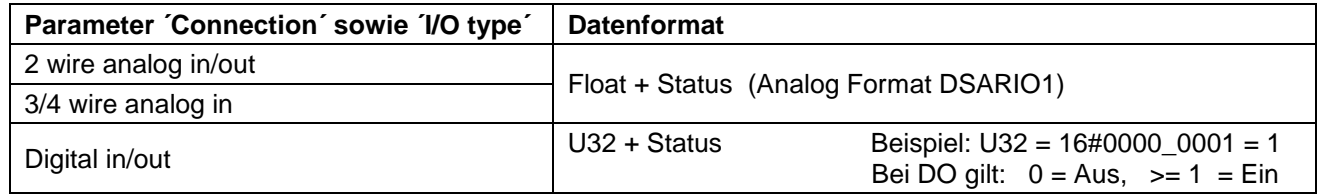

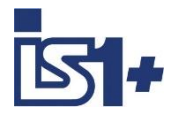

#### <span id="page-41-0"></span>**3.2.1.1 Analog Format mit Status gemäß PI Spezifikation**

Datentyp DSARIO1: (data type numerical identifier 0x105)

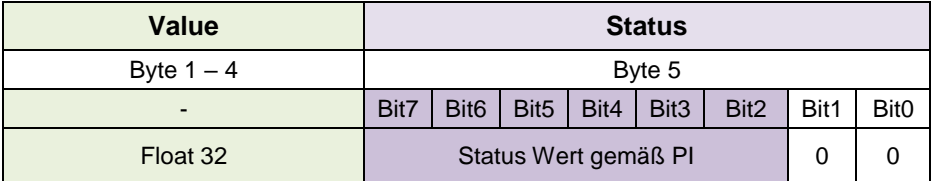

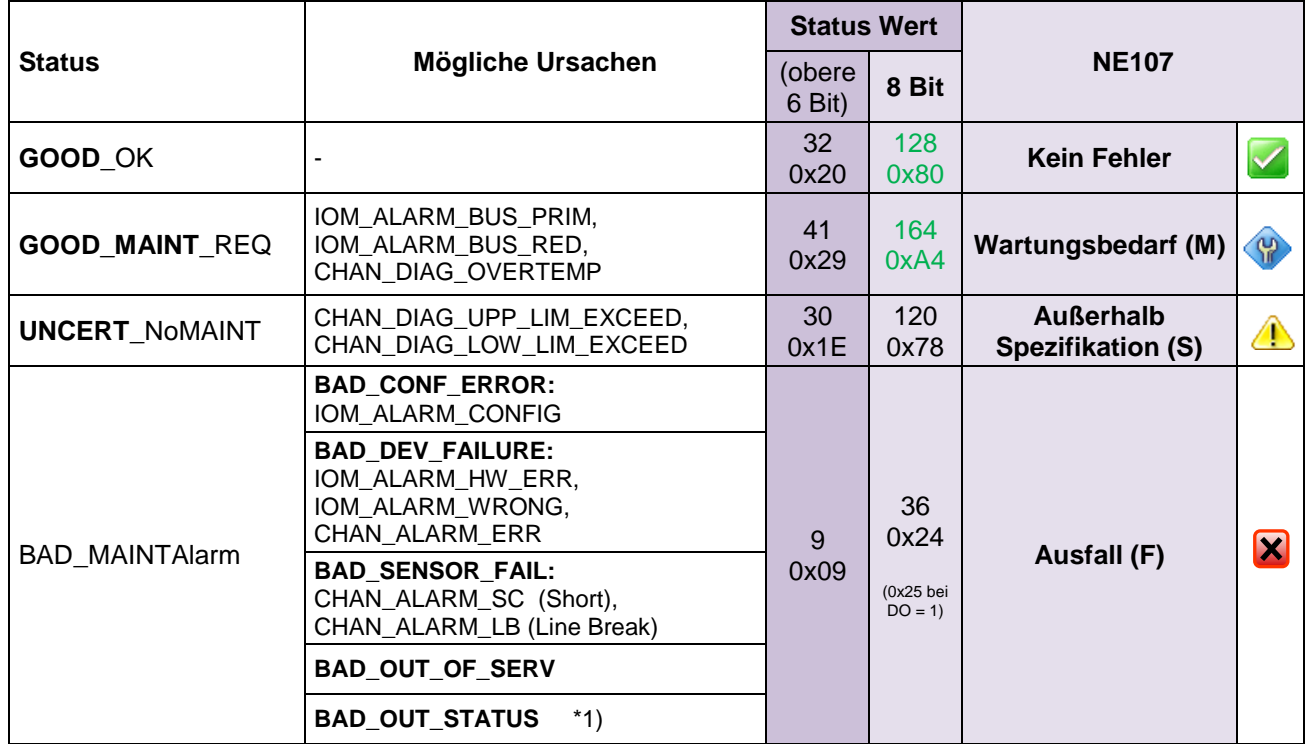

\*1) Die Wirksamkeit des Signalstatus von Ausgabe Signalen kann über den CPU Parameter ´Ignore Output Signal Status´ gewählt werden:

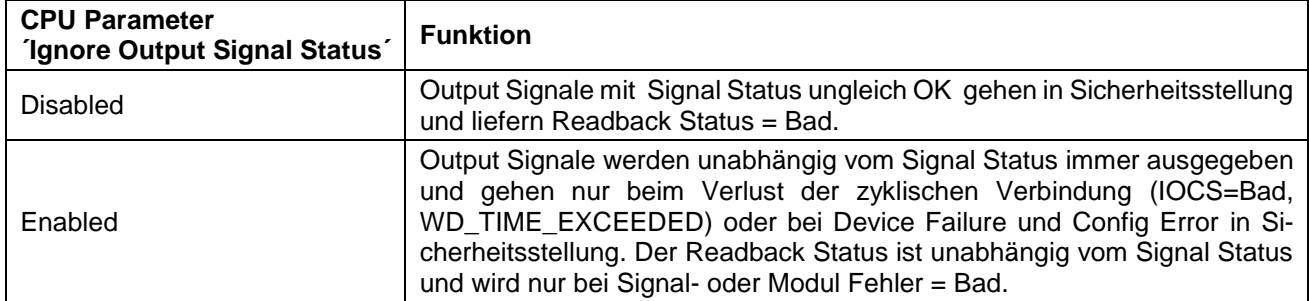

Statusinformation liegt in den oberen 6 Bit des Status Byte. Bit 0 und Bit 1 sind bei analogen Signalen immer = 0. Bei DI und DO Signalen werden hier Signaldaten übertragen (siehe Daten Typ DSDRIO1), welche bei DO in das Bit 0 des Readback übertragen wird.

Status Information gemäß NAMUR NE 107 bietet dem Operator einen schnellen und einfachen Überblick über die Qualität eines Signals ohne Betrachtung der Fehlerursachen.

Das PI Statusformat (condensed status) unterstützt vorbeugende Wartungsmeldungen.

Details für das Wartungspersonal werden mittels Alarm- [und Diagnosedaten](#page-55-0) übertragen.

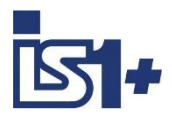

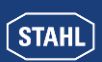

#### **TIM (9480/.. , 9481/.. , 9482/.. )**

#### **Temperaturmessung (1 Digit = 0,1 °C)**

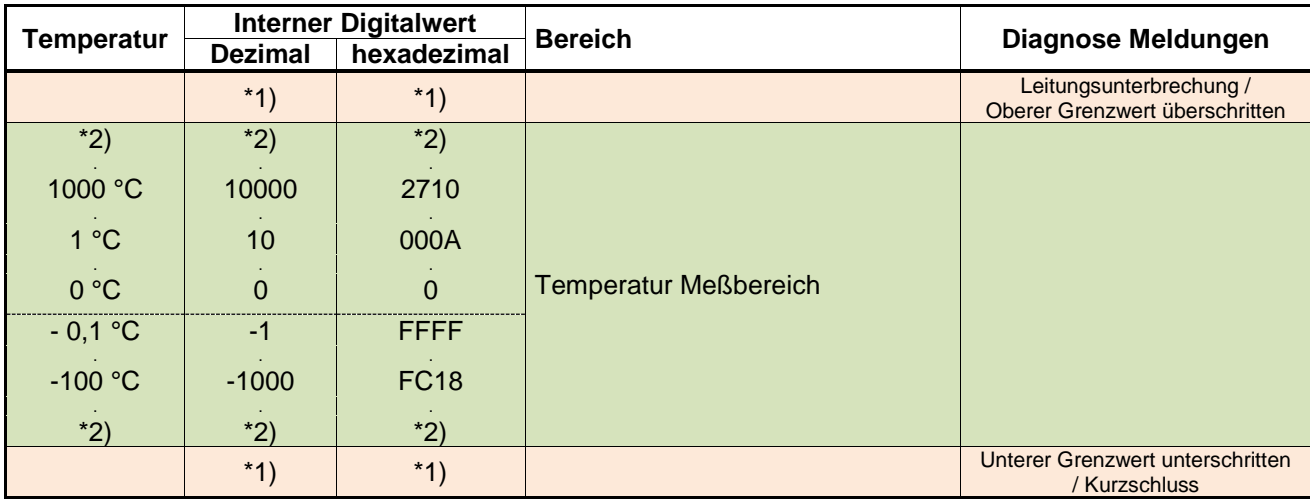

\*1) Im Fehlerfall wird ein interner Status Code übertragen.

\*2) Der erfassbare Temperaturbereich ist abhängig vom parametrierten Eingangstyp (siehe Betriebsanleitung IS1)

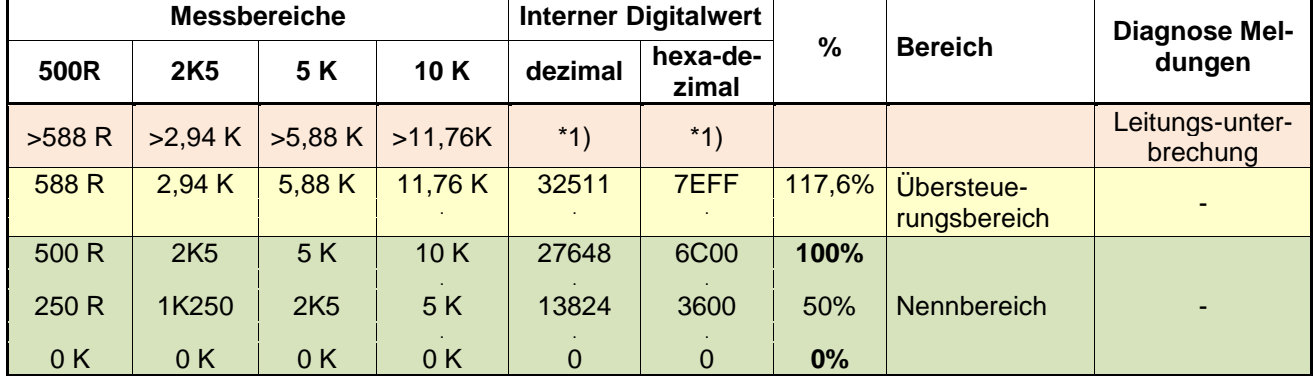

#### **2 Leiter und 4 Leiter Widerstandsmessung Poti in Ohm 500 R ...10K (Modul 9480/.. , 9482/..)**

#### **3 Leiter und 4 Leiter Widerstand Stellungsmessung Poti in % 500 R ..10K (Modul 9480/.., 9482/..)**

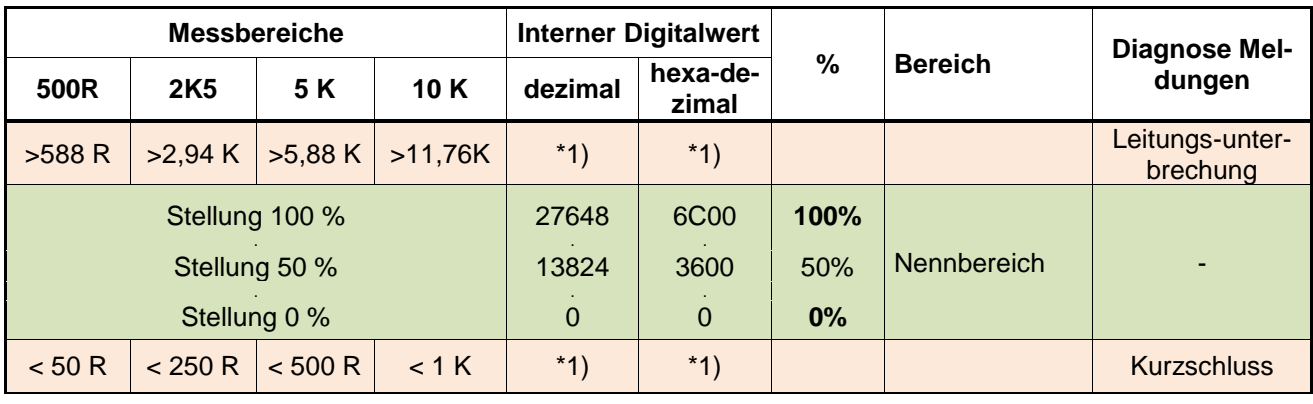

#### 0,02 R | 0,1 R | 0,2 R | 0,4 R | Auflösung pro Digit

Hinweis: 9480 unterstützt keine 4 Leiter Leiter Widerstand Stellungsmessung in %

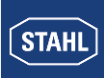

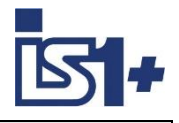

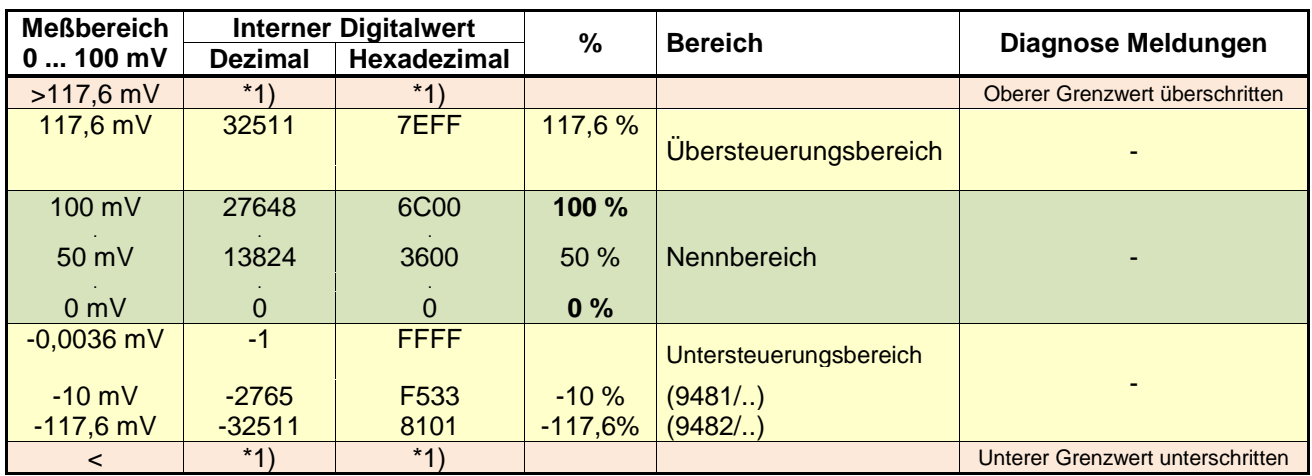

#### **0 ... 100 mV Messung (bei 9481/.., 9482/..)**

\*1) Im Fehlerfall wird ein interner Status Code übertragen.

#### **Kurzschluss kann bei Widerstands- und mV Messung nicht erkannt werden!**

Ein optionaler Leitungsabgleich bei Verwendung der 2 Leiter Schaltung und TIM 9482/.. kann über die autimatische Kalibrierfunktion der 9482 Baugruppe erfolgen, siehe Betriebsanleitung 9482.

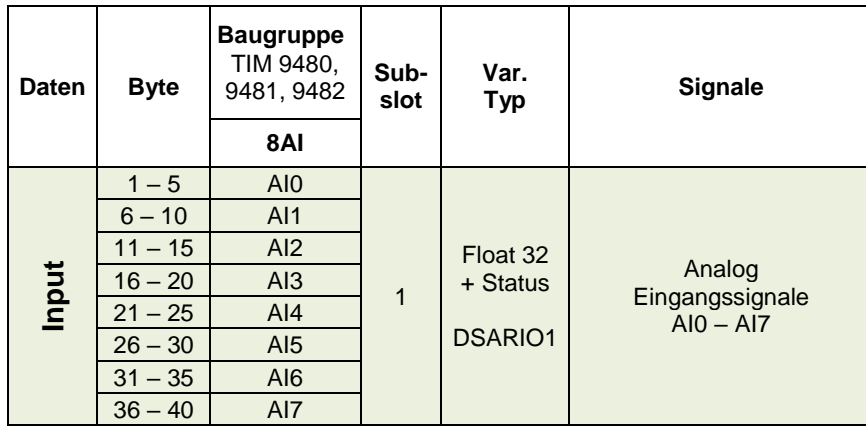

#### **Datenwortaufbau zyklische Analog Daten TIM 9480, 9481, 9482**

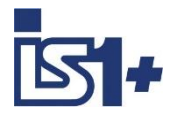

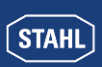

#### **AOM , AOMH (9465/... , 9466/..., 9468/..)**

#### **0 – 20 mA**

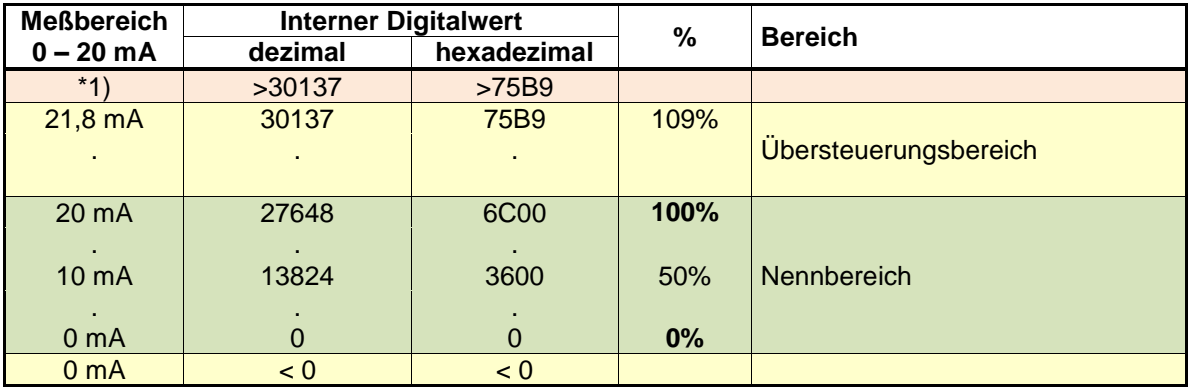

#### **4 – 20 mA**

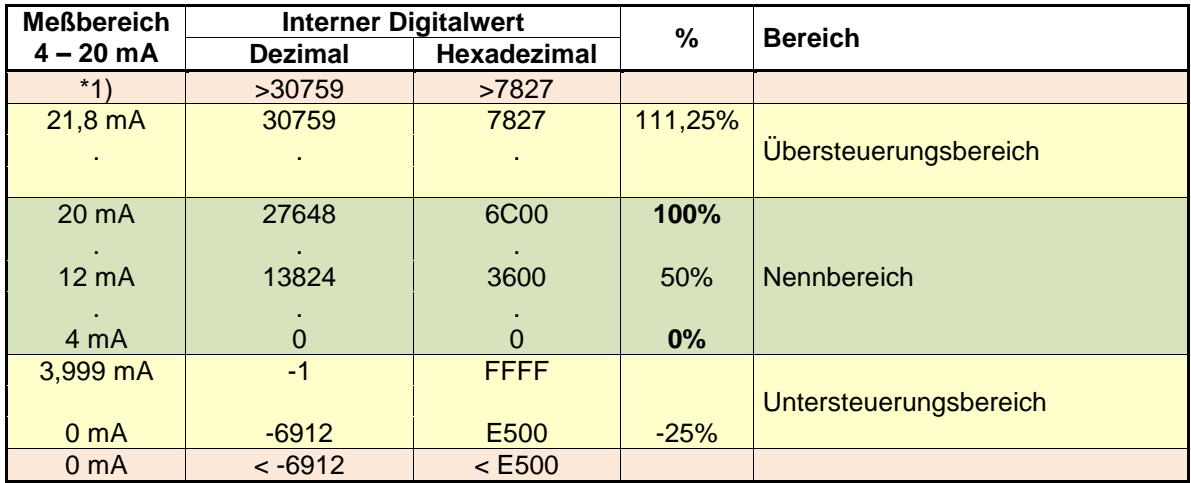

\*1) : Das AOM versucht den Strom entsprechend dem Steuerwert weiter zu erhöhen. Abhängig vom Bürdenwiderstand wird hierbei jedoch die maximale Ausgangsspannung des AOM erreicht, wodurch eine weitere Erhöhung des Stromes nicht mehr möglich ist.

#### **Sicherheitsstellung nach Power On:**

Nach Power On der CPU wird in den internen Datenbereich der Output Signale der Wert -32768 (0x8000) als Kennung für die Sicherheitsstellung der Outputsignale eingetragen.

Die Output Signale verbleiben so lange in Sicherheitsstellung, bis das zugehörige Register mit einem gültigen Ausgabewert ( <> -32768 (0x8000)) überschrieben wird.

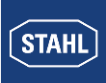

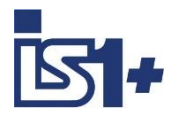

#### **Zyklische Analog Daten AOM 9465/…, AOMH 9466/…**

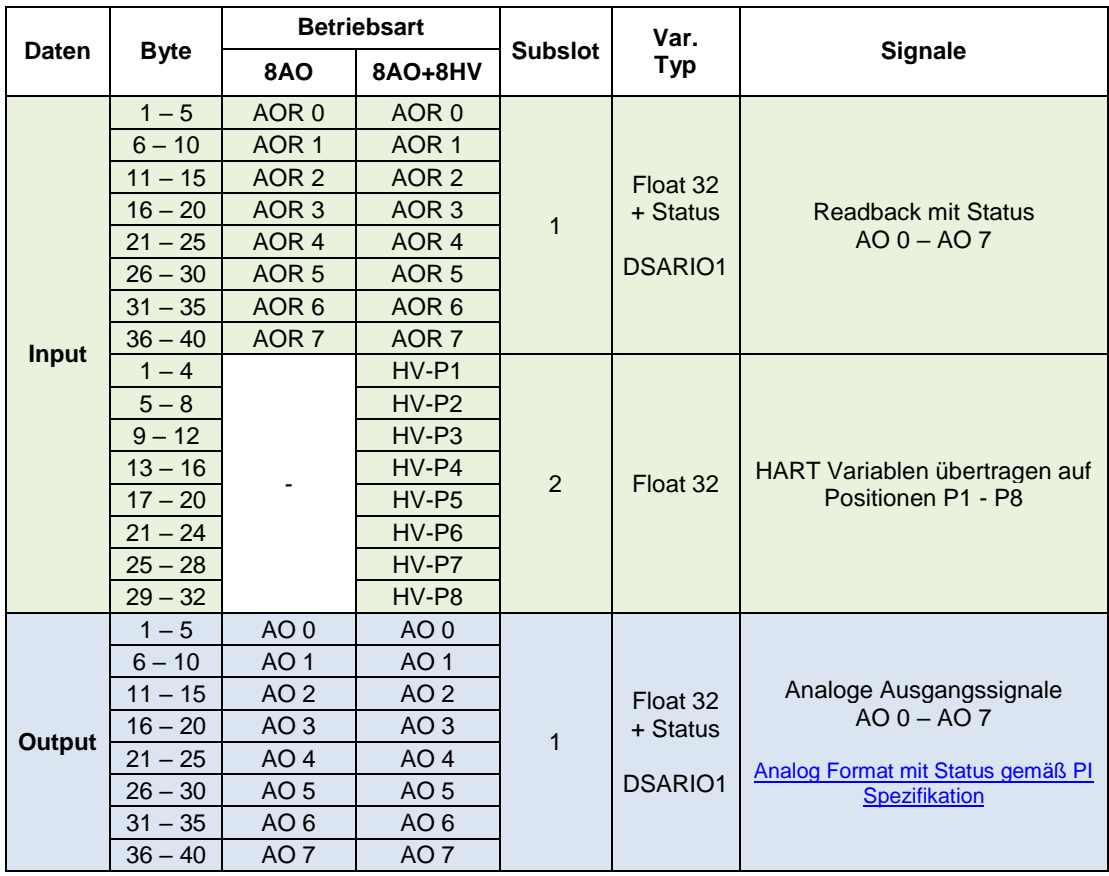

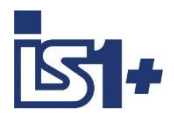

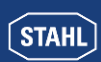

#### **3.2.2 DIM, DIM+CF (9470/.. 9471/.. 9472/..)**

Bei den Baugruppen 9470, 9471 und 9472 können ein Teil der verfügbaren 16 Kanäle optional als Digitaleingang (DI), Zähler- (C) oder Frequenzeingang (F) verwendet werden.

Durch Auswahl verschiedener Submodule kann bei der Konfigurierung der im zyklischen Datenverkehr übertragene Datenbereich gewählt werden:

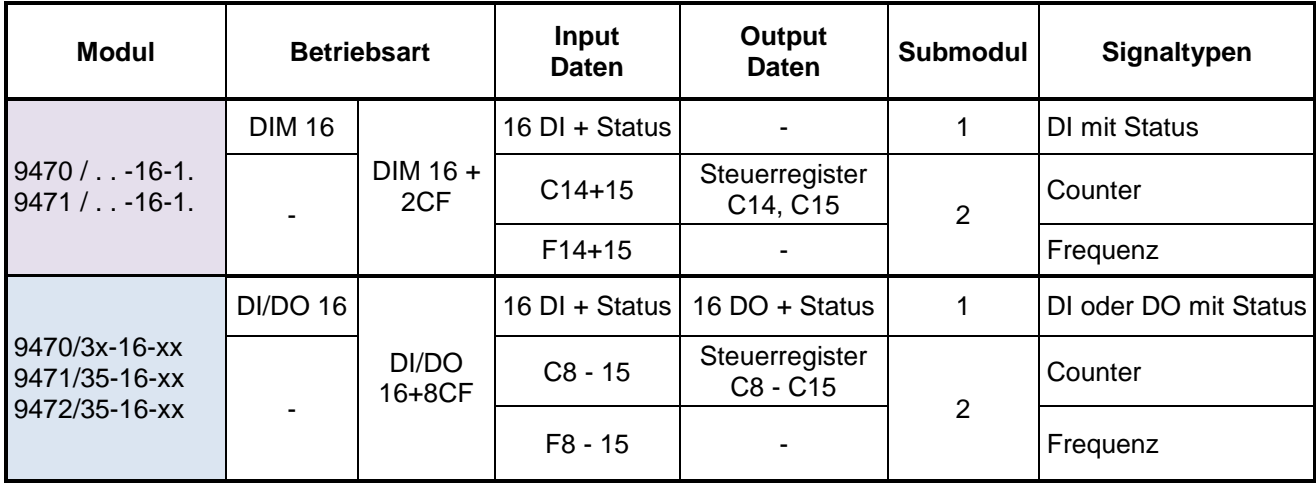

**DI Signalzuordnung** ( Parameter 'Invertiere Eingang/Signal x = Nein'):

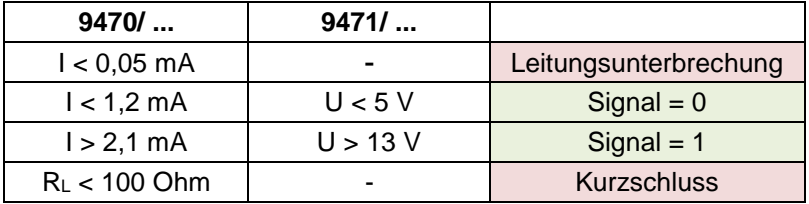

Auch in den Betriebsarten mit CF (Zähler/Frequenz) werden die DI Signale im DI Datenbereich aktualisiert und sind somit auch in dieser Betriebsart als DI Signale nutzbar.

#### **Daten Typ DSDRIO1:**

.

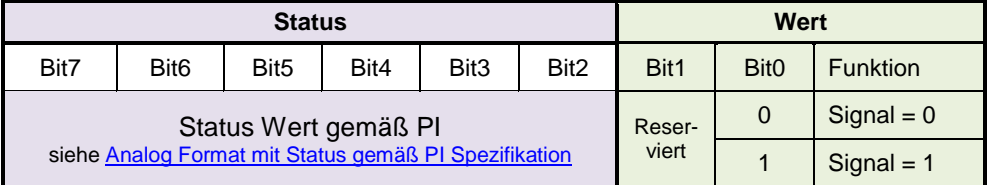

Signale und Status werden synchron und konsistent generiert und übertragen

Bit 0 mit dem Signalwert wird bei DO signalen auch im Fehlerfall im Readback zurückgegeben.

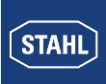

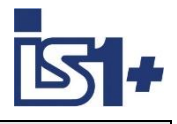

#### **Daten**

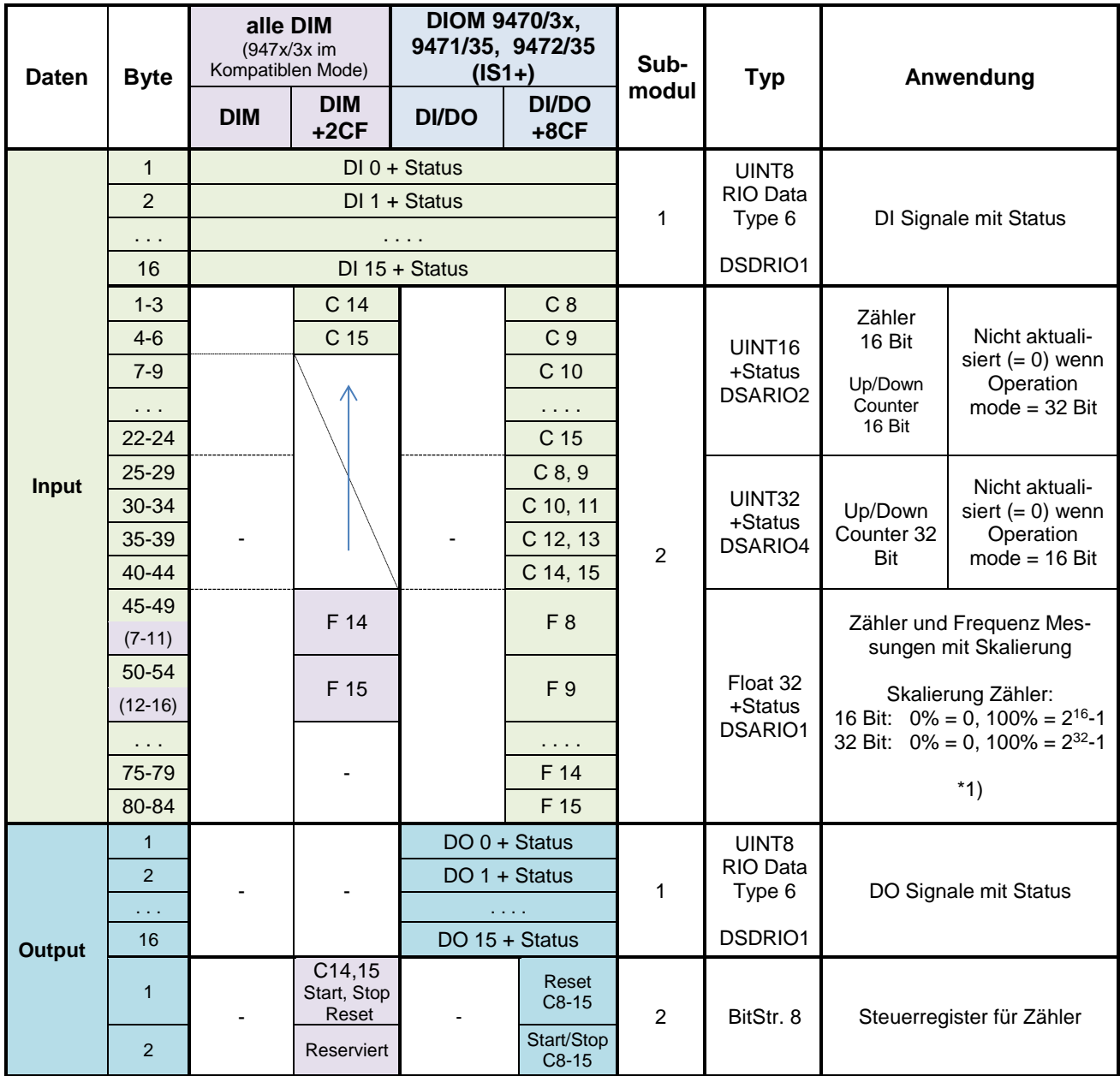

\*1) Bei verwendung eines DI Paares in Betriebsart Up/Down counter oder Frequenzmessung mit Richtung, liefert die erste Float32 Variable des Paares den skalierten Messwert. Die zweite Float32 Variable liefert den Fehlercode ´Not a number. Die Parameter für die Skalierung der zweiten Float32 Variable haben in diesem Fall keine Funktion.

#### Zähler Steuerregister DIM+2CF: Steuerregister DIOM+8CF

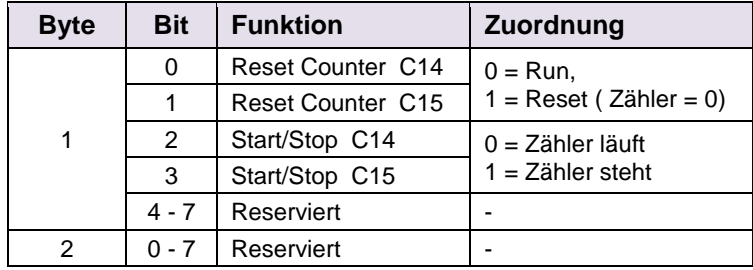

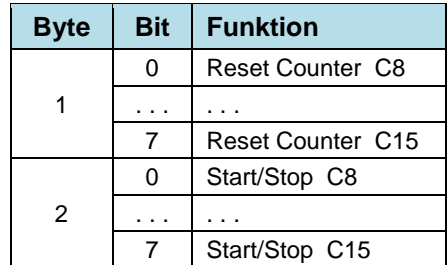

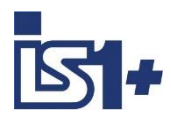

**STAHL** 

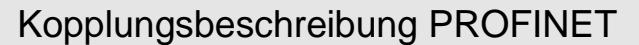

#### **Betriebsart ´Zähler´**

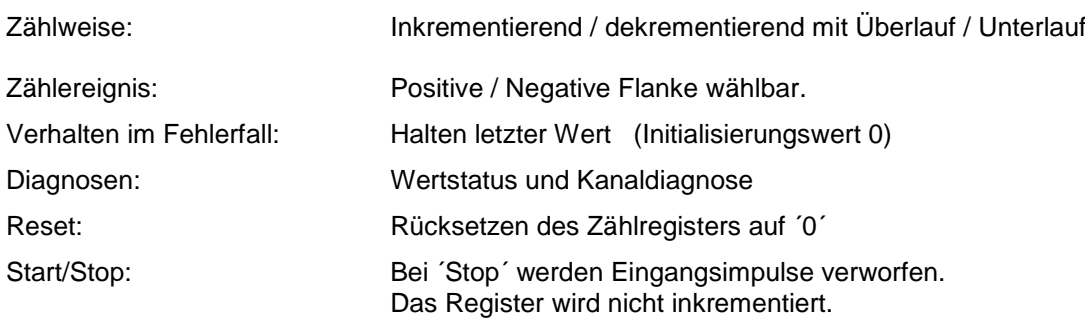

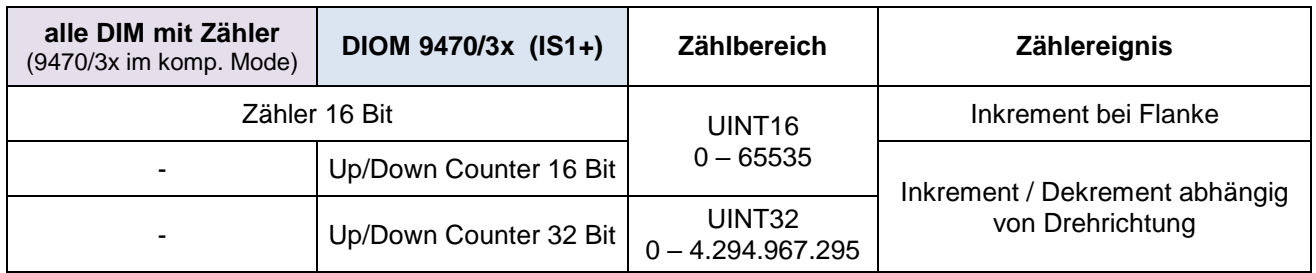

#### **Zähl- bzw. Drehrichtungs-Erkennung:**

Für Zähler und Frequenzmessungen mit Drehrichtungserkennung bilden jeweils zwei DI Eingänge ein Paar. Über den Phasenversatz zweiter Sensorsignale wird die Drehrichtung ermittelt. Die mechanische Anordnung der Sensoren muss so gewählt werden, dass sich jeweils zwei Pulse überlappen.

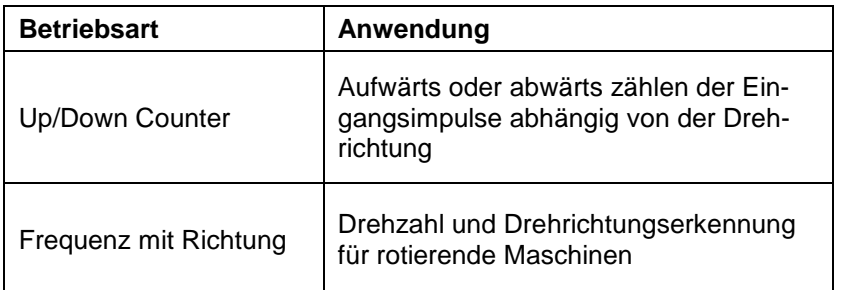

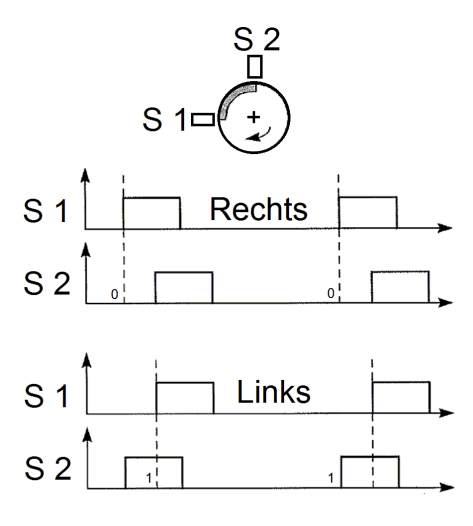

**Signalzuordnung in zyklischen Input Daten in Betriebsart Up/Down Counter oder Frequenz mit Richtung:**

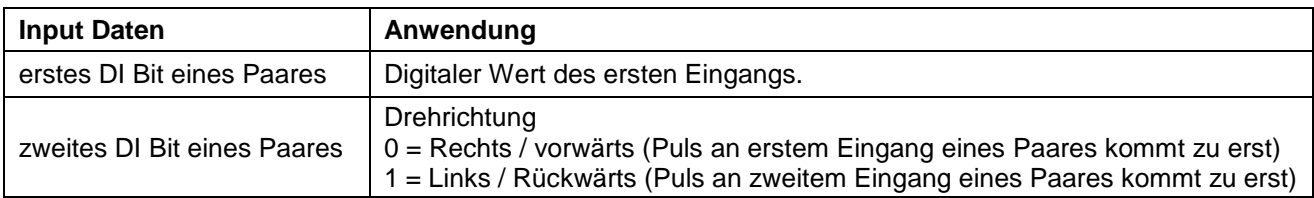

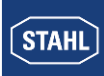

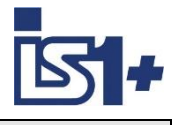

#### **Signale und Status bei Betriebsart ´Zähler´:**

Zähler werden beim Hochlauf des IO-Moduls auf ´0´gesetzt.

Der Signalstatus wird mit 0x24 = Signal gestört initialisiert.

Über das Reset Bit im Steuerregister wird das Zählerregister auf ´0´ gesetzt und der Signalstatus auf 0x80 = Signal OK gesetzt.

Beim Auftreten von Fehlerereignissen (Kurzschluss, Leitungsunterbrechung, Busausfall...) wird der Signalstatus auf gestört gesetzt und bis zum nächsten Reset auf gestört gehalten. Eine Störung eines Zählvorganges ist somit über den Signalstatus erkennbar.

Beim Verlust des Data Exchange mit dem AS und Wiederkehr innerhalb der Haltezeit für Ausgabemodule oder bei CPU Redundanz Umschaltung wird der Zählvorgang nicht gestört.

Bei Betrieb eines Eingangspaares als Up/Down Counter oder Frequenz mit Richtung wird bei einem Signal Fehler eines der beiden Eingänge die Statusbits beider Eingänge auf gestört gesetzt.

Zur **Summierung von 16 Bit Zählern** muss das AS jeweils die Differenz zweier aufeinanderfolgender Abfragen aufaddieren. Zählerüber- oder unterlaufe sind entsprechend zu erkennen und zu berücksichtigen. Der AS Zyklus muss so gewählt werden, dass pro AS Zyklus max. ein Zählerüber- oder unterlauf vorkommt.

#### **32 Bit Zähler mit Richtungseingang:**

Wird bei einem 32 Bit Up/Down Counter eines Kanal Paares nur der erste Eingang angeschlossen und mit Impulsen angesteuert, so kann dieser Zähler auch ohne Richtungserkennung verwendet werden. Das Richtungsbit braucht dann in der SPS nicht ausgewertet zu werden. Die Fehlerüberwachung (LU/KS Erkennung) des freien zweiten Eingangs ist mit ´Aus´ zu parametrieren. Bei offenem zweiten Eingang werden Impulse des ersten Eingangs inkrementiert (Aufwärts Zählung). Wird der zweite Eingang kurz geschlossen, werden Impulse des ersten Eingangs dekrementiert (Abwärts Zählung).

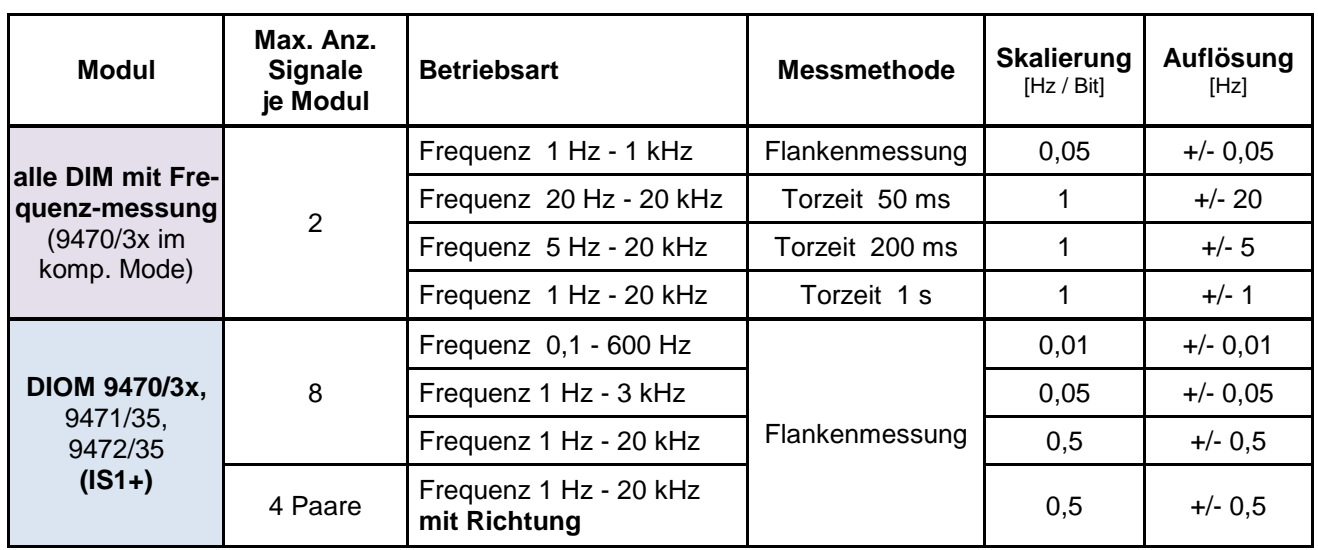

#### **Betriebsarten ´Frequenzmessung´**

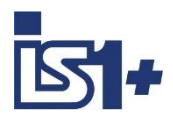

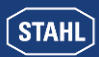

#### **Signalskalierung:**

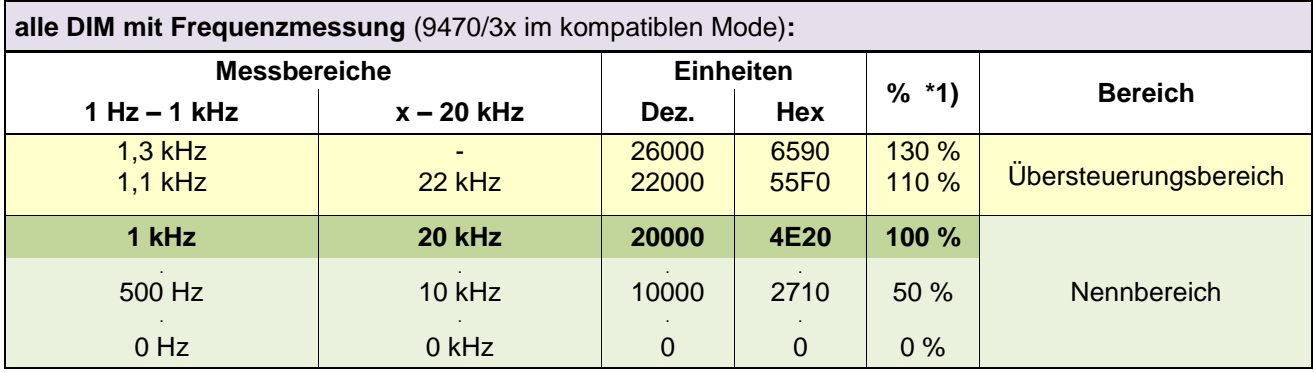

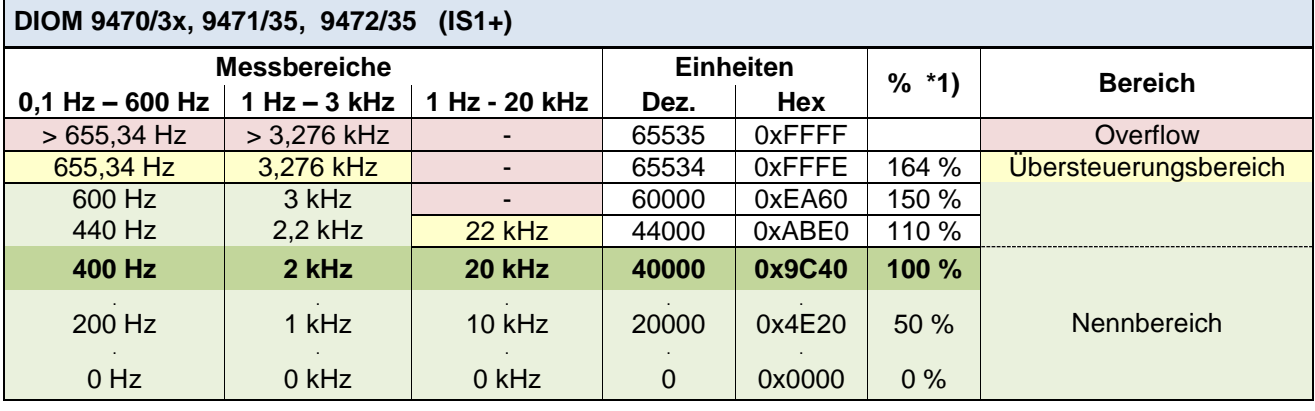

#### \*1) Skalierung der Frequenzmessungen in IS1 DTM und I.S.Wizard .

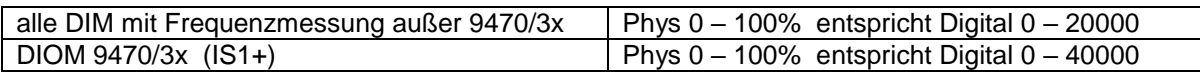

Skalierung auf PROFINET siehe [Skalierung von AI und AO](#page-21-0) Signalen

**Signalverhalten im Fehlerfall:** Halten letzter Wert (Initialisierungswert 0) **Diagnose:** Signalstatus und Kanaldiagnose

#### **Verhalten bei Frequenzüberschreitung:**

Bei Eingangsfrequenzen größer dem Maximum des eingestellten Messbereiches können nicht mehr alle Eingangsimpulse sicher erkannt werden. Es gehen Impulse bei der Auswertung verloren, wodurch der vom Modul ermittelte Messwert kleiner als die real vorhandene Eingangsfrequenz ist. Es erfolgt keine Diagnose Meldung.

#### **Signal Filterung:**

Eine Glättung des Signal Jitter der gemessenen Frequenzwerte kann bei DIOM 9470/3x per Parametrierung gewählt werden. Zusätzlich erfolgt eine Impulsverlängerung für die zugehörigen DI Signale.

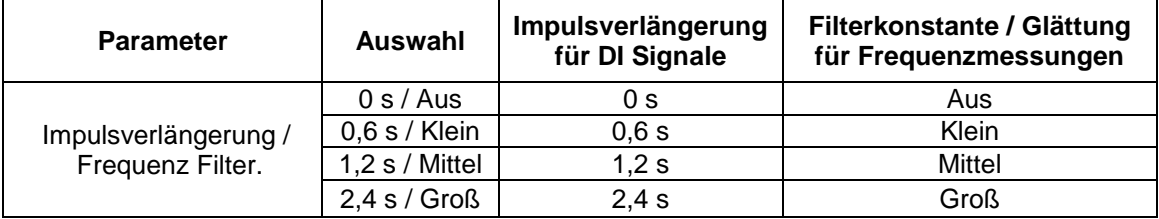

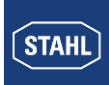

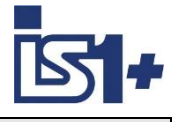

#### **Impulsverlängerung:**

Diese Funktion dient zum Verlängern von kurzen Impulsen. Damit kann z. B. eine kurze Betätigung eines manuellen Tasters (Zeitdauer ca. 10 ... 50 ms) auf eine bei der Parametrierung wählbare Zeit (T = 0,6 Sek., 1,2 Sek., 2,4 Sek.) verlängert werden.

Kurze Tasterbedienungen bzw. Pulse können damit vom AS auch bei langsameren Zykluszeiten der Anwendersoftware sicher erkannt werden.

#### **Impulsverlängerung im nicht invertierten Betrieb:**

(Parameter ´Invertiere Eingänge des Moduls´= Nein)

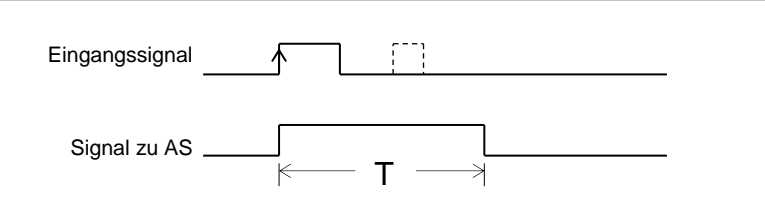

**T = 0,6 Sek., 1,2 Sek., 2,4 Sek.** (parametrierbar)

Pulse welche länger sind als die parametrierte Zeit T, werden nicht verlängert. Kurze Pulse während Ablauf der Zeit T werden unterdrückt.

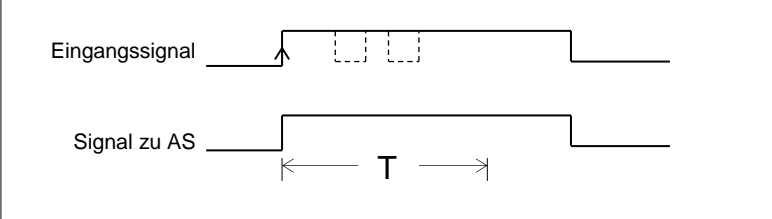

#### **Impulsverlängerung im invertierten Betrieb:**

(Parameter ´Invertiere Eingänge des Moduls´= Ja)

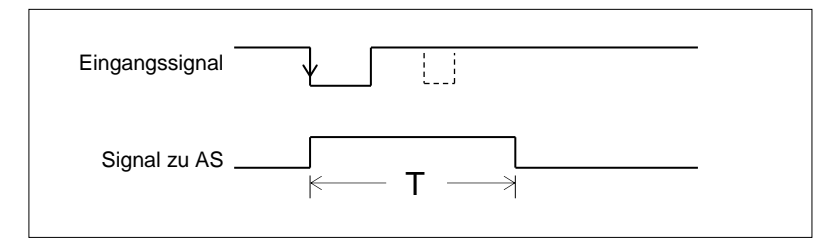

#### **Signalanzeige:**

Bei DIOM mit Signal LEDs wird das verlängerte ´Signal zu AS´ an den LEDs angezeigt.

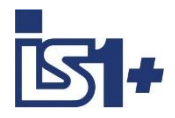

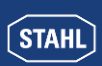

#### **3.2.3 DOM (9475/.., 9477/.., 9478/..)**

#### **Signalzuordnung**

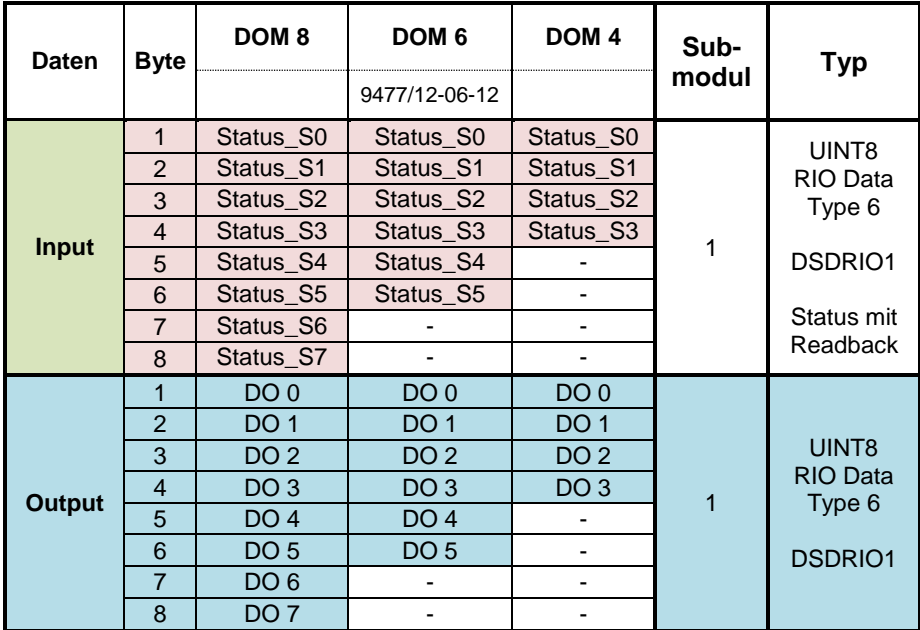

#### **Readback:**

Der ausgegebene Signal Wert kann über das Bit 0 des zugehörigen Status Bytes zurückgelesen werden.

Datentyp DSDRIO1: (data type numerical identifier 0x105)

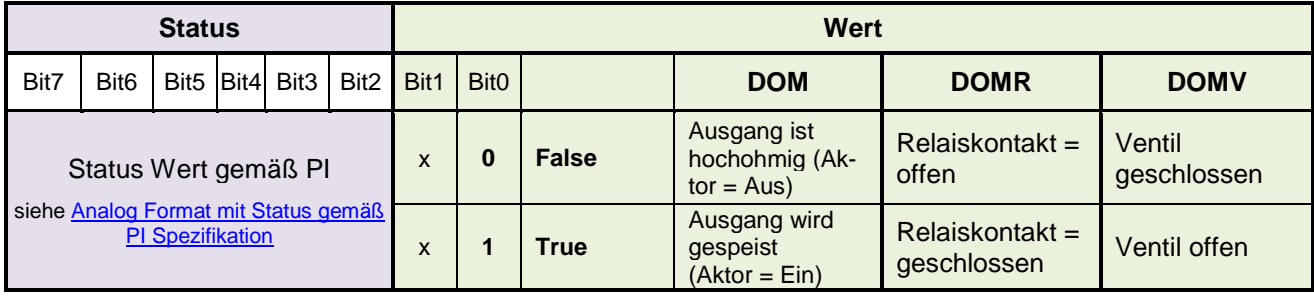

X: Bit = 0 (Reserviert)

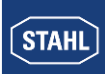

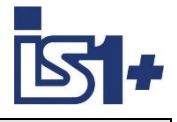

#### **3.3 HART Variablen**

HART Feldgeräte bieten zusätzlich zum analogen Prozesswert die Möglichkeit bis zu vier Prozessvariablen (HART Variablen HV) digital vom Transmitter zu lesen.

IS1 bietet die Möglichkeit solche HART Variable in den zyklischen Input Datenbereich von PROFINET abzubilden. Optional können in einem separaten Submodul acht HART Variable eines IS1+ HART Moduls (AIMH, AUMH, AOMH) zusätzlich zu den zyklischen Daten übertragen werden.

Dies kann bei der Konfiguration einer Feldstation optional ausgewählt werden.

#### **3.3.1 Datenformat**

HART Variable werden als IEEE Floating Point Zahlen übertragen (4 Byte).

Kann eine HART Variable nicht gelesen werden (z.B. HART Gerät im Anlauf, nicht angeschlossen, defekt, HART Variable ist nicht vorhanden, ... ) so wird der Wert 7F A0 00 00 (Not a Number) übertragen. Dies kann im AS zur Bildung eines Signalstatus der HART Variablen ausgewertet werden. Detaillierte Status- und Diagnoseinformationen der HART Feldgeräte sind über HART Management Systeme auswertbar.

#### **3.3.2 Auswahl der HART Variablen**

An einem HART Modul von IS1+ können bis zu 8 HART Feldgeräte angeschlossen werden. Da jedes HART Feldgerät bis zu 4 Variablen besitzen kann sind somit maximal 32 HART Variable je Modul in den HART Devices möglich.

Per Parametrierung kann die Zuordnung von 8 aus diesen 32 Variablen zu den Positionen P1 bis P8 im zyklischen Übertragungsbereich gewählt werden:

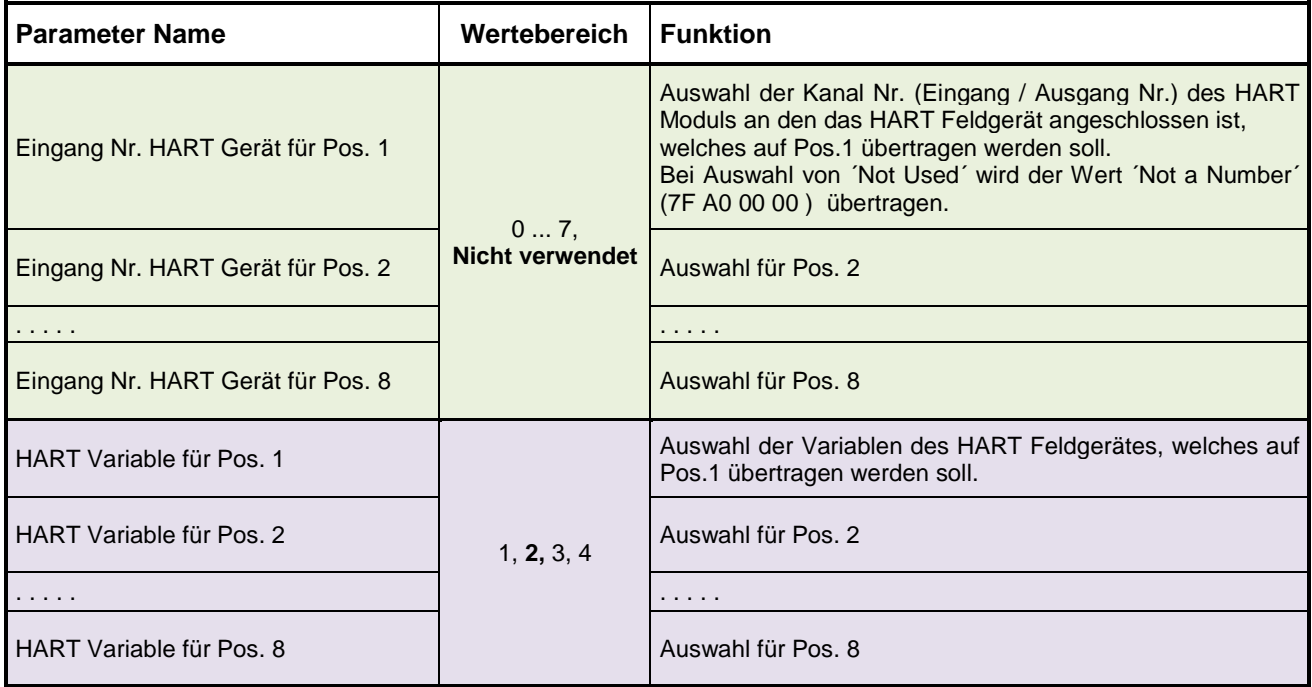

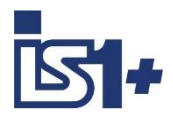

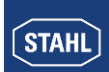

#### **3.4 HART Maintenance über IS1 DTM**

Zugriff auf HART Geräte über FDT Technologie und IS1 DTM wird unterstützt.

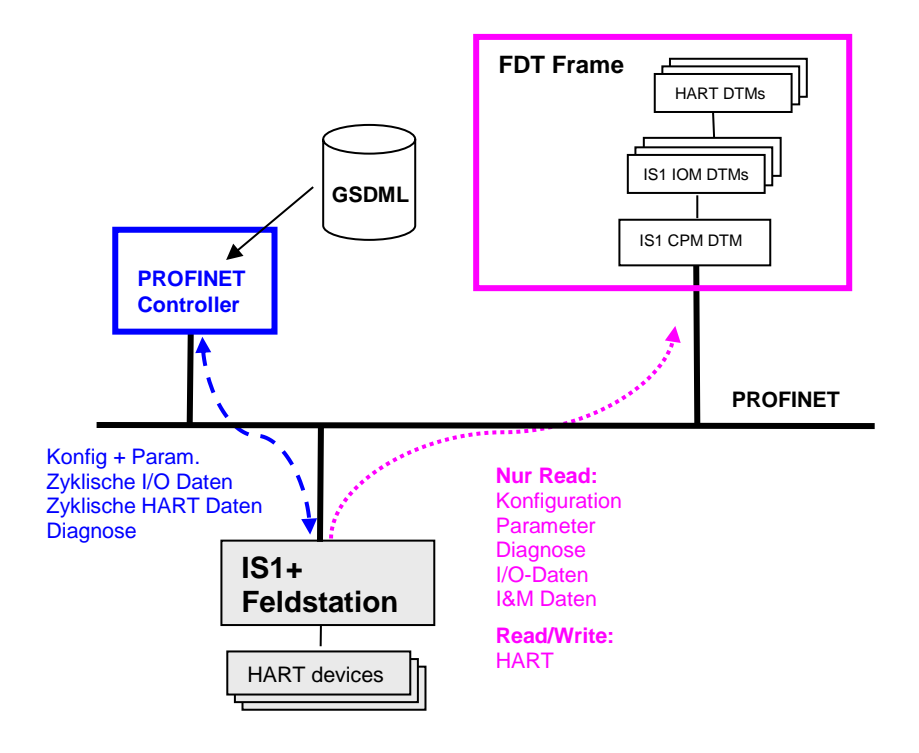

Konfiguration und Parametrierung der IS1+ Feldstation erfolgt über den PROFINET Controller mittels GSDML. Eine stand alone Konfiguration einer IS1+ Feldstation mit Download mittels IS1 DTM ohne PROFINET Controller wird nur von der 9442 CPU unterstützt.

Die I/O Module einer IS1+ Feldstation sind im PROFINET Controller sowie im FDT Projekt identisch zu konfigurieren. Nach Inbetriebnahme der PROFINET Kommunikation durch den Controller können die eingestellten Parameter der I/O Module mittels ´Upload´ zu den IS1 DTMs übertragen und dort gemeinsam mit Diagnose Daten angezeigt werden.

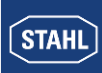

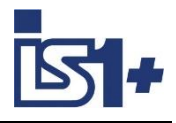

# <span id="page-55-0"></span>**3.5 Alarm- und Diagnosedaten**

#### **Modul Alarme**

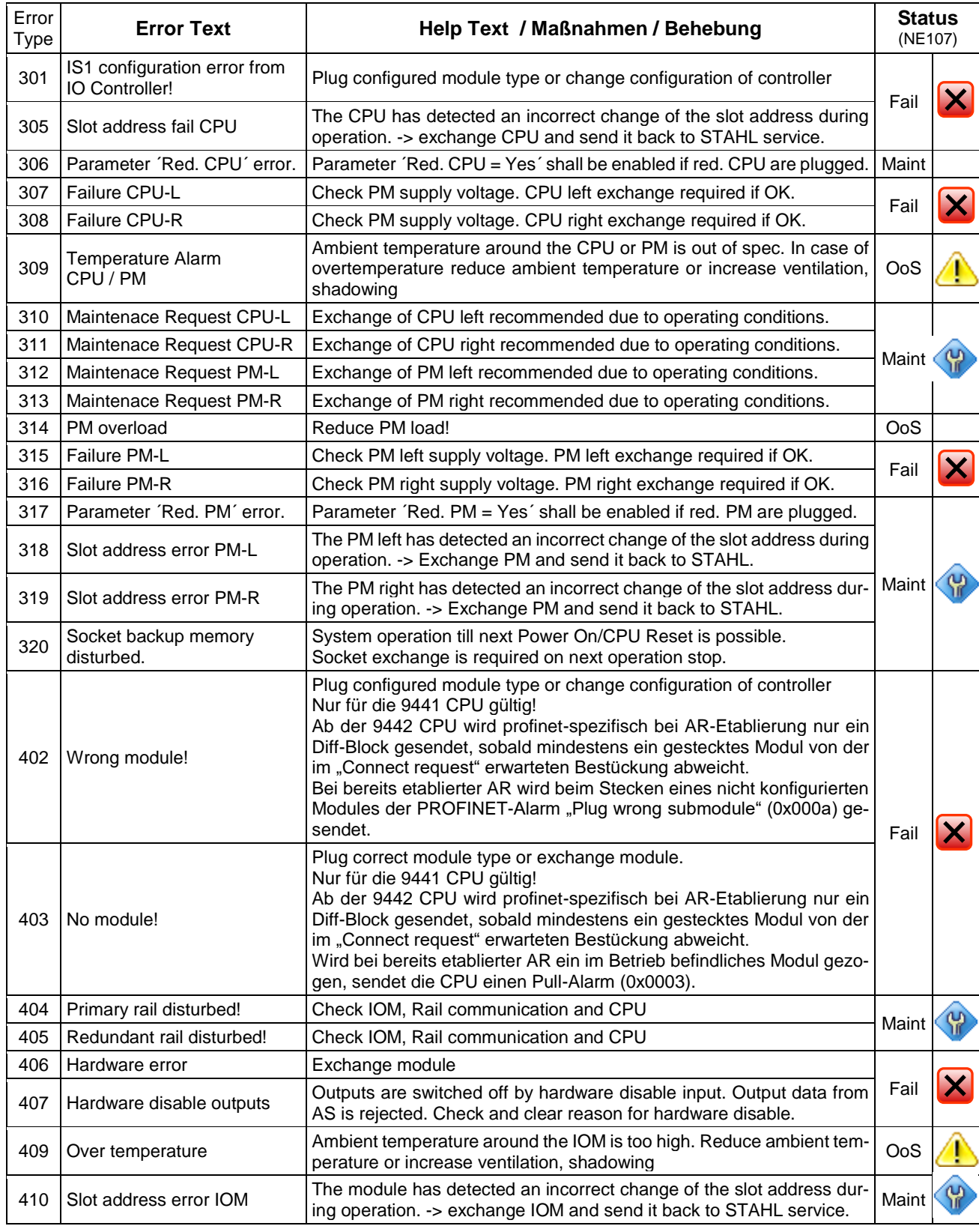

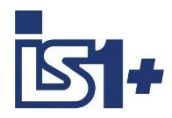

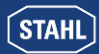

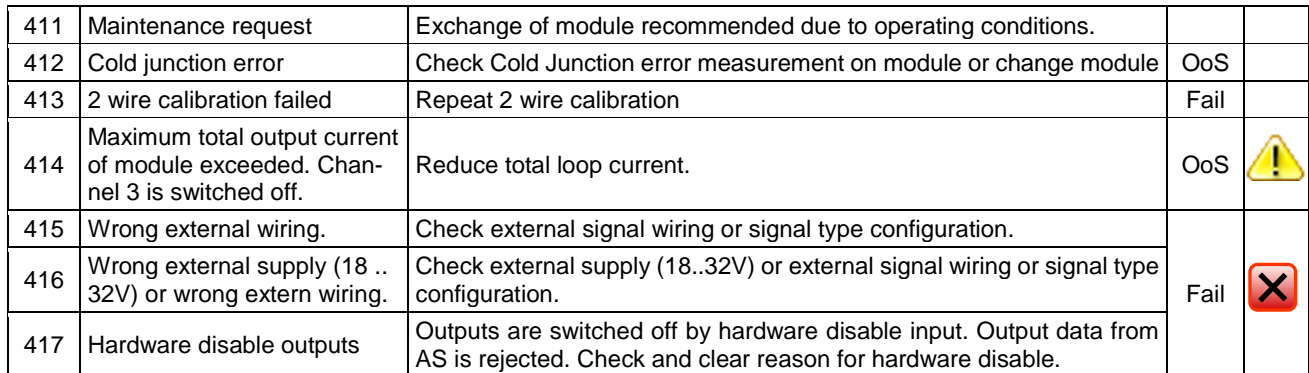

#### **Kanal Alarme**

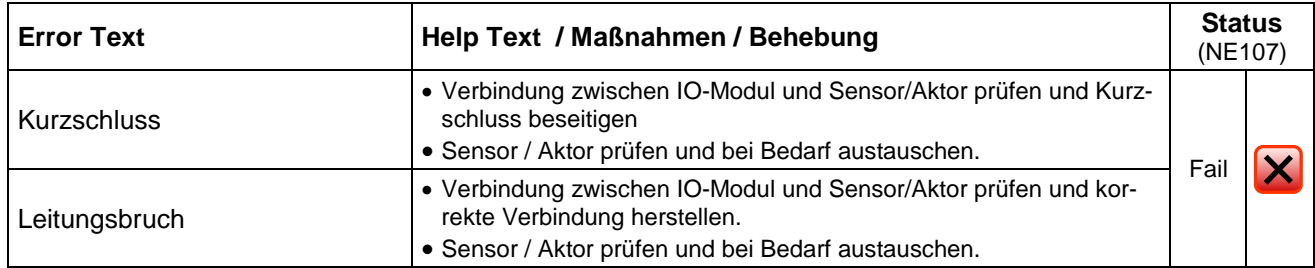

Signal Status siehe [Analog Format mit Status gemäß PI Spezifikation](#page-40-0)

#### **3.6 I&M Identification & Maintenance Functions**

Die 9442 CPU unterstützt I&M0 bis I&M3

I&M0 (read only) enthält allgemeine Daten zum Gerät (DEVICE\_MAN\_ID, ORDER\_ID, SERIAL\_NUMBER, HARDWARE\_REVISION, SOFTWARE\_REVISION, ….).

Mit I&M1 bis I&M3 können anwenderspezifische Daten im Gerät gespeichert werden.

Default: gefüllt mit ´0x20´ (blank)

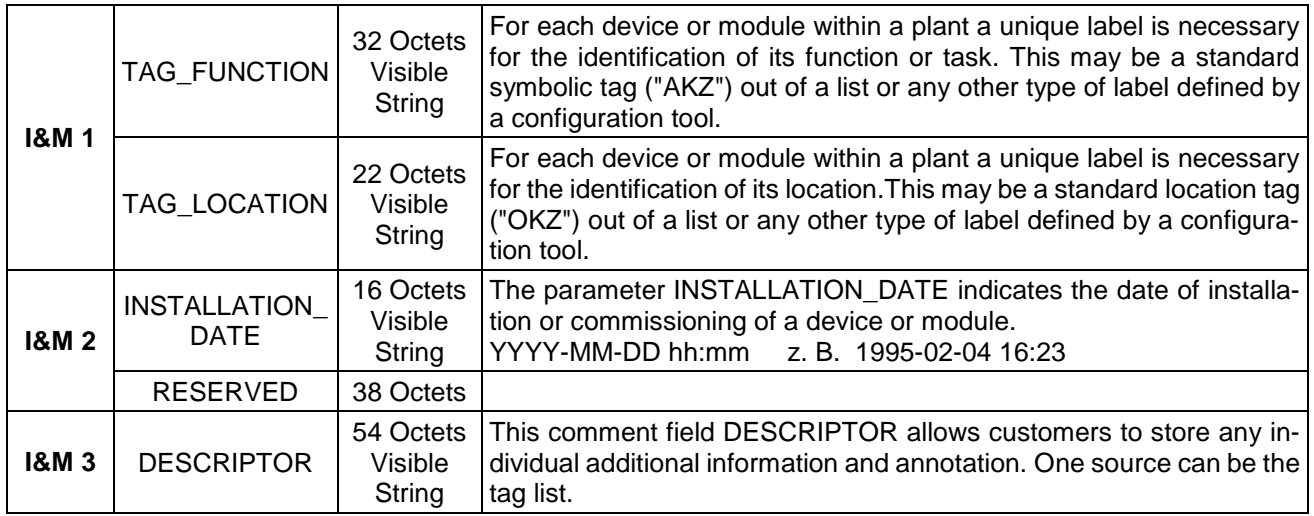

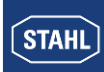

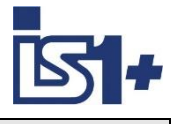

#### <span id="page-57-0"></span>**3.7 Webserver der IS1+ CPU**

In den IS1+ CPUs ist ein Webserver integriert, welcher zusätzliche Diagnosemöglichkeiten für Inbetriebsetzung, Wartung und OEM Servicepersonal bietet. Ein Zugriff erfolgt über standard Web Browser.

#### Beispiel : 9441 PROFINET

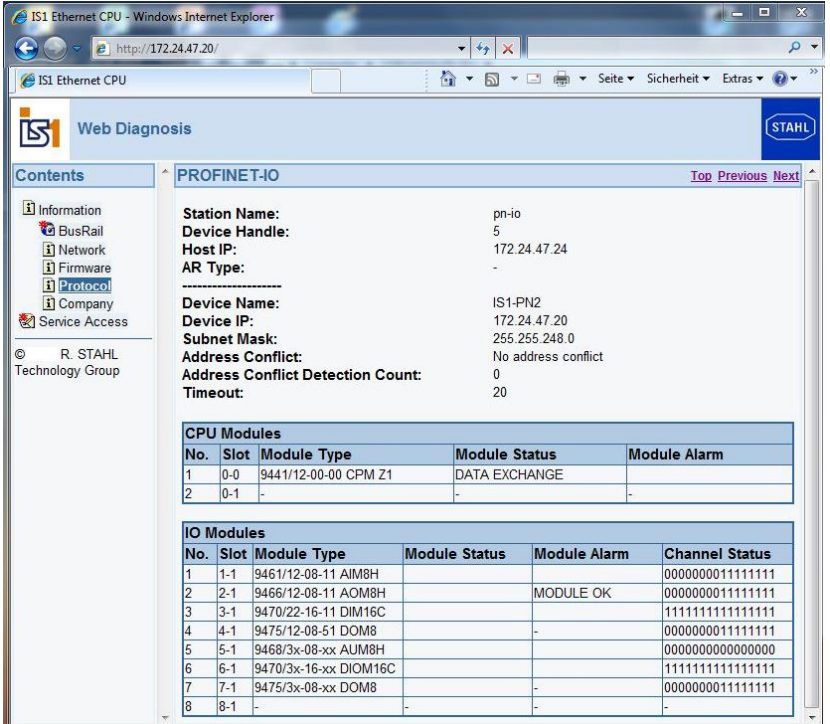

#### Beispiel : 9442 PROFINET

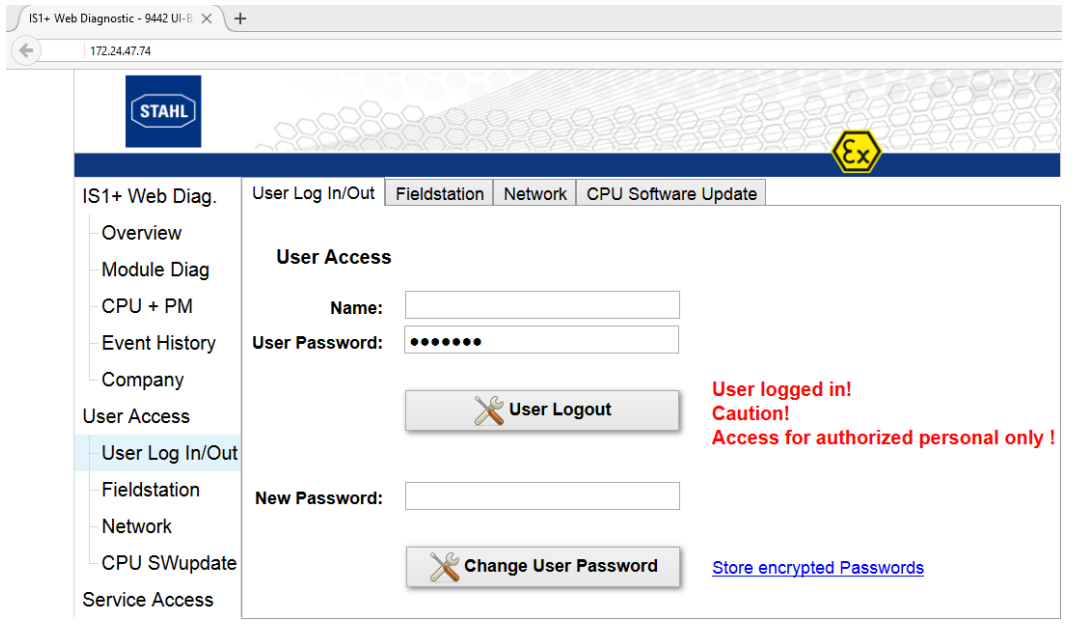

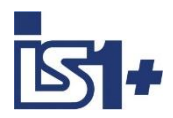

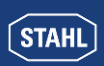

#### **Passwort und Zugangs-Konzept 9442 Web Server:**

Die verschiedenen Menüpunkte des IS1+ Web Servers sind unterteilt in drei Gruppen:

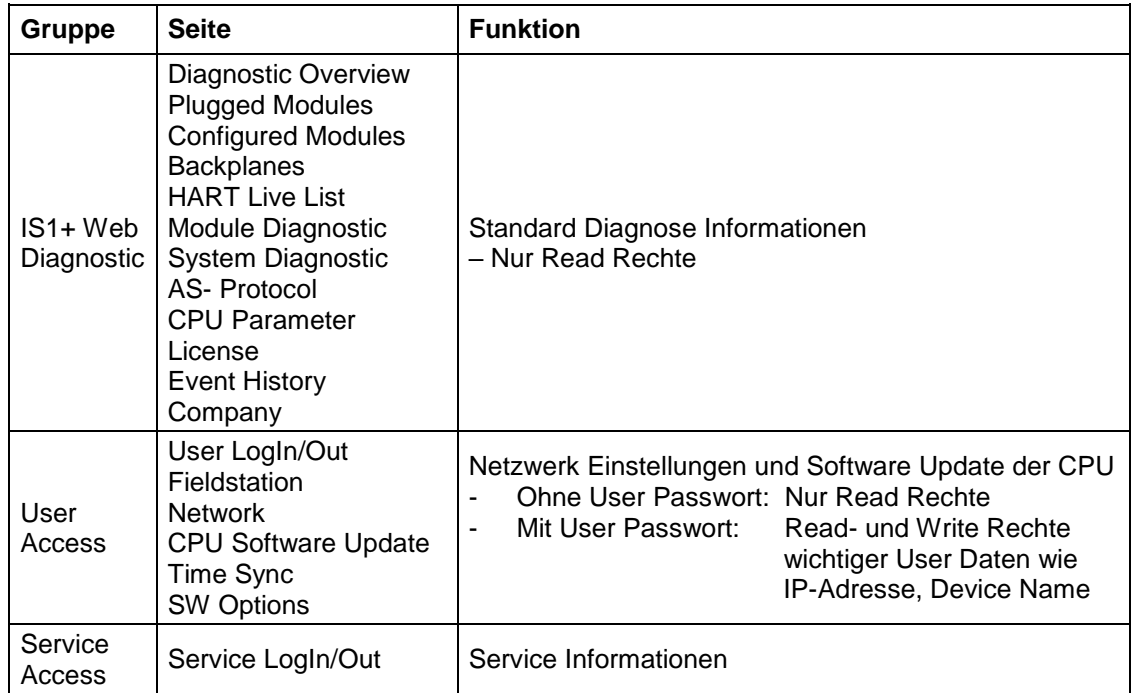

#### **User LogIn/Out**

Das User Passwort ist per Default eingestellt auf: **R.STAHL**

Nach erfolgreichem User-Login ist es vom Anwender zu verändern.

Wurde das Passwort vergessen, so kann mittels der Funktion ´Store encrypted Passwords´ eine Datei erzeugt werden, aus welcher der R.STAHL Service das eingestellte Passwort rücklesen kann. Damit ist ein Login möglich und das verwendete Passwort ist nachfolgend vom Anwender erneut zu ändern.

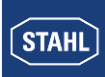

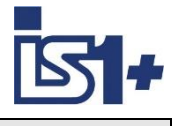

#### **3.8 NTP Zeitsynchronisation**

Der OPC UA Server in der IS1+ CPU kann übertragene Daten mit einem aktuellen Zeitstempel versehen. Auch die Event History Daten im IS1+ Webserver erhalten einen Zeitstempel. Eine korrekte Zeiteinstellung in der IS1+ CPU ist für eine sinnvolle Anwendung erforderlich. Um die Uhrzeiteinstellungen aller Geräte einer Anlage konsistent zu halten ist eine zyklische Synchronisation der Uhren über einen NTP Server (Network Time Protocol) sinnvoll.

Die Einstellungen für die 9442 CPU ab Firmware Rev. V1.0.24 erfolgen im IS1+ Webserver im Bereich ´User Access´ in der Lasche ´Time Sync´.

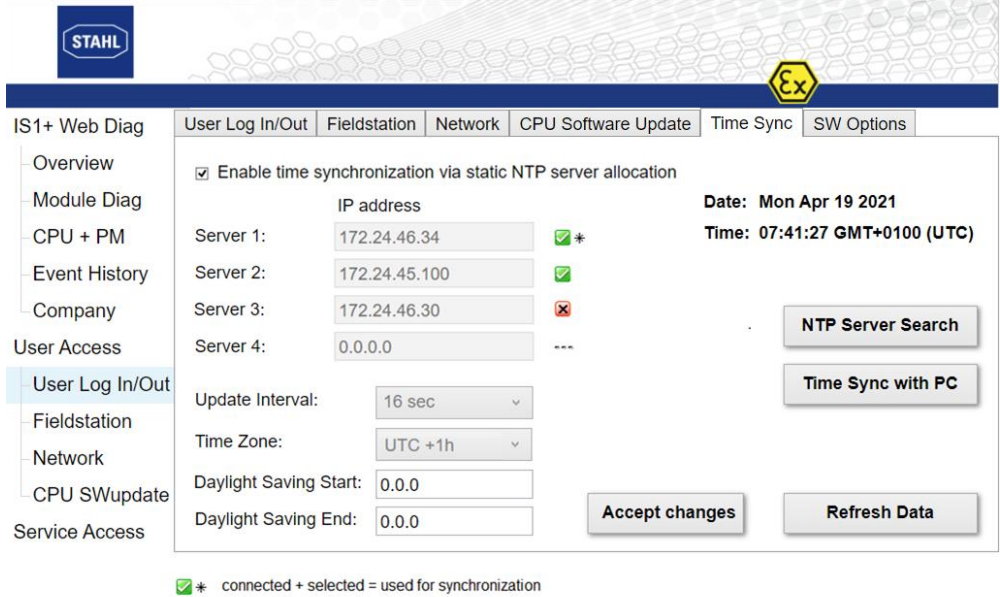

- connected
- not connected  $\bullet$
- not used

#### **Enable time synchronization via static NTP server allocation**

Wird die NTP-Zeitsynchronisation eingeschaltet (enabled) und optional mehrere gültige IP Adressen von NTP Servern im Netzwerk angegeben, so wählt die IS1+ CPU automatisch den genauesten der erreichbaren NTP Server für die Synchronisation aus.

#### **Accept changes**

Einstellungen können nur nach erfolgreichem User Login verändert werden und müssen mit ´Accept changes´ bestätigt werden. Bei Änderung der Zeitzone ist aus Sicherheitsgründen ein erneuter User Login erforderlich, um weitere Daten zu ändern.

#### **Refresh Data**

Die Anzeige des Verbindungsstatus sowie von Datum und Uhrzeit wird mit ´Refresh Data´ aktualisiert.

#### **NTP Server Search**

Das Netzwerk kann nach verfügbaren NTP Servern durchsucht werden. Eine Liste mit im Netzwerk gefundenen NTP Servern wird angezeigt. Abhängig von den Einstellungen (noquery aktiviert) der NTP Server können sich diese bei einem Suchvorgang aber auch verbergen, obwohl sie bei bekannter IP Adresse als NTP-Server fungieren können.

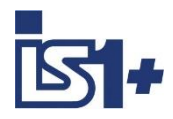

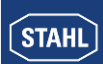

#### **Time Sync with PC**

Nach Powercycle müssen Datum und Uhrzeit in der 9442 CPU neu eingestellt werden. Bei aktivierter Zeitsynchronisation via NTP erfolgt das automatisch. Wenn die zyklische Zeitsynchronisation über NTP deaktiviert ist, können mit 'Time Sync with PC' einmalig Datum und Uhrzeit vom PC in die IS1 CPU übertragen werden.

#### **Update Interval** 16 sec, **1 min (default)**, 17 min.

Wählen Sie das minimale Aktualisierungsintervall für die Zeitsynchronisation über NTP (Networt Time Protocol)

#### **Time Zone** UTC – 12 …. UTC + 14

NTP überträgt den UTC-Zeitcode (Universal Time Coordinated), der weltweit eindeutig ist. Wählen Sie ihre lokale Zeitzone, um die korrekte Ortszeit anzuzeigen.

#### **Sommerzeit Einstellungen**

Daylight Saving Start => m.w.d Daylight Saving End => m.w.d  $m =$  Monat  $[1, 12]$  $w = W$ oche im Monat  $[1, 5]$  $d = Tag$  der Woche [0, 6] mit  $0 = Sonntag$ Sommerzeit Offset: +1h Die Sommer-/Winterzeit-Umstellung erfolgt jeweils um 02:00 Uhr

**Hinweis:** Wenn die Sommerzeiteinstellungen 0.0.0 oder nicht gültig sind, ist der Sommerzeit-Offset 0.

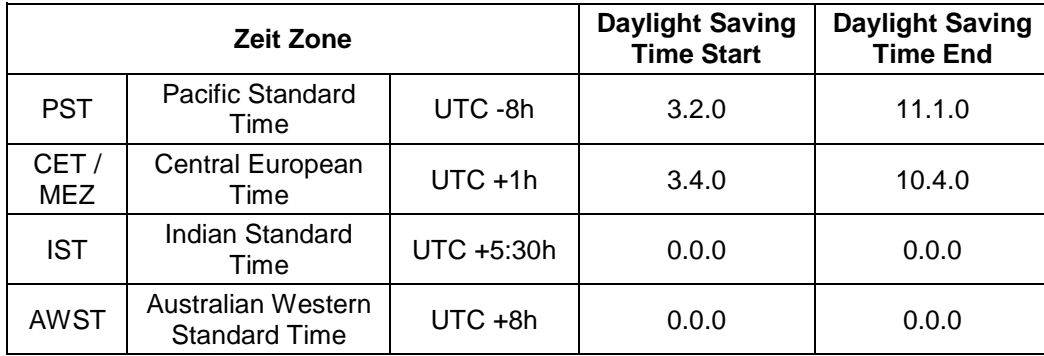

#### **Beispiele:**

Genauigkeit der Uhr in IS1+ 9442 CPU ohne externe Zeitsynchronisation, Abweichung pro Tag: typ. <1 sec. max. 10 sec,

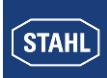

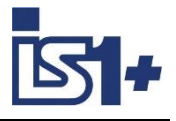

#### **3.9 OPC UA Server**

Die IS1+ CPU 9442 kann ab Firmware Rev. V1.0.24 um einem OPC UA Server optional erweitert werden. Der OPC UA Server der IS1+ CPU ist als Grundeinstellung deaktiviert und kann bei Bedarf im IS1+ Webserver nach Eingabe eines User Logins (siehe [Webserver der IS1+ CPU\)](#page-57-0) auf der Seite ´SW Options´ aktiviert werden.

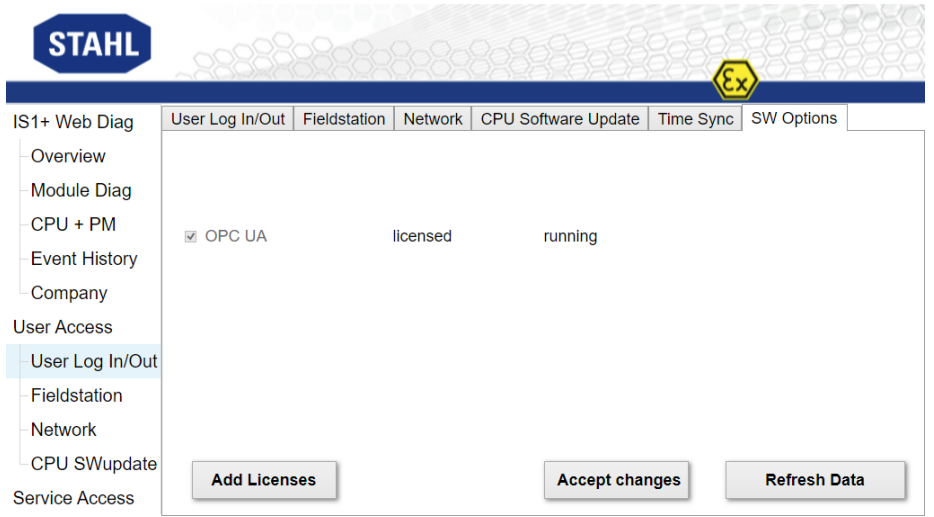

Ohne Lizenz arbeitet der OPC UA Server im Demo Modus für 24 Stunden.

Details zum IS1+ OPC UA Server siehe Dokument ´Kopplungsbeschreibung OPC UA Server für IS1+ Feldstationen´.

#### **3.10 LED- und LCD– Anzeige der 9441 CPU**

An der 9441 CPU einer IS1+ Feldstation können vor Ort der Betriebszustand sowie die Kommunikation auf dem PROFINET anhand der LED´s sowie der LCD-Anzeige beurteilt werden. Die LCD-Anzeige ermöglicht zusätzlich die Anzeige der Signalwerte sowie Signal- und Modulalarme.

Details siehe Betriebsanleitung IS1 9441 CPU

#### **3.11 Online Verhalten der IS1+ Feldstation.**

Online Konfigurations- und Parameter Änderungen werden von aktuellen PN IO Controllern für Geräte mit GSDML Parametrierung nicht unterstützt.

Es ist jedoch bereits eine Draft Spezifikationen der PNO verfügbar, welche solche zukünftigen Funktionen beschreibt:

**PROFINET IO Configure in Run Doc. No. 2.512**

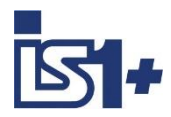

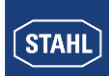

## **3.12 Übertragungszeit:**

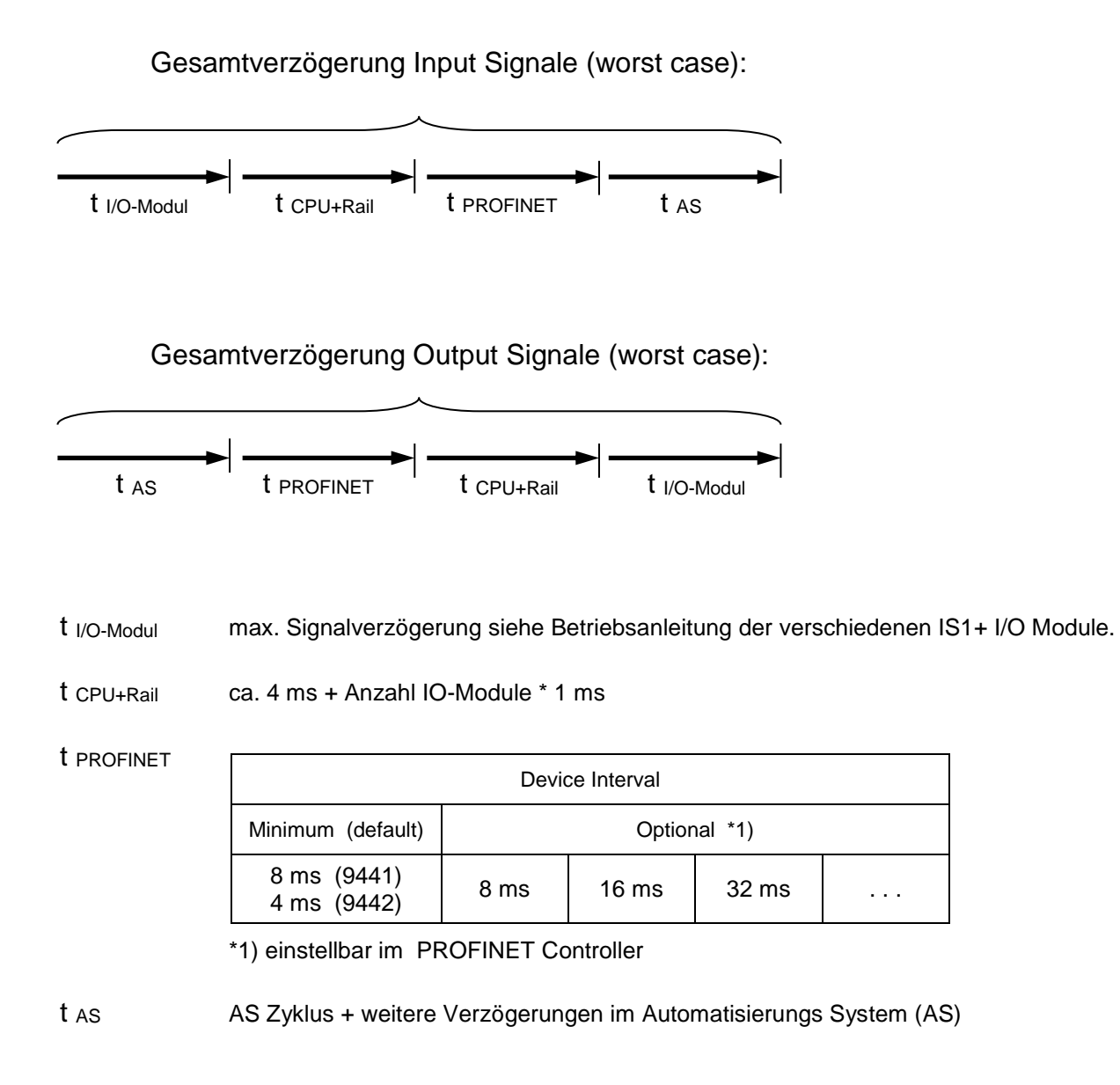

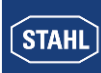

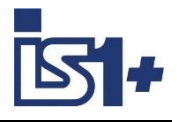

# **4 APL Feldgerätebibliothek zur Anbindung an Leitsystem PCS7**

Bei der Implementierung moderner, auf PCS 7 basierender Automatisierungsprojekte werden Sie häufig mit speziellen Herausforderungen konfrontiert, für die eine Standard PCS 7 Umgebung keine Lösung bietet. Die R. STAHL IS1+ PCS7 APL Feldgerätebibliothek ermöglicht eine einfache Anbindung von R. STAHL IS1+ Modulen an das Siemens Leitsystem PCS7 über PROFINET. Inhalt der Bibliothek sind PCS7 konform erstellte APL Bausteine, sowie eine Dokumentation in Englisch. Hierbei werden Standardfunktionen wie die automatische Verschaltung durch den Treibergenerator oder Assetmanagment unterstützt. Die PCS 7 Bausteine ermöglichen Ihnen, zusätzliche Fehlerquellen zu vermeiden, eigene Ressourcen zu schonen und sich voll und ganz auf Ihr Automatisierungsprojekt zu konzentrieren. Die APL Feldgerätebibliothek ist kompatibel bis PCS7 V9 und direkt bei Siemens in Karlsruhe zu beziehen. Kontakt und Support: [function.blocks.industry@siemens.com.](mailto:function.blocks.industry@siemens.com)

#### **Unterstützte Funktionen**

- Einsatz von R. STAHL IS1+ in einem nicht redundanten S7-400 CPU System
- **Einsatz von R. STAHL IS1+ in einem re**dundanten S7-400-H CPU System mit S2 Redundanz
- **Modul und Kanalgranulare Diagnose**
- **Assetmanagment**
- **Treibergenerator**
- **HART Variablen**

#### **Kundennutzen**

- Umfangreiche Bibliothek mit getesteten und bewährten Treiberbausteinen
- Einfache Kalkulation auf Basis von Fixpreisen
- Hotline & Support durch unser Spezialistenteam
- Dokumentation der Bausteine

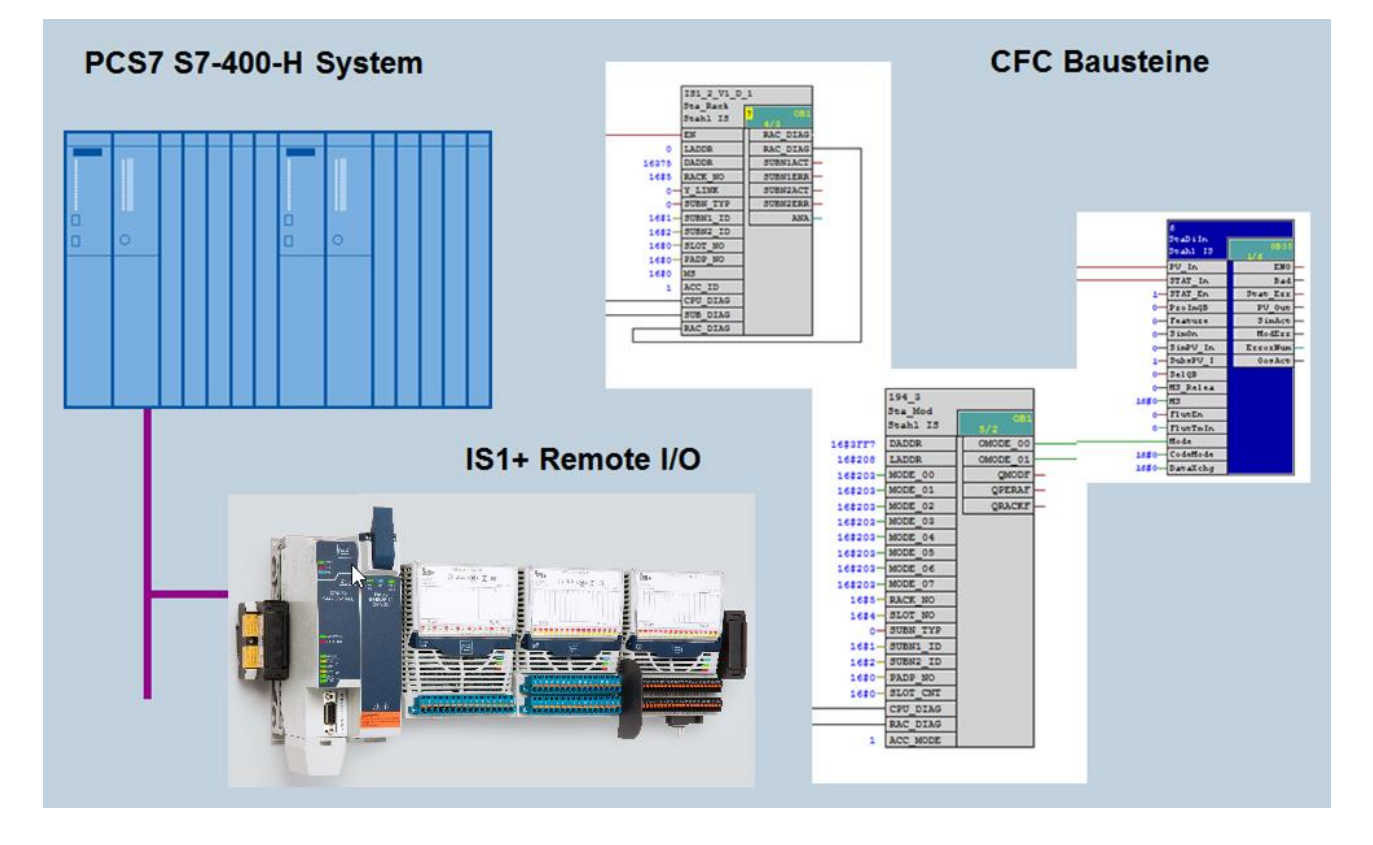

Treiber für PCS7 V9 auf Basis IS1+ GSDML-V2.34-Stahl-RIO9442-20200427.xml unterstützt IS1+ CPU 9442 mit PROFINET S2 Redundanz.

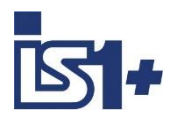

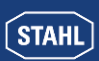

# **5 Liste der Abkürzungen:**

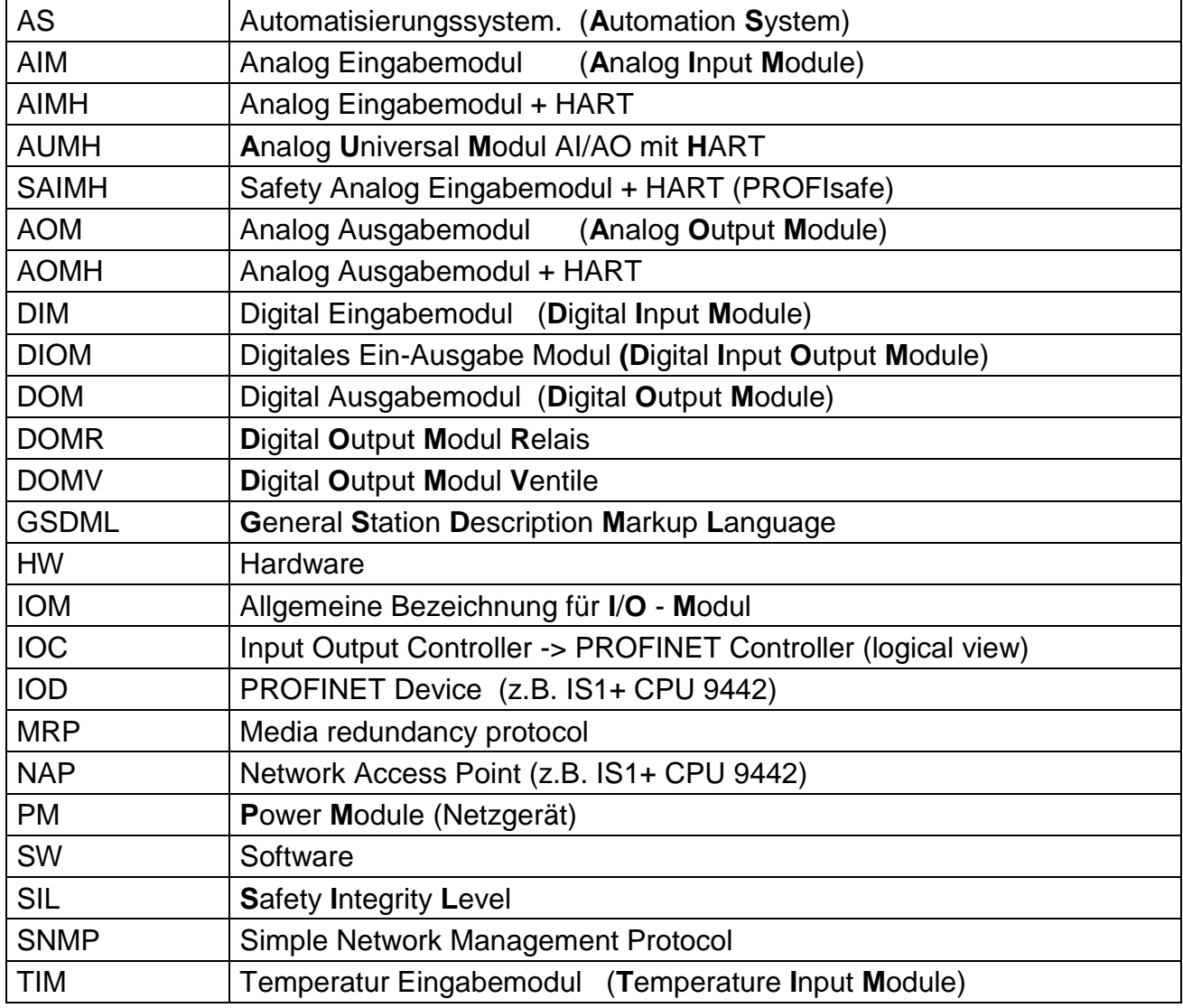

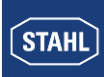

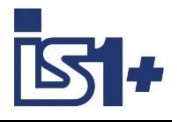

# **6 Versionsveränderungen:**

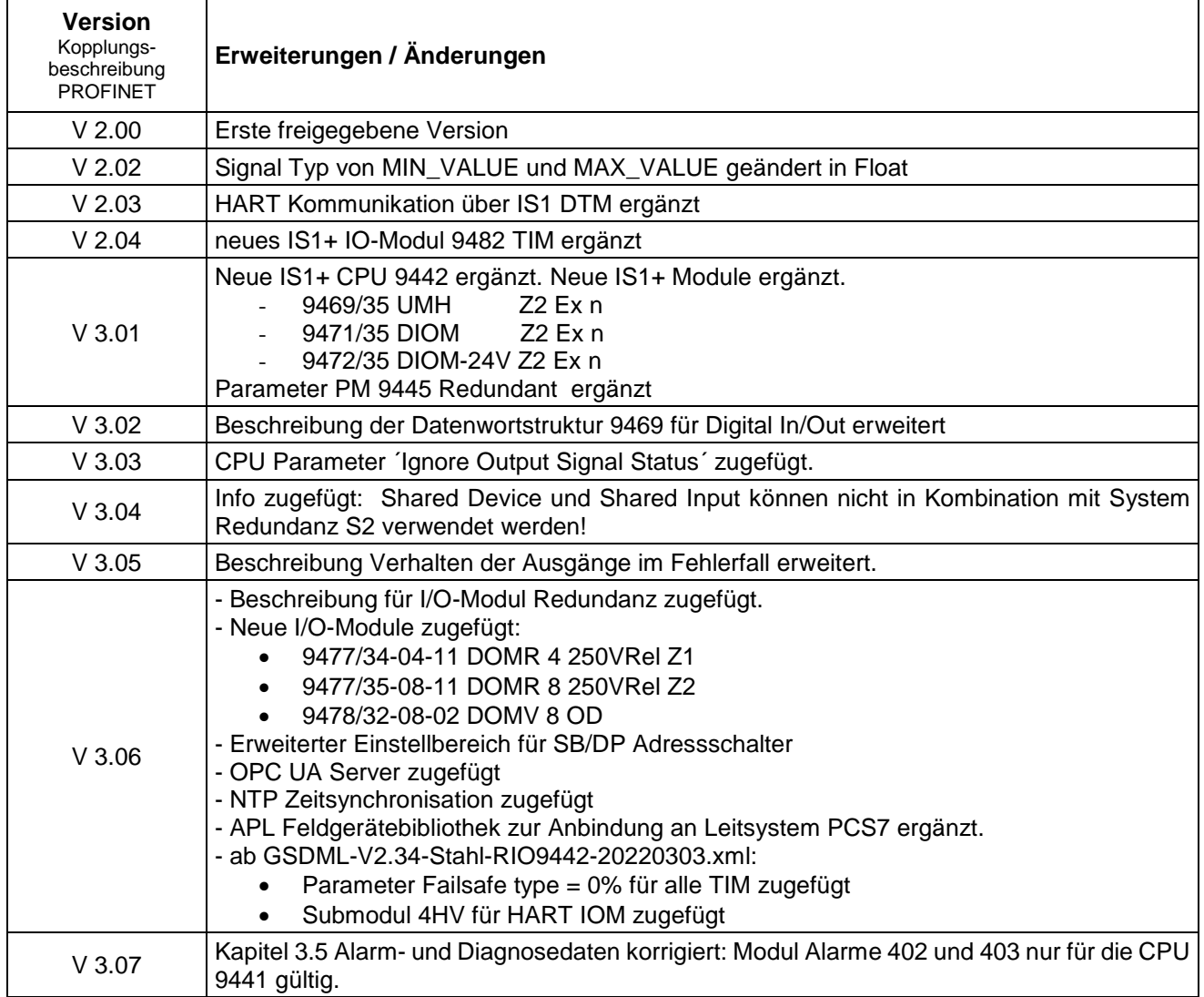

# **7 Literaturhinweise**

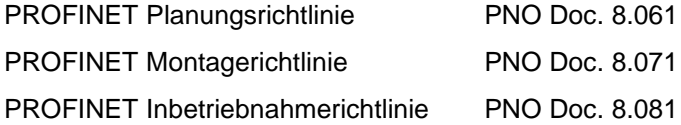

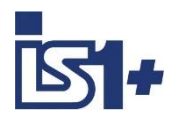

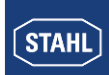

# **8 Support Adresse**

#### **R. STAHL Schaltgeraete GmbH**

Business Unit Automation Interface and Solutions

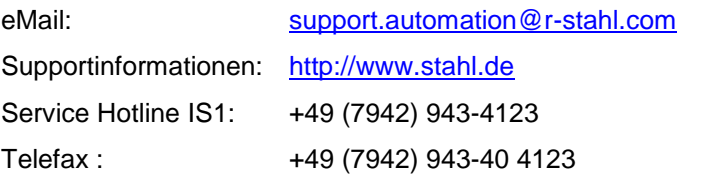